# TUGAS AKHIR **PENINGKATAN LEVEL PENGENALAN NILAI NOMINAL UANG RUPIAH MENGGUNAKAN EKSTRAKSI CIRI DCT DAN JARAK EUCLIDEAN**

Diajukan untuk memenuhi syarat Memperoleh gelar Sarjana Teknik pada Program Studi Teknik Elektro

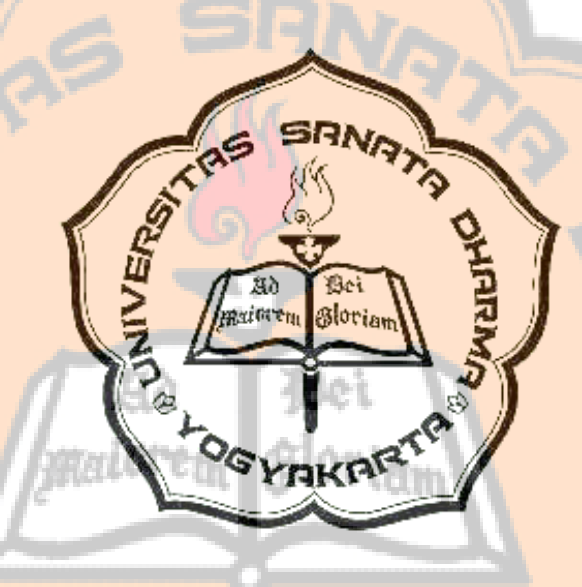

disusun oleh :

ALBERTUS HARY OKTAVIANTO

NIM : 145114036

**PROGRAM STUDI TEKNIK ELEKTRO JURUSAN TEKNIK ELEKTRO FAKULTAS SAINS DAN TEKNOLOGI UNIVERSITAS SANAT A DHARMA YOGYAKARTA 2018**

# FINAL PROJECT **LEVEL IMPROVEMENT OF NOMINAL VALUE RECOGNITION OF RUPIAH BANKNOTE USING DCT FEATURE EXTRACTION AND EUCLIDEAN DISTANCE**

In a partial fulfillment of the requirements for the degree of Sarjana Teknik Electrical Engineering Study Program

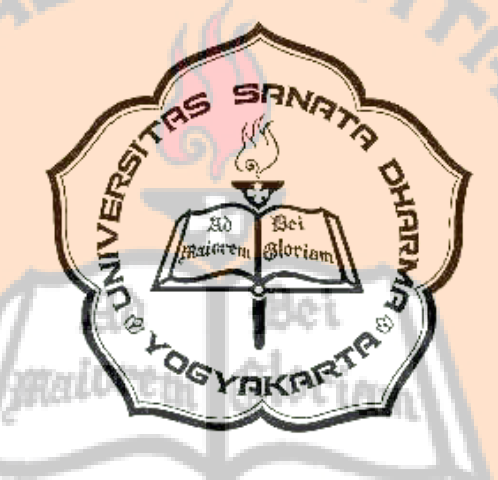

created by :

## ALBERTUS HARY OKTAVIANTO

Student's Number : 145114036

**ELECTRICAL ENGINEERING STUDY PROGRAM DEPARTMENT OF ELECTRICAL ENGINEERING FACULTY OF SCIENCE AND TECHNOLOGY SANATA DHARMA UNIVERSITY YOGYAKARTA 2018**

# HALAMAN PERSETUJUAN **PENINGKAN AND LEVEL PENINGKAN HERE NOMINAL UANG RUPIAH MENGGUNAKAN NOMINAL UANG RUPIAH MENGGUNAKAN EKSTRAKSI CIRI DCT DAN JARAK EUCLIDEAN (LEVEL IMPROVEMENT OF NOMINAL VALUE RECOGNITION OF RUPLAH BANKNOTE USING DCT FEATURE EXTRACTION AND EUCLIDEAN DISTANCE**

 $\overrightarrow{a}$  disusun oleh : ALBERTUS HARY OKTAVIANTO NIM: 145114036 telah disetujui oleh :

 $d_{\rm max}$ 

Pembimbing I

Pembimbing I

 $\mathbb{D}$ 

Dr. Ir. Linggo Sumarno, M.T.

 $19/2018$ Tanggal:

# HALAMAN PENGESAHAN **PENINGKATAN LEVEL PENGENALAN NILAI NOMINAL UANG RUPIAH MENGGUNAKAN EKSTRAKSI CIRI DOMENIA DENGAN JARAK EUCLIDEAN JARAK EUCLIDEAN JARAK EUCLIDEAN JARAK EUCLIDEAN JARAK EUCLIDEAN** disusun oleh :

 $\blacksquare$ 

ALBERTUS HARY OKTAVIANTO

NIM: 145114036

 $S \implies$ Susunan Tim Penguji:

Nama Lengkap

 $\mathbb{S}$  is the summarization of  $\mathbb{S}$ 

 $\mathbb{R}$  : Dr. Islamic in  $\mathbb{R}$ 

Ketua

 $H = \frac{1}{2}$ Damar Widjaja, Ph.D

Sekretaris

: Dr. Ir. Linggo Sumarno, M.T.

Anggota

: Dr. Iswanjono

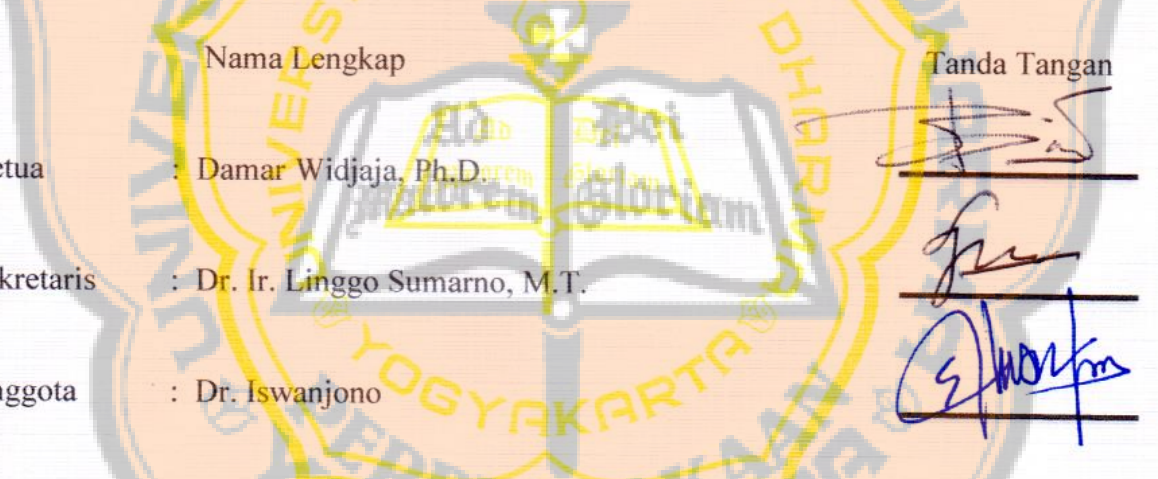

 $Y_{\text{2}}$   $Y_{\text{2}}$   $Y_{\text{3}}$   $Y_{\text{4}}$ Fakultas Sains dan Teknologi Universitas Sanata Dharma Dekan.

 $\sqrt{N}$ 

 $S/N$ 

ddi Mungkasi, S.Si, M.Math.Sc., Ph.D.

## **PERNYATAAN KEASLIAN KARYA**

Saya menyatakan dengan sesungguhnya bahwa tugas akhir ini tidak memuat karya atau bagian karya orang lain, kecuali yang telah disebutkan dalam kutipan dan daftar pustaka sebagaimana karya ilmiah.

Ä

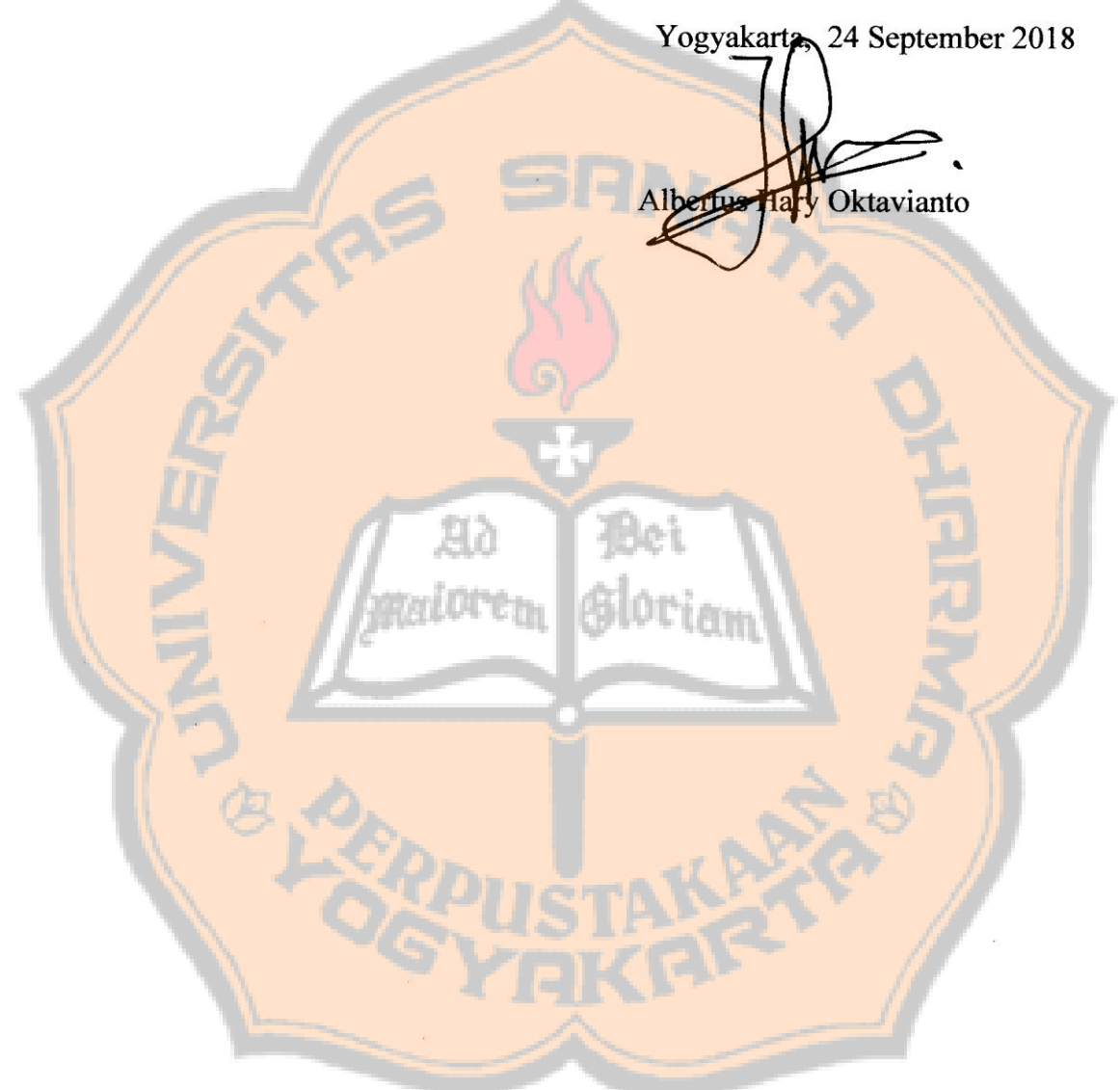

 $\bar{\alpha}$ 

## **HALAMAN PERSEMBAHAN MOTTO HIDUP**

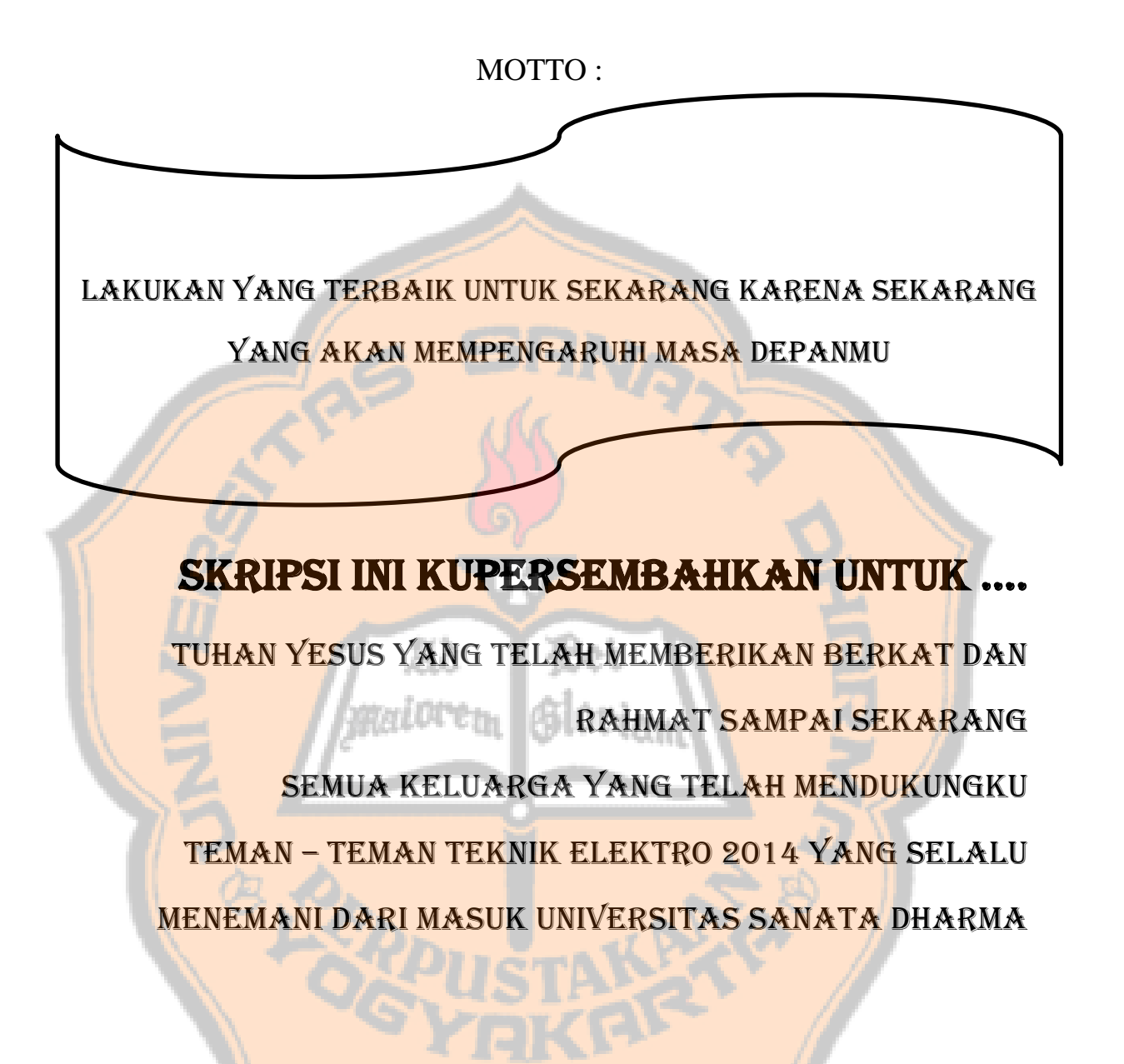

## **LEMBAR PERNYATAAN PERSETUJUAN PUBLIKASI KARYA ILMIAH UNTUK KEPENTINGAN AKADEMIS**

Yang bertanda tangan di bawah ini, saya mahasiswa Universitas Sanata Dharma :

Nama : ALBERTUS HARY OKTAVIANTO Nomor Mahasiswa : 145114036

Demi pengembangan ilmu pengetahuan, saya memberikan kepada perpustakaan Universitas Sanata Dharma karya ilmiah yang berjudul :

# **PENINGKATAN LEVEL PENGENALAN NILAI NOMINAL UANG RUPIAH MENGGUNAKAN EKSTRAKSI CIRI DCT DAN JARAK EUCLIDEAN**

Beserta perangkat yang diperlukan (bila ada). Dengan demikian saya memberikan kepada Perpustakaan Universitas Sanata Dharma hak untuk menyimpan, mengalihkan dalam bentuk media lain, mengelolanya dalam bentuk pangkalan data, mendistribusikan secara terbatas, dan mempublikasikannya di Internet atau media lain untuk kepentingan akademis tanpa perlu meminta ijin dari saya maupun memberikan royalti kepada saya selama tetap mencantumkan nama saya sebagai penulis.

Dengan ini pernyataan yang saya buat dengan sebenarnya.

Yogyakarta, 24 September 2018

 $P_{\text{e}}$ 

Albertus Hary Oktavianto

## **INTISARI**

Pengolahan citra adalah suatu bidang yang berhubungan dengan proses transformasi citra yang bertujuan untuk mendapatkan kualitas citra yang baik. Pengolahan citra banyak digunakan untuk merubah berbagai kualitas citra sesuai dengan yang diinginkan. Pengenalan nilai nominal uang kertas rupiah merupakan salah satu contoh dari teknologi pengolahan citra.

Pengenalan uang kertas ini menggunakan 7 nominal uang kertas dari Rp.1000,- , Rp.2000,- , Rp.5000,- , Rp.10.000,- , Rp.20.000,- , Rp.50.000,- , Rp.100.000,- dengan 2 variasi kondisi, 4 variasi peletakan uang dan 2 variasi emisi. Emisi uang kertas rupiah ini menggunakan tahun 2009 dan 2016 sebagai bahan yang akan dikenali. Sistem ini bekerja dengan mengambil citra uang rupiah berupa *Red, Green, Blue* (RGB). Citra tersebut kemudian dikonversikan ke citra *grayscale* dan dilakukan pemotongan (*cropping*) sesuai tempat peletakan yang ada pada kotak hitam. Citra yang telah dilakukan pemotongan akan dipotong kembali pada bagian kiri atas dan kanan bawah, karena nominal pada uang rupiah tersebut berada pada bagian kiri atas dan kanan bawah. Citra tersebut kemudian digabungkan menjadi 1 frame agar bisa diproses menggunakan Ekstraksi Ciri *Discrete Cosine Transform* (DCT). Citra yang telah diproses dengan DCT akan dibandingkan dengan *database* menggunakan rumus jarak *euclidean*. Perbandingan antara citra DCT dengan *database* akan dipilih yang mempunyai nilai terkecil sebagai keluaran yang berupa suara.

Hasil data pengujian terbaik secara menyeluruh baik non *real time* maupun *real time* terdapat pada koefisien 8x8, 9x9, 10x10. Koefisien tersebut menghasilkan persentase pengenalan diatas 95%. Koefisien yang baik digunakan untuk pengenalan nominal uang kertas adalah 8x8, 9x9, 10x10.

Kata Kunci : Pengolahan Citra, *Red, Green, Blue*, *grayscale*, *Discrete Cosine Transform,*  Jarak *euclidean, Database*.

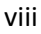

## **ABSTRACT**

Image processing is a field that is associated with the transformation process the imagery aimed at getting a good image quality. Image processing is widely used for changing range of quality image as desired. The introduction of the nominal value of rupiah banknote is one example of the technology of image processing.

The introduction of paper money it uses 7 nominal banknote from, Rp.1000, Rp.2000, Rp.5000, Rp.10.000, Rp.20.000, Rp.50.000, Rp.100.000, with 2 variations of the condition, 4 variations of laying money and 2 variations in emissions. This rupiah banknote emissions using the year 2009 and 2016 as the materials that will be recognized. The system works by taking an image of the rupiah in the form of Red, Green, Blue(RGB). The image in grayscale image and convert to do the cropping in place of laying on the black box. The image has been made the cuts will cut back on the top left and bottom right, because the nominal on the rupiah is at the top left and bottom right. Images are then combined into 1 frame to be processed using the Discrete Cosine Transform feature of Extraction(DCT). The image has been processed with the DCT will be compared with the database using the euclidean distance formula. A comparison between the image of DCT with database will be chosen which has the smallest value as output in the form of sound.

The best test data results thoroughly either non real time or real time found on the coefficient of 8x8, 10x10, 9x9. The yield coefficient percentage introduction above 95%. The coefficients used for the introduction of nominal banknote is 8x8, 10x10, 9x9.

Keywords: Image processing, Red, Green, Blue, the Discrete Cosine Transform, grayscale, euclidean Distance, Database.

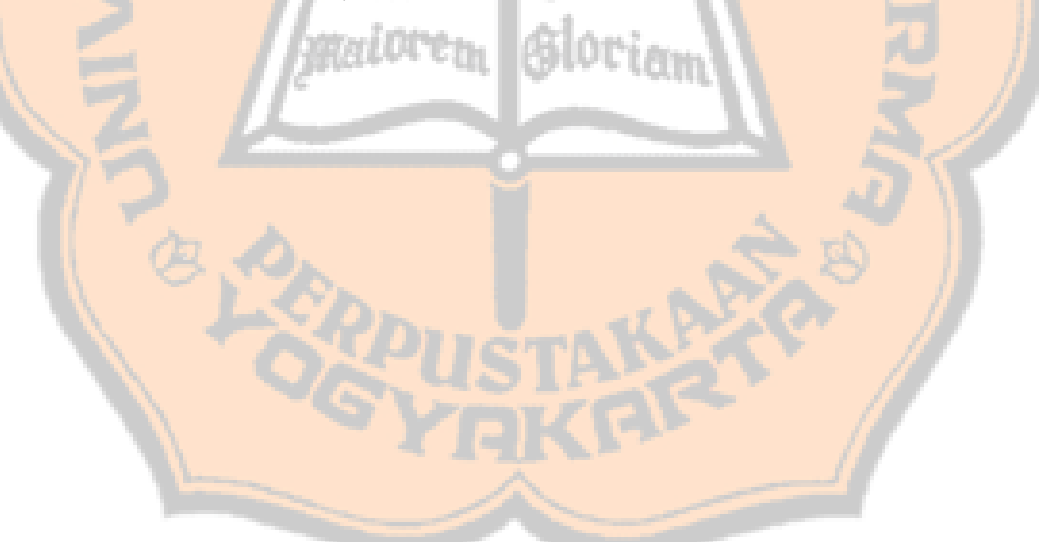

## **KATA PENGANTAR**

Puji dan syukur penulis panjatkan kepada Tuhan Yesus karena berkat rahmat dan penyertaan-Nya penulis dapat menyelesaikan laporan tugas akhir ini dengan baik dan lancar. Laporan tugas akhir ini disusun untuk memenuhi syarat memperoleh gelar sarjana, khususnya dibidang Teknik Elektro.

Penulis menyadari bahwa ada banyak pihak yang telah memberikan perhatian dan bantuannya sehingga dapat terlesaikan dengan baik. Oleh karena itu, penulis ingin mengucapkan terima kasih kepada :

- 1. Tuhan Yesus Kristus dan Bunda Maria atas penyertaan-Nya.
- 2. Sudi Mungkasi, S.Si, M.Math.Sc., Ph.D., selaku Dekan Fakultas Sains dan Teknologi Universitas Sanata Dharma.
- 3. Petrus Setyo Prabowo, S.T., M.T., selaku Ketua Program Studi Teknik Elektro, Fakultas Sains dan Teknologi, Universitas Sanata Dharma.
- 4. Dr. Ir. Linggo Sumarno, M.T., selaku dosen pembimbing yang selalu memberikan masukan dan motivasi yang berguna bagi penulis.
- 5. Dr. Iswanjono dan Damar Widjaja, Ph.D. selaku dosen penguji yang telah memberikan masukan, bimbingan, dan saran.
- 6. Bapak dan ibu dosen yang telah mengajarkan banyak hal selama penulis menempuh pendidikan di Program Studi Teknik Elektro, Fakultas Sains dan Teknologi, Universitas Sanata Dharma.
- 7. Para staff sekretariat Teknik Elektro, atas bantuannya dalam membantu dan melayani mahasiswa.
- 8. Semua Keluarga yang telah ikut andil dalam membantu semua keperluan.
- 9. Semua teman Teknik Elektro angkatan 2014 yang telah membantu.
- 10. Semua keluarga JONESSQUAD yang telah membantu dalam penyelesaian laporan tugas akhir ini.
- 11. Semua pihak yang tidak dapat disebutkan satu persatu atas dukungan dan bantuan yang telah diberikan dalam penyelesaian laporan tugas akhir ini.

Penulis sangat menyadari bahwa laporan tugas akhir ini masih terdapat banyak kekurangan. Oleh karena itu, penulis sangat mengharapkan masukan, kritik dan saran yang sifatnya membangun agar laporan tugas akhir ini nantinya bisa menjadi lebih baik dan dapat bermanfaat sebagaimana mestinya.

Penu Penu **Albertus Hary Oktavianto** 知心 'Bet

## **DAFTAR ISI**

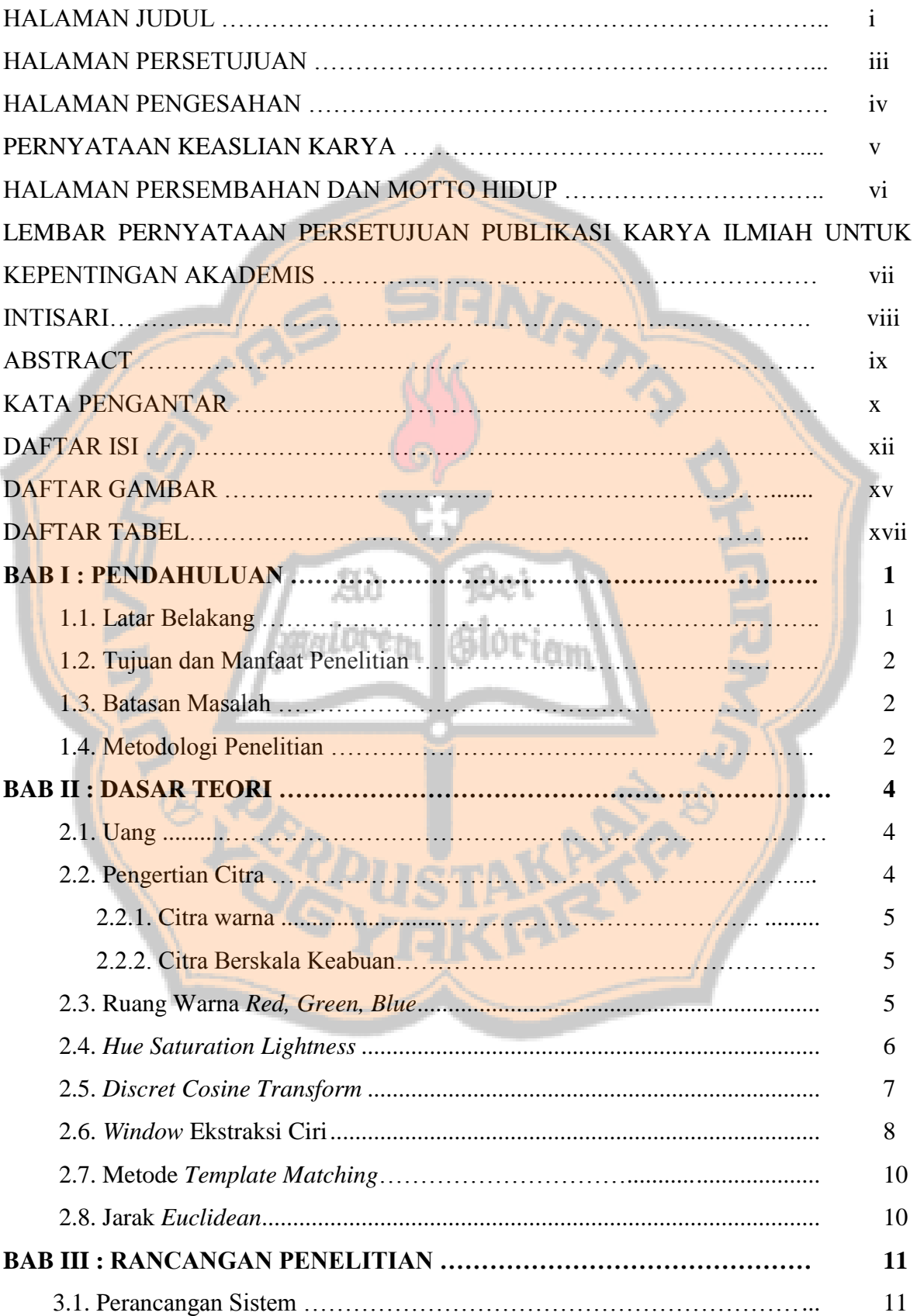

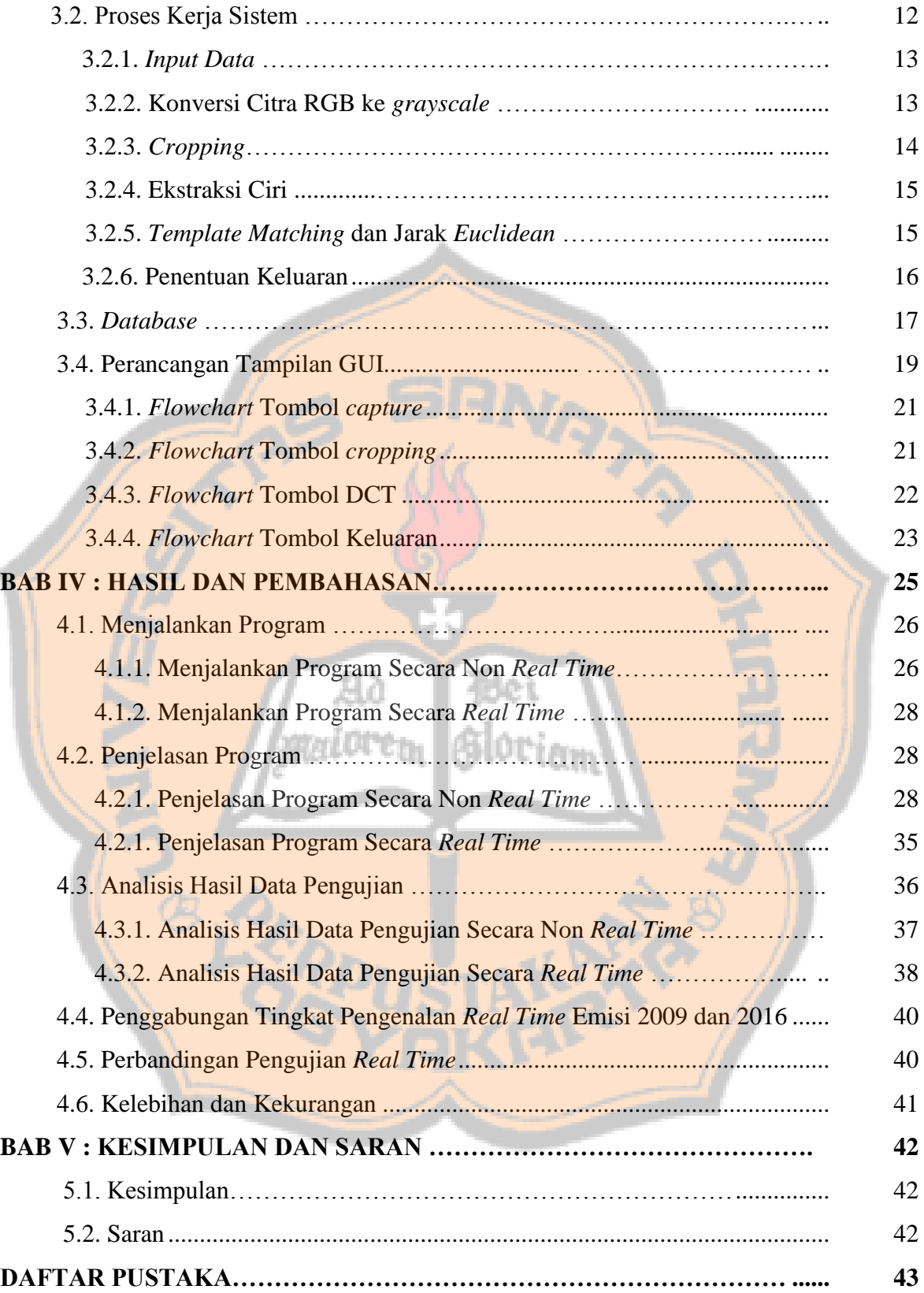

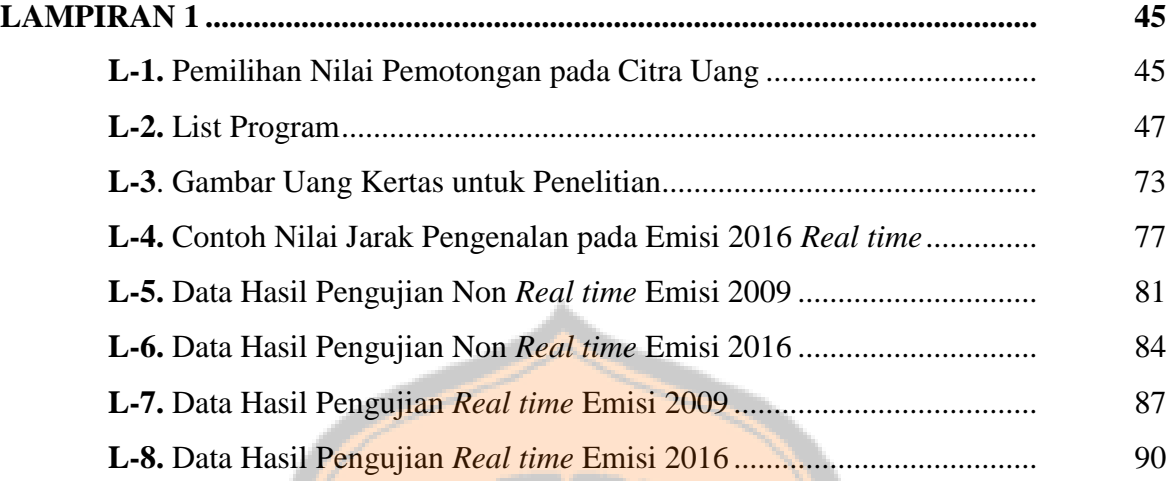

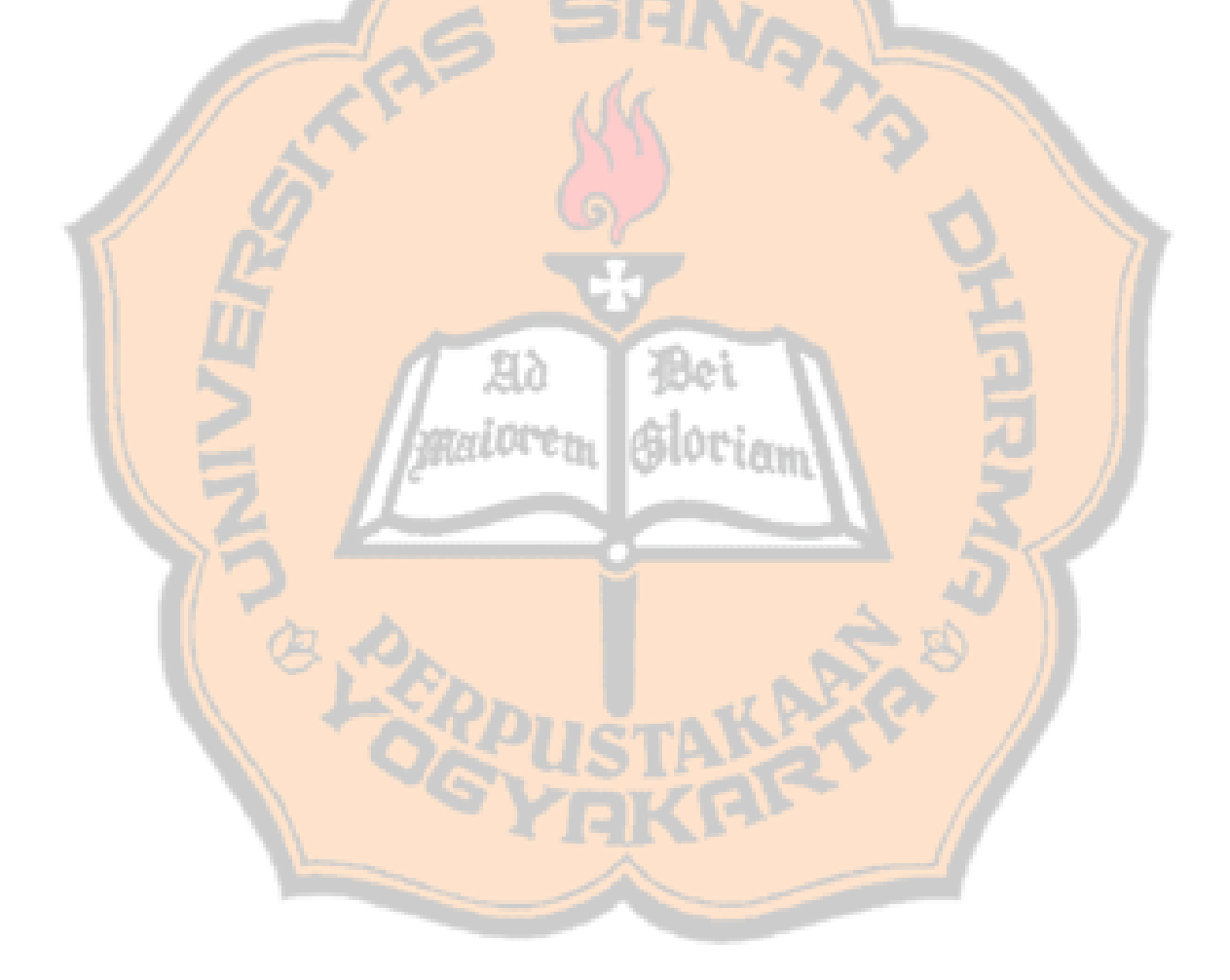

## **DAFTAR GAMBAR**

#### Halaman

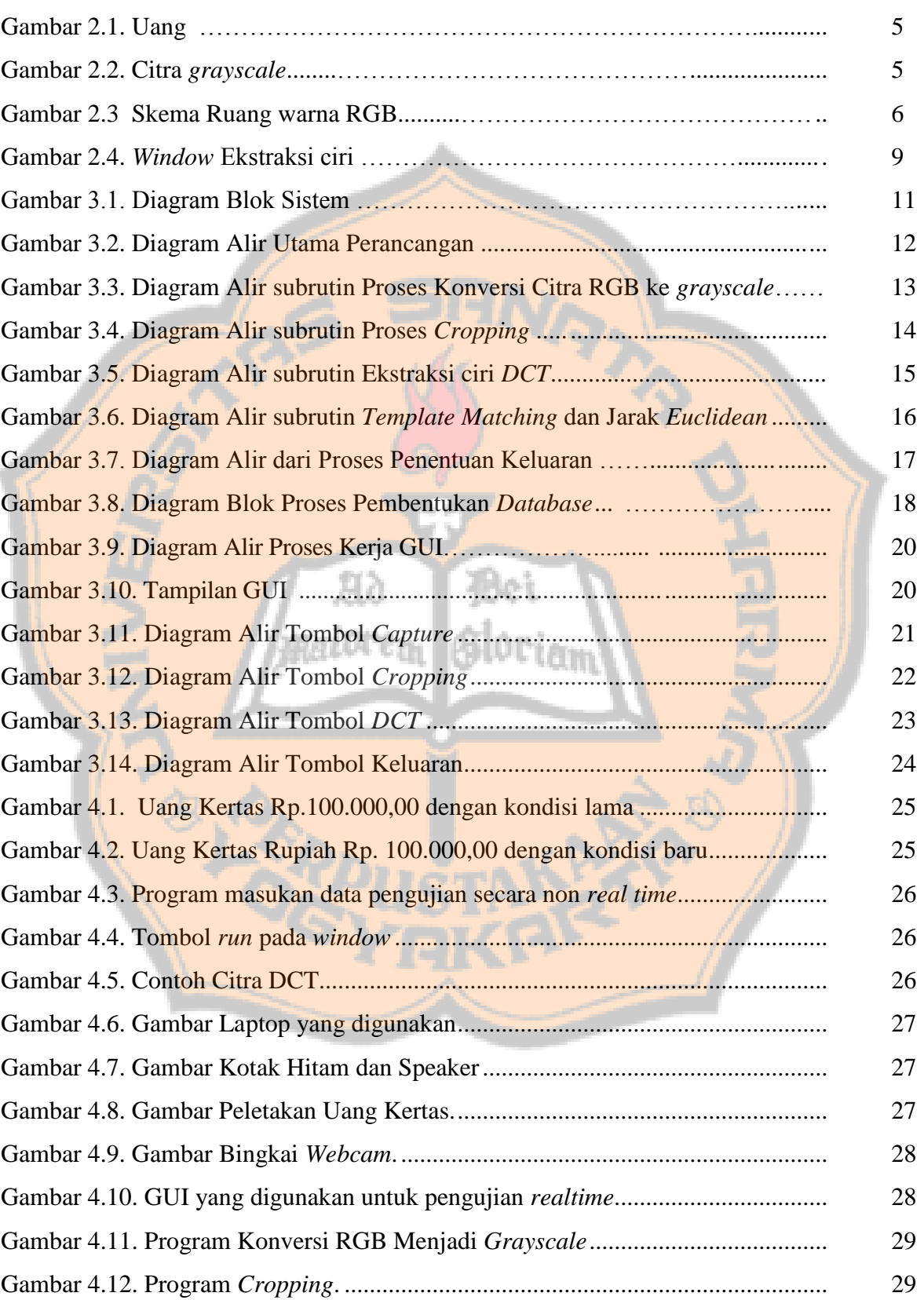

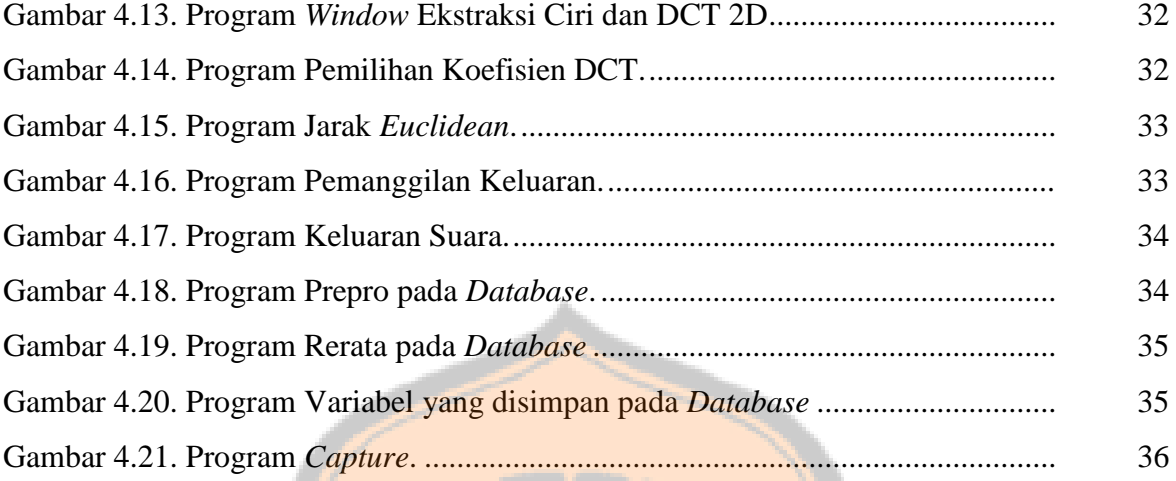

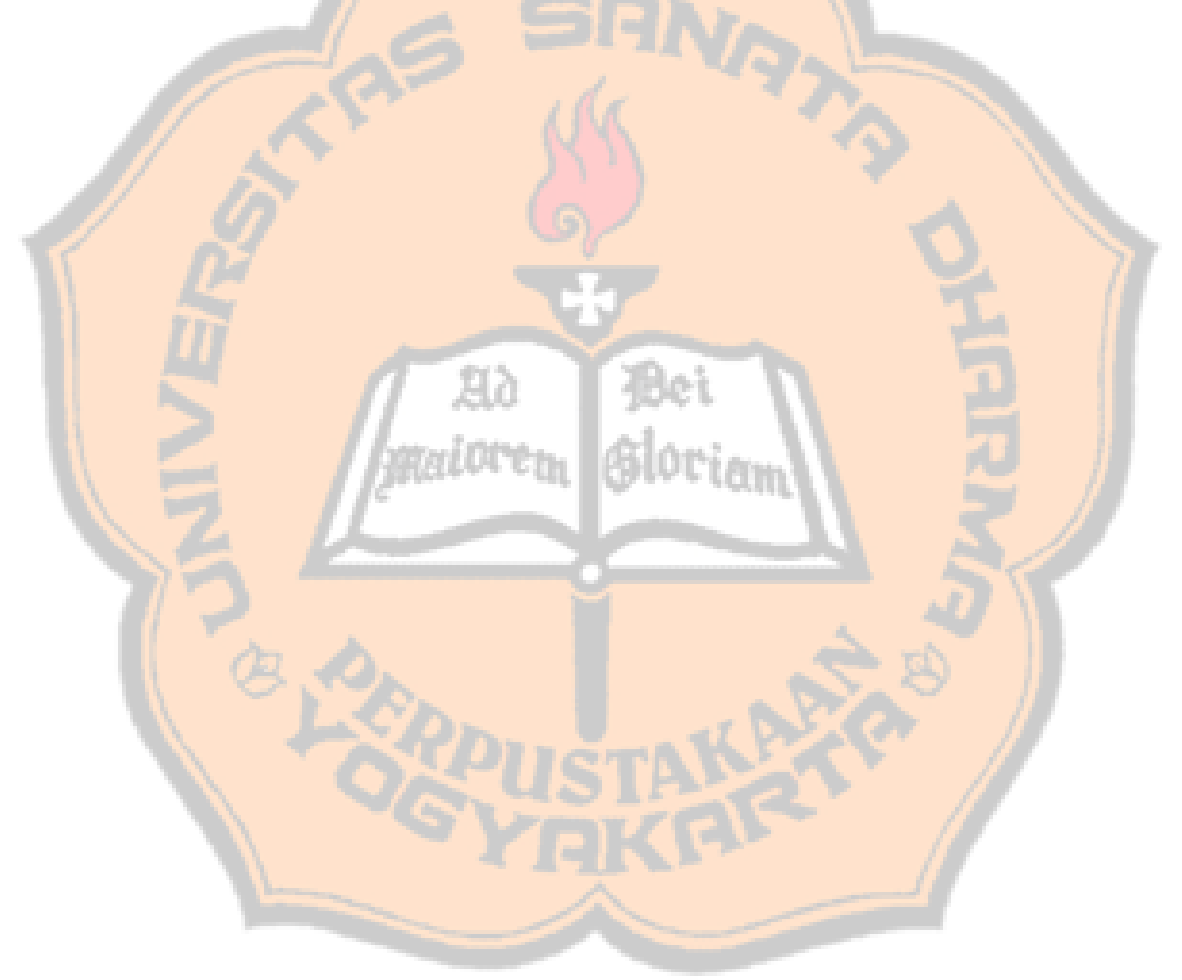

## **DAFTAR TABEL**

## Halaman

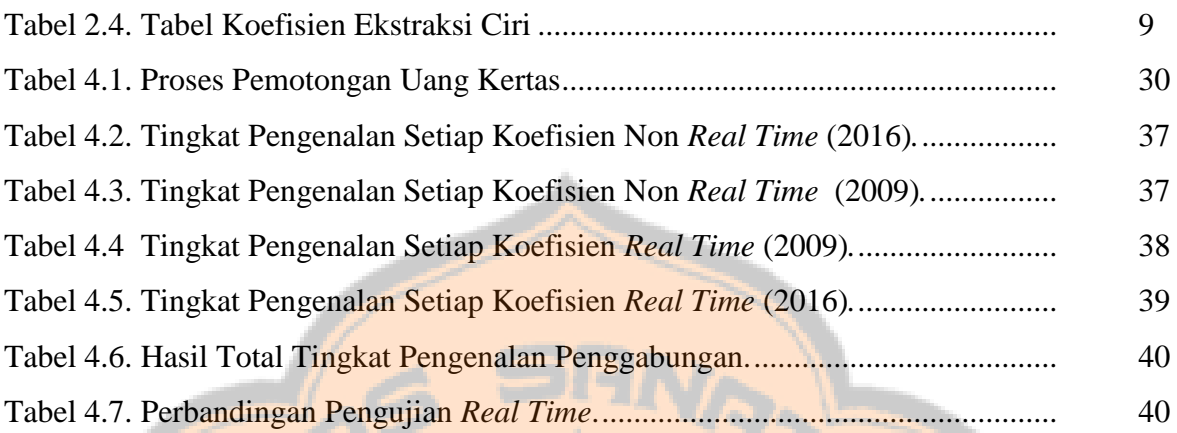

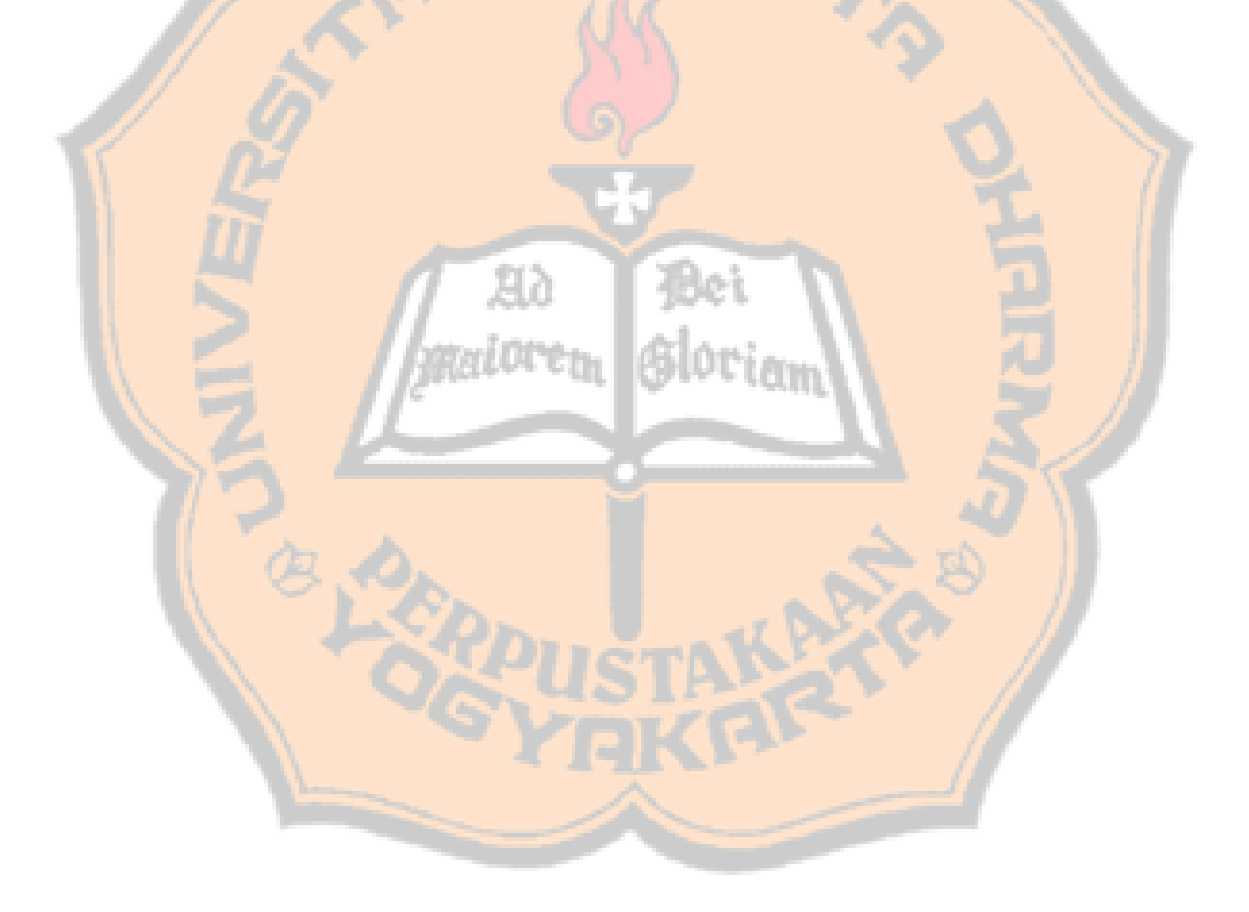

# **BAB I PENDAHULUAN**

#### 1.1. **LATAR BELAKANG**

Uang didefinisikan sebagai alat tukar yang diterima secara umum[1]. Alat tukar ini bisa berupa apapun yang diterima orang dalam masyarakat tertentu dalam proses pertukaran barang dan jasa. Di Indonesia keberadaan uang telah membantu manusia dalam melakukan transaksi yang dulunya menggunakan metode barter atautukar menukar barang. Rupiah merupakan mata uang resmi yang digunakan Indonesia. Setiap uang memiliki nilai dan satuan hitung guna menentukan nilai dari suatu barang dan jasa yang diperjual belikan. Terdapat dua jenis uang, yaitu uang kartal dan uang giral. Jenis uang yang digunakan langsung dalam proses tukar menukar adalah jenis uang kartal. Uang kartal adalah terdiri dari uang kertas dan uang logam.

Seiring berkembangnya waktu dan berkembangnya teknologi masa kini, banyak alat – alat yang diciptakan[2]. Contohnya pengenalan mata uang dengan jenis rupiah yang berada di Indonesia. Penelitian yang pernah dilakukan dalam penelitian sebelumnya adalah untuk mengenali nilai nominal mata uang rupiah dengan Ekstraksi ciri *Wavelet*. Penelitian sebelumnya memerlukan sejumlah minimal 256 koefisien ekstraksi ciri untuk menghasilkan tingkat pengenalan di atas 91.3%. Dengan ini peneliti ingin mengecilkan sebuah koefisien pada pengenalan uang tersebut dengan memanfaatkan metode ekstraksi ciri *Discrete Cosine Transform*[3]. Dalam penelitian lainnya, pengenalan motif batik menggunakan ekstraksi ciri *Discrete Cosine Transform* (DCT) menghasilkan tingkat pengenalan di atas 96% pada jumlah koefisien ekstraksi ciri diatas 64.

Peneliti ingin membuat sistem pengenalan nilai nominal uang kertas rupiah dengan menggunakan software matlab. Penelitian ini dilakukan untuk menghasilkan tingkat pengenalan di atas 90% dengan koefisien ekstraksi ciri dibawah 1056. Ekstraksi ciri *Discrete Cosine Transform* (DCT) digunakan untuk mencapai tujuan tersebut.

#### **1.2.Tujuan dan Manfaat Penelitian**

Tujuan dari penulisan ini adalah membuat sistem pengenalan nilai mata uang rupiah menggunakan ekstraksi ciri *Discrete Cosine Transform* dan untuk meningkatkan level pengenalan mata uang rupiah tersebut.

Manfaat dari penelitian ini adalah mempermudah penyandang tuna netra dalam mengenali nominal uang rupiah.

#### **1.3. Batasan Masalah**

Penelitian ini dibatasi oleh :

- a. Jarak antara *webcam* dengan tempat peletakan uang kertas tetap 15cm.
- b. *Webcam* yang digunakan mempunyai resolusi 320 x 240 Pixel
- c. Uang kertas rupiah yang digunakan yaitu uang kertas Rp.1.000,00, Rp.2.000,00, Rp.5.000,00, Rp.10.000,00, Rp.20.000,00, Rp.50.000,00, Rp.100.000,00.
- d. Uang kertas rupiah yang digunakan menggunakan emisi lama (2009) dan emisi baru (2016).
- e. *Background* yang digunakan berwarna hitam.
- f. Metode pengenalan yang digunakan perhitungan jarak *Euclidean.*
- g. Hasil pengenalan *real time.*
- h. Intensitas cahaya dibuat tetap pada setiap nominal uang agar tidak menimbulkan efek silau pada pengambilan citra.
- i. Koefisien ekstraksi ciri yang digunakan adalah 4x4, 5x5, 8x8, 9x9 dan 10x10.
- j. Nominal mata uang yang dikenali hanya nominal mata uang kertas rupiah.
- k. Menggunakan *software* MATLAB R2010a dalam pembuatan program.
- l. Terdapat 2 variasi kondisi uang kertas yaitu kondisi baik dan kondisi tidak baik.
- m. *Speaker* digunakan sebagai alat keluaran.

#### **1.4. Metode Penelitian**

Langkah – langkah dalam pengerjaan tugas akhir :

a. Pengumpulan bahan-bahan refrensi berupa buku dan jurnal-jurnal serta informasi dari *website* terpercaya.

3

#### b. Perancangan *software*

Tahap ini bertujuan untuk mencari bentuk model yang optimal dari sistem yang akan dibuat dengan mempertimbangkan faktor-faktor permasalahan dan kebutuhan yang ditentukan.

c. Pembuatan *software*

Sistem bekerja ketika *user* meletakan uang kertas pada tempat untuk pengindentifikasi yang akan diproses pada *software*. Citra uang kertas rupiah merupakan citra RGB, akan dikonversi terlebih dahulu menjadi citra *Hue Saturation Lightness* (HSL), kemudian dilakukan konversi HSL ke *grayscale.* Hasil citra *grayscale* kemudian akan diproses dengan ekstraksi ciri *Discrete Cosine Transform*. Setelah itu, citra uang kertas rupiah akan dikenali dengan metode perhitungan nilai jarak *Euclidian.*. Semua proses dalam sistem ini akan diolah oleh komputer untuk mendapatkan hasil pengenalan nilai nominal uang kertas rupiah dan keluaran berupa suara.

d. Pengambilan data

Pengambilan data dilakukan dengan secara *real time* dan *non real time* serta menggunakan 2 variasi uang kertas (baik dan kusut) pada satu nilai nominal.

e. Analisis dan Kesimpulan

Analisa dilakukan dengan menyelidiki besar pengaruh dari beberapa variasi kondisi uang kertas, variasi posisi peletakan uang, dan menentukan koefisien terbaik yang digunakan dalam sistem pengenalan. Penyimpulan hasil percobaan dilakukan dengan mencari nilai koefisien terbaik yang digunakan dalam sistem pengenalan nilai nominal uang kertas rupiah dengan variasi kondisi uang dan variasi posisi peletakan uang kertas yang paling banyak dapat dikenali secara akurat. Akurasi pada penelitian ini adalah 100 persen jika dengan semua kondisi uang dan variasi posisi peletakan uang dapat dikenali.

# **BAB II DASAR TEORI**

## **2.1. Uang**

Uang adalah segala sesuatu yang siap sedia dan pada umumnya diterima dalam pembayaran pembelian barang-barang, jasa-jasa dan untuk membayar utang[1]. Rupiah adalah mata uang yang dikeluarkan oleh Negara Kesatuan Republik Indonesia. Bank Indonesia menjadi satu-satunya lembaga yang berwenang melakukan pengeluaran, pengedaran dan/atau pencabutan Rupiah. Uang merupakan alat yang paling penting dalam melakukan transkasi yang digunakan oleh manusia.. Uang rupiah terdapat dua jenis yaitu uang kartal dan uang giral. Jenis uang yang bisa digunakan secara langsung untuk proses tukar menukar adalah uang kartal. Uang kartal terdiri dari dua jenis uang kertas dan uang logam.

### **2.2. Pengertian Citra**

Citra adalah gambar 2 dimensi yang memiliki fungsi *f(x, y)* dengan *x* dan *y* adalah koordinat suatu titik dan *f* merupakan tingkat kecerahan (intensitas) suatu citra pada suatu titik[4]. Fungsi *f(x, y)* merupakan fungsi tingkat keabuan dari hitam ke putih. Nilai yang digunakan adalah 0 – 255 yang merupakan 8 bit dari nilai *grayscale*. Setiap titik dapat dinyatakan dengan :

# $0 < f(x, y) < 255$  (2.1)

- *f* adalah intensitas suatu citra pada koordinat (x,y)
- 0 untuk hitam
- $\bullet$  255 untuk putih
- *(x,y)* adalah perpotongan garis antara *x* (baris) dan *y* (kolom).

Citra digital dipresentasikan dalam bentuk matriks yang terdiri dari baris dan kolom, setiap perpotongan baris dan kolom tersebut memiliki nilai intensitas kecerahan. Titik dari setiap matriks tersebut dinamakan degan piksel. Citra digital merupakan kumpulan dari piksel dengan jumlah tertentu. Terdapat tiga jenis citra yaitu citra warna, citra keabuan (*grayscale*), dan citra hitam putih (*biner*).

#### **2.2.1. Citra Warna**

Citra warna merupakan citra yang titiknya mempunyai warna yang spesifik dan merupakan kombinasi dari tiga (3) warna dasar, yaitu merah, hijau, dan biru[5]. Sehingga format citra warna ini sering disebut sebagai citra RGB (*red-green-blue*). Citra warna terdiri dari tiga keping warna yang masing-masing menyatakan intensitas warna memiliki intensitas dengan nilai maksimum 255 (8 bit). Gambar 2.1. merupakan contoh citra warna uang Rp. 100.000

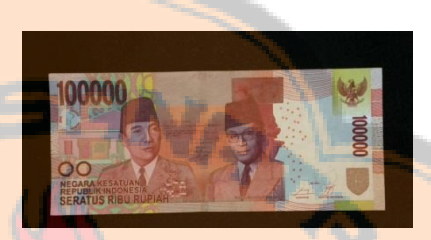

Gambar 2.1. Contoh Citra Uang Rp.100.000,00[1].

## **2.2.2. Citra Berskala Keabuan (***Grayscale***)**

Citra *grayscale* adalah citra yang menangani gradasi warna hitam dan putih, yang tentu saja menghasilkan efek warna abu-abu[5]. Pada jenis gambar yang dihasilkan, warna dinyatakan dengan intensitas. Dalam hal ini intensitasnya antara 0 sampai dengan 255. Nilai 0 menyatakan warna hitam dan nilai 255 menyatakan warna putih. Nilai *grayscale* adalah nilai yang diambil dari *lightness* pada *Hue Saturation Lightness* (HSL). Gambar 2.3. merupakan contoh citra *grayscale.*

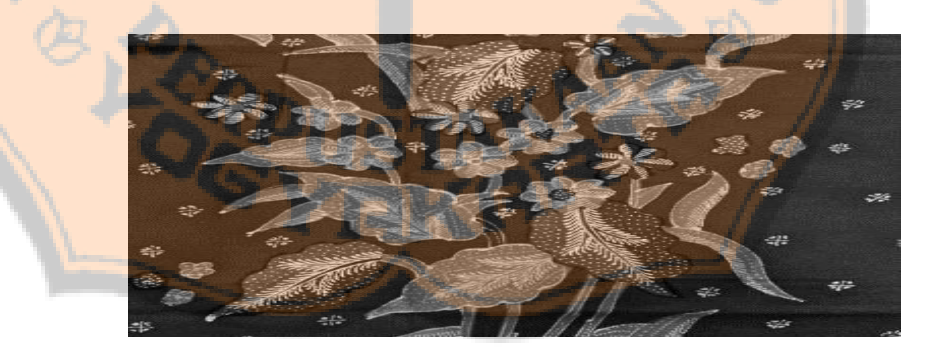

Gambar 2.2. Citra *grayscale*[11].

### **2.3. Ruang Warna** *Red, Green, Blue*

Ruang warna *red, green, blue* RGB biasa diterapkan pada monitor CRT dan kebanyakan sistem grafika *computer*[5]. Ruang warna ini menggunakan tiga

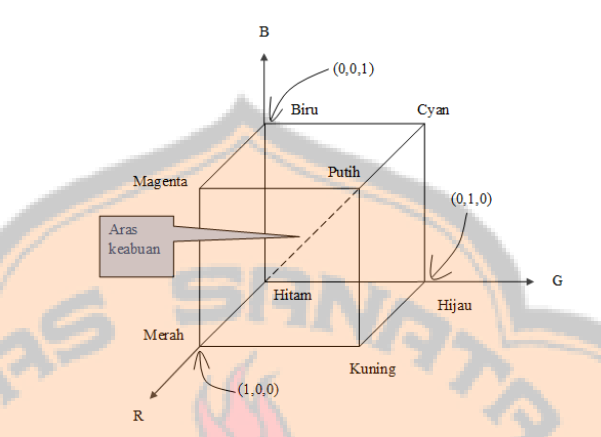

Gambar 2.3 Skema ruang warna RGB dalam bentuk kubus[10].

### *2.4. Hue Saturation Lightness*

*Hue Saturation Lightness* (HSL) merupakan mode yang ditemukan oleh Alvy Ray Smith pada tahun 1978[5]. Mode ini merepresentasikan warna dalam tiga komponen: *hue, saturation,* dan *lightness*. Secara konseptual HSL, berbentuk kerucut berganda dengan sudut pucuknya berwarna putih dan sudut dasarnya berwarna hitam, dan warna-warni sangat pekat pada sekeliling sisi lingkar horizontal serta bagian tengah warna abu-abu sedang.

Pengertian *Hue* merupakan karakteristik warna berdasar cahaya yang dipantulkan oleh objek, dengan ukuran mengikuti tingkatan 0 sampai 359. Sebagai contoh, pada tingkat 0 adalah warna merah, 60 adalah warna kuning, warna hijau pada tingkatan 120, 180 adalah warna *cyan*, 240 merupakan warna biru, serta 300 adalah warna magenta.

*Saturation/Chroma* adalah tingkatan warna berdasarkan ketajamannya dan berfungsi untuk mendefinisikan warna suatu objek cenderung murni atau cenderung kotor (*gray*). *Saturation* mengikuti presentase yang bersikar 0% yang menyatakan warna pudar dan 100% menyatakan warna murni.

*Lightness* adalah tingkatan warna berdasarkan pencampuran dengan unsur warna putih sebagai unsur warna yang memunculkan kesan warna terang atau gelap. Nilai koreksi warna pada *Lightness* berkisar antara 0 untuk warna paling gelap dan

100 untuk warna paling terang. Warna normal didapatkan dengan nilai 50. Nilai H, S dan L ditentukan berdasarkan persamaan berikut :

$$
h(hue) = \begin{cases} 0, jika \max = min \\ 60^{\circ} x \left( \frac{G-B}{\max - min} \mod 6 \right), jika \max = R \\ 60^{\circ} x \left( \frac{B-R}{\max - min} + 2 \right), jika \max = G \\ 60^{\circ} x \left( \frac{R-G}{\max - min} + 4 \right), jika \max = B \end{cases} \tag{2.2}
$$

$$
s(saturation) = \begin{cases} 0, & jika \text{ max} = min \\ \frac{\text{max} - min}{2l}, & jika \text{ } l \leq 0.5 \\ \frac{\text{max} - min}{2 - (2l)}, & jika \text{ } l > 0.5 \end{cases}
$$
(2.3)

$$
l(lightness) = \frac{1}{2} (max + min)
$$
 (2.4)

dengan Max adalah nilai paling tinggi diantara RGB, Min adalah nilai paling rendah diantara RGB dan *l* adalah nilai dari *lightness.*

## miaren Gloriam *2.5. Discret Cosine Transform*

*Discrete Cosine Transform* (DCT) untuk dimensi satu berguna untuk mengolah sinyal – sinyal berdimensi satu seperti bentuk gelombang suara[7]. Sedangkan untuk citra yang merupakan sinyal dua dimensi, *DCT* dengan versi dua dimensi diperlukan untuk memproses sinyal tersebut. Matriks *2-D DCT* dapat dihitung dengan cara 1-D *DCT* diterapkan pada setiap masing - masing baris dari X dan kemudian hasilnya bisa dihitung menggunakan ekstraksi ciri *DCT* untuk setiap kolomnya.

Running transformations

\n
$$
1-D
$$
\n
$$
DCT
$$
\nuntuk

\n
$$
X
$$
\nadalah

\n
$$
X(k) = \sqrt{\frac{2}{N}} \ C(k) \sum_{n=0}^{N-1} x(n) \cos\left[\frac{(2n+1)k\pi}{2N}\right], k = 0, 1, \ldots, N-1
$$
\n(2.5)

$$
C(k) = \begin{cases} \frac{\sqrt{2}}{2} & \text{Untuk } k = 0\\ 1 & \text{otherwise} \end{cases}
$$
 (2.6)

Nilai *DCT* dari masukkan data  $x(0) = 10$ ,  $x(1) = 8$ ,  $x(2) = 10$  dan  $x(3) = 12$  adalah :

$$
X(k) = \sqrt{\frac{1}{2}} C(k) \left[ x(0) \cos\left(\frac{\pi k}{8}\right) + x(1) \cos\left(\frac{3\pi k}{8}\right) + x(2) \cos\left(\frac{5\pi k}{8}\right) + x(3) \cos\left(\frac{7\pi k}{8}\right) \right]
$$

Jika  $k = 0$ , maka

$$
X(0) = \sqrt{\frac{1}{2}} x \frac{\sqrt{2}}{2} [x(0) + x(1) + x(2) + x(3)] = \frac{1}{2} (10 + 8 + 10 + 12) = 20
$$

Jika  $k = 1$ , maka

$$
X(1) = \sqrt{\frac{1}{2}C(1)\left[x(0)\cos\left(\frac{\pi x 1}{8}\right) + x(1)\cos\left(\frac{3\pi x 1}{8}\right) + x(2)\cos\left(\frac{5\pi x 1}{8}\right)\right]}
$$
  
+  $x(3)\cos\left(\frac{7\pi x 1}{8}\right)$   

$$
X(1) = \sqrt{\frac{1}{2}x1\left[10 \cdot x \cos\left(\frac{\pi}{8}\right) + 8 \cdot x \cos\left(\frac{3\pi}{8}\right) + 10 \cdot x \cos\left(\frac{5\pi}{8}\right) + 12 \cdot x \cos\left(\frac{7\pi}{8}\right)\right]}
$$
  
= -1.8478

### **2.6.** *Window* **Ekstraksi Ciri**

*Window* ekstraksi ciri yang digunakan untuk pengenalan adalah berbentuk bujur sangkar[8]. *Window* bujur sangkar digunakan untuk menentukan dimensi atau koefisien dari ekstraksi ciri DCT. Pengambilan hasil ekstraksi ciri DCT *window* ini terdapat sisi kiri atas. Gambar 2.4. menunjukan urutan dari proses *window* ekstraksi ciri.

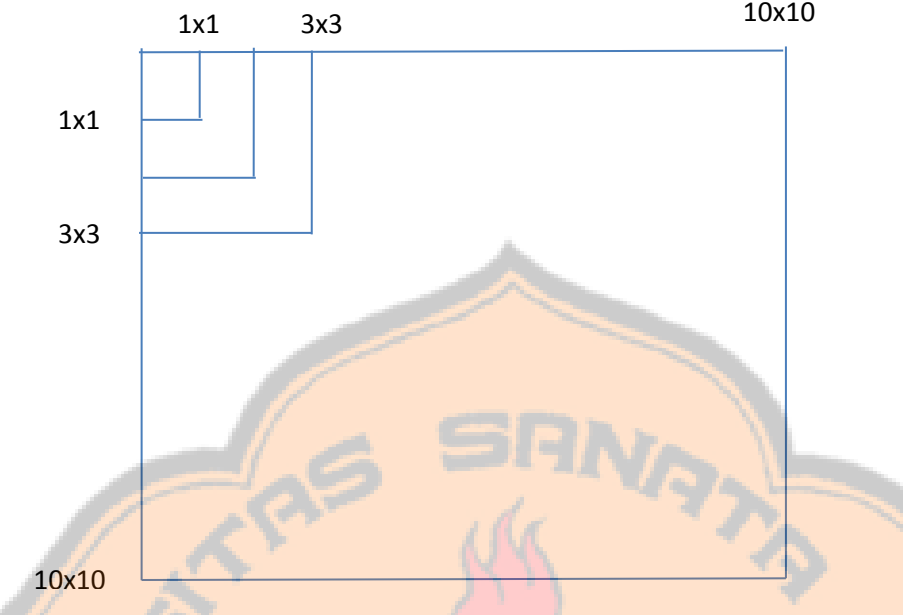

Gambar 2.4. *Window* Ekstraksi ciri[2].

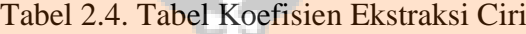

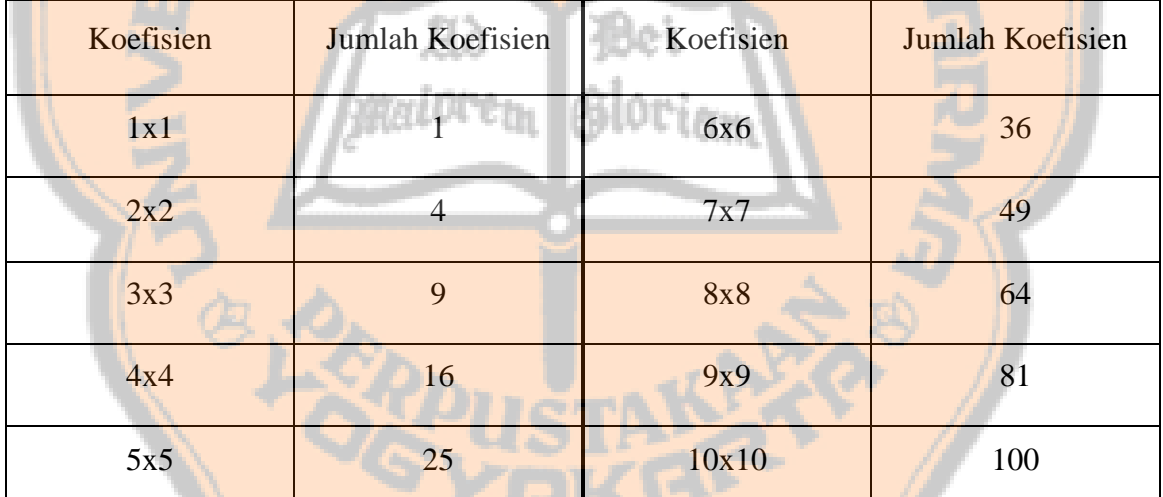

Tabel 2.4. menunjukan koefisien yang digunakan pada ekstraksi ciri *Discrete Cosine Transform* untuk membedakan hasil pengenalan pada setiap koefisien yang berbeda.

## **2.7. Metode** *Template Matching*

*Template matching* adalah sebuah teknik dalam pengolahan citra digital untuk menemukan bagian-bagian kecil dari gambar yang cocok dengan template gambar[9]. Metode *Template matching* merupakan salah satu metode yang digunakan untuk menjelaskan bagaimana otak kita mengenali kembali bentuk-bentuk atau pola-pola.

Penelitian ini dilakukan pendekatan nilai pengenalan pada mata uang kertas rupiah. Pada tahap klasifikasi, template tersebut dicocokan dengan berkas citra hasil dari ekstraksi ciri *DCT*. Pencocokan *template* dengan berkas citra uang menghasilkan prosentase kecocokan antara *template* dengan citra uang.

#### **2.8. Jarak** *Euclidean*

Data masukan dan *template* gambar, nantinya akan menghasilkan data berupa matriks. Data tersebut akan dicari nilai kesamaan antar dua buah matriks dengan menghitung jarak *Euclidean*.

*Euclidean* merupakanan perhitungan jarak untuk membandingkan antara 2 vektor citra yang dapat digunakan untuk mengenali dengan cara menghitung selisih nilai piksel antara 2 vektor tersebut[5]. Jarak *Euclidean* atau *Euclidean Distance*  adalah akar dari jumlah selisih kuadrat antara 2 vektor, dan secara matematis dapat dirumuskan :

$$
dist(i,k) = \sqrt{\sum_{i=j}^{d} (i_j + k_j)^2}
$$
 (2.7)

dengan dist (i,k) adalah jarak *euclidean* antara vektor i dan vektor k, I<sup>j</sup> adalah komponen ke-j dari vektor I, Kj adalah komponen ke-j dari vektor k dan D adalah jumlah komponen pada vektor i dan vektor k.

# **BAB III RANCANGAN PENELITIAN**

Bab ini akan menjelaskan tentang langkah-langkah perancangan pembuatan sistem pengenalan nilai nominal uang kertas rupiah. Bab ini berisi diagram blok sistem dan berbagai hal yang diperlukan dalam perancangan.

### **3. 1 Perancangan**

Perancangan sistem pengenalan nilai nominal uang kertas rupiah ini terdiri dari 3 tahap yaitu masukan (*input*), pemrosesan (*preprocesing)*, dan hasil keluaran (*output*). Diagram blok sistem pengenalan nilai nominal uang kertas rupiah ini dapat dilihat pada Gambar 3.1

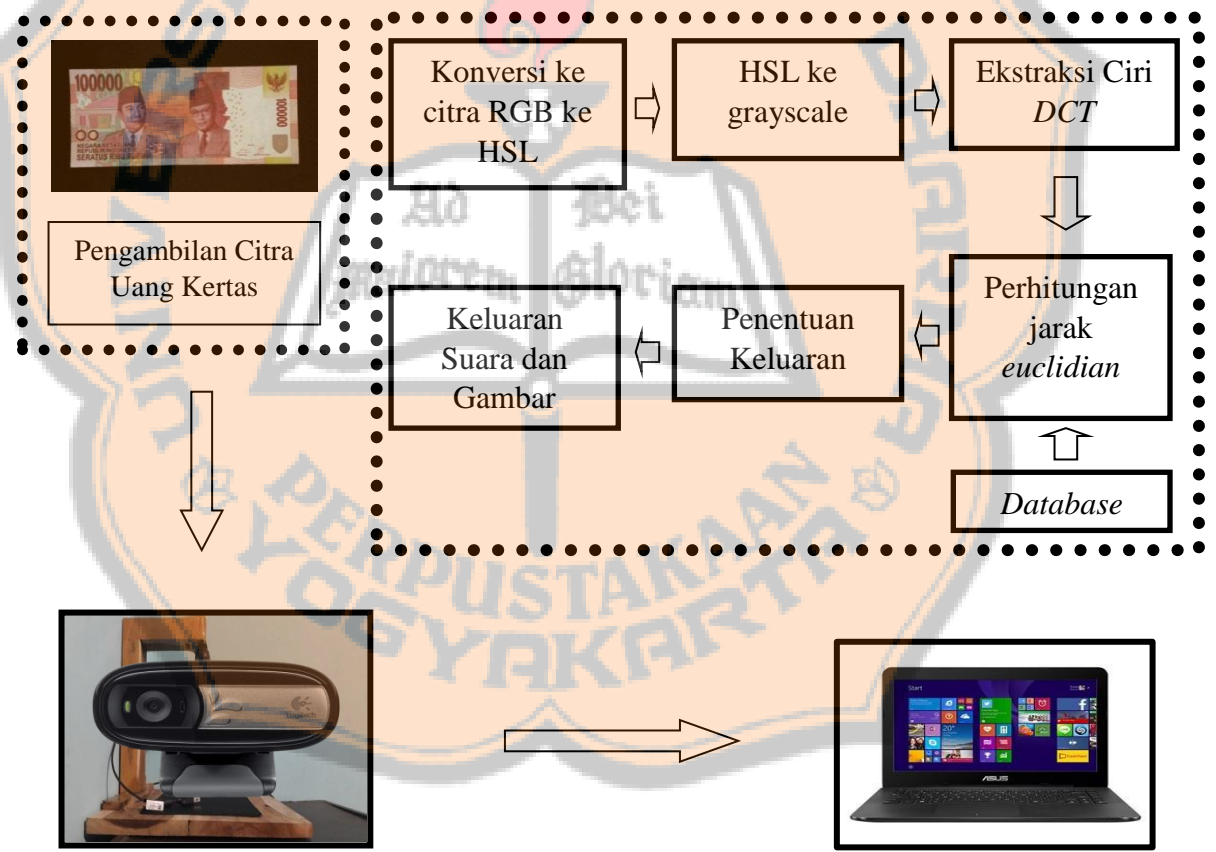

Gambar 3.1. Diagram blok keseluruhan

Gambar 3.1. memperlihatkan bahwa proses pengambilan citra dilakukan oleh *webcam*. Setelah itu, citra akan diproses lebih lanjut pada *laptop* yang terhubung dengan *webcam* melalui beberapa proses yang telah dituliskan pada diagram blok sistem. Sistem pengenalan nilai nominal uang kertas rupiah terdiri dari *software* yang berfungsi sebagai *user interface*. Program sistem pengenalan ini dikerjakan dengan menggunakan program Matlab. Program berperan dalam mengatur setiap proses dalam pengolahannya untuk mendapatkan hasil pengenalan nilai nominal uang kertas rupiah. Hasil dari sistem tersebut bersifat *real time.*

Pada proses utama adalah pengkonversian dari RGB ke HSL untuk mengambil nilai *lightness* yang digunakan untuk citra *grayscale.* Citra *grayscale* akan diproses ekstraksi ciri DCT, dengan membandingkan citra DCT dengan *template* maka akan mendapatkan nilai jarak yang akan digunakan untuk penentuan keluaran.

### **3. 2 Proses Kerja Sistem**

Proses kerja sistem dapat dilihat pada diagram alir utama pada Gambar 3.2.

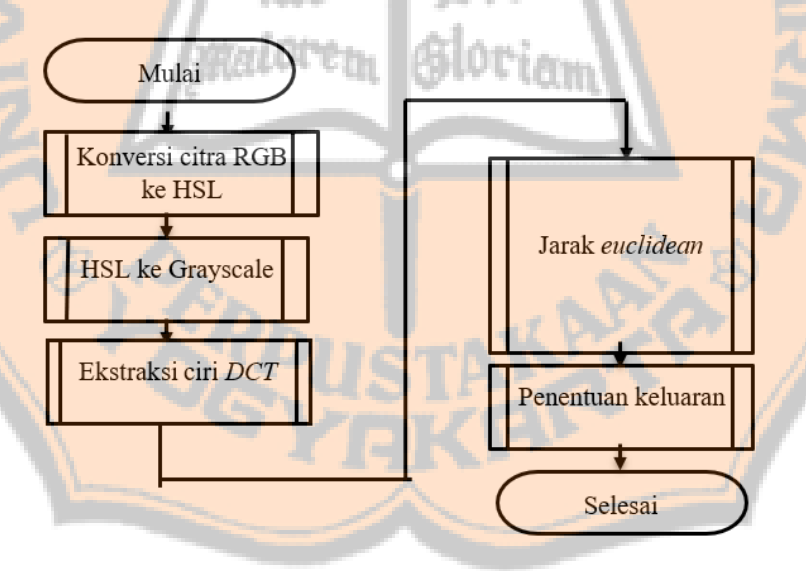

Gambar 3.2. Diagram Alir Utama Perancangan

### **3.2.1.** *Input* **Data**

*Input* data yang digunakan dalam sistem ini adalah citra uang kertas rupiah . Citra uang kertas rupiah diambil dengan menggunakan *webcam* yang mempunyai resolusi 720p. Jarak pengambilan citra uang kertas rupiah dengan *webcam* adalah 15 cm.

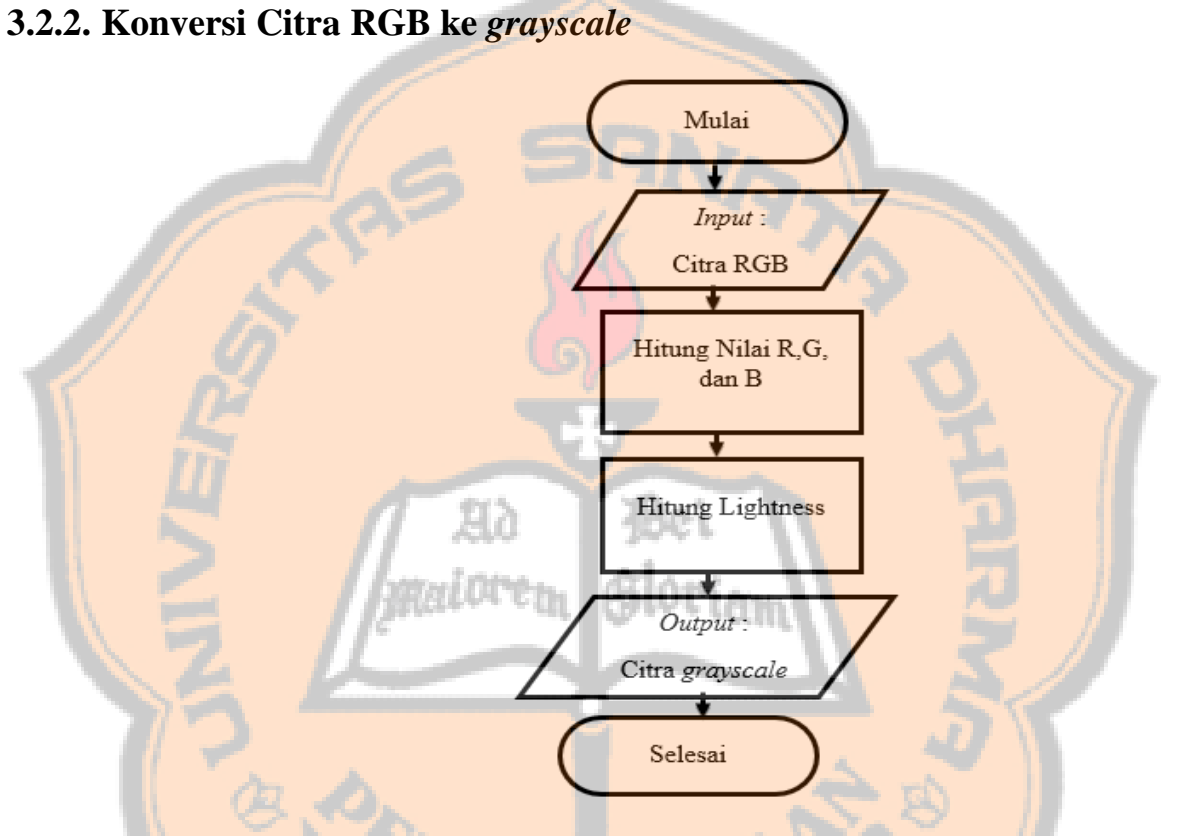

Gambar 3.3. Diagram Alir subrutin Konversi Citra RGB ke *grayscale*

Pada tahap ini, citra uang kertas rupiah yang awalnya mempunyai format citra RGB, akan dikonversi terlebih dahulu menjadi format HSL. Pengambilan nilai *grayscale*  menggunakan nilai *Lightness* yang terdapat pada HSL, cara tersebut menggunakan rumus  $\mathbf{1}$  $\frac{1}{2}$ (max + min). Gambar 3.3 memperlihatkan diagram alir dari proses konversi citra RGB ke HSL.

## **3.2.3** *Cropping*

Pada tahap ini, citra uang kertas rupiah yang telah dikonversi ke *grayscale*, akan masuk ke dalam proses *cropping*. Proses *cropping* dilakukan dua kali, sesuai *bounding box* dan pada dua sisi yaitu pada kiri atas dan kanan bawah pada uang kertas bertujuan untuk mendapatkan citra nilai nominal yang tertera pada uang. Citra nominal uang terdiri dari 2 gambar pada sisi kiri atas dan kanan bawah. Setelah uang mengalami *cropping,* citra nominal tersebut digabungkan menjadi 1 *frame* agar bisa diproses kedalam ekstraksi ciri *DCT*. Gambar 3.4 memperlihatkan proses *cropping.*

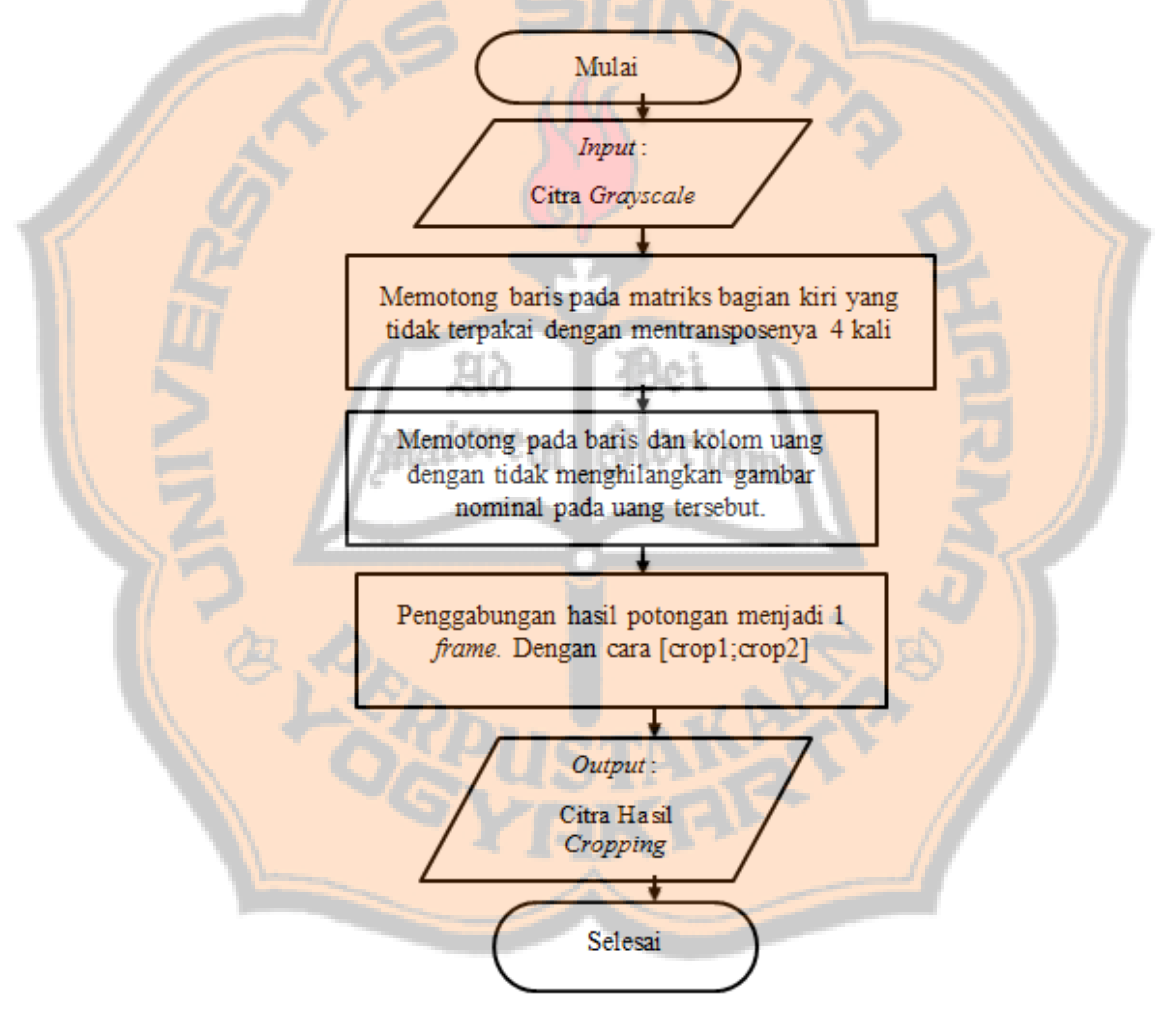

Gambar 3.4. Diagram Alir subrutin Proses *Cropping*

#### **3.2.4 Ekstraksi Ciri**

Ekstraksi ciri yang digunakan pada pengenalan pola ini yaitu *Discrete Cosine Transform Two Dimension* (DCT-2D) yang bekerja memisahkan gambar ke bagian yang berbeda. Gambar dibagi menjadi beberapa blok – blok kecil. Blok – blok kecil tersebut dijumlahkan dan dilakukan pembuangan pada blok gambar yang kurang terpakai untuk diproses. Hanya blok gambar yang paling penting yang tetap digunakan dengan cara melakukan pemilihan blok gambar yang paling bagus dari variasi jumlah koefisien DCT dari 9, 16, 64, 81 dan 100. Nilai – nilai koefisien DCT tersebut didapatkan dari *Window*  ekstraksi ciri yang digunakan dengan ukurannya bervariasi seperti 3x3, 4x4, 8x8, 9x9, dan 10x10piksel. Gambar 3.5. memperlihatkan proses DCT.

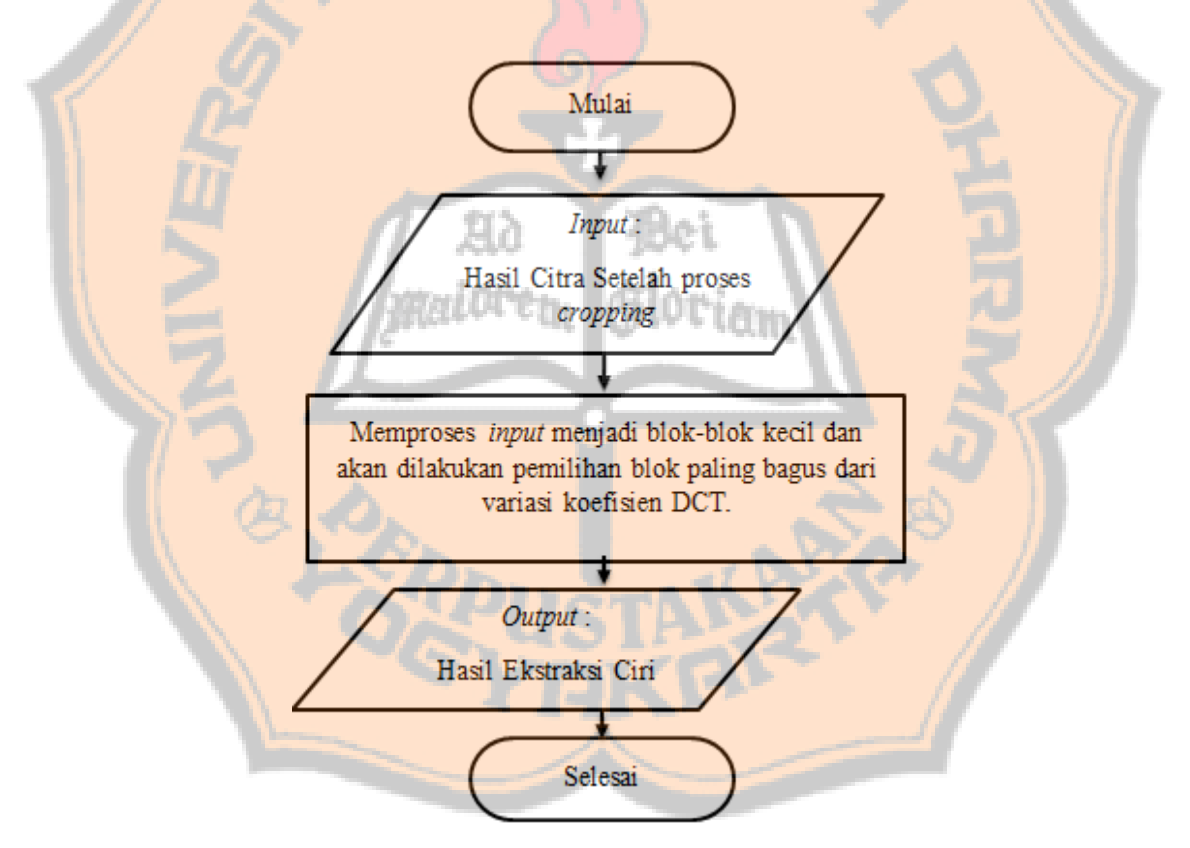

Gambar 3.5. Diagram Alir subrutin Ekstraksi Ciri *DCT*

## **3.2.5** *Template Matching* **dan Jarak** *Euclidean*

Pada tahap ini, citra uang kertas rupiah yang telah melalui proses ekstraksi ciri dengan menggunakan *DCT*, selanjutnya akan masuk ke dalam proses *template matching*.

Tahap ini adalah tahap membandingkan citra masukan uang kertas rupiah yang diambil dengan *database* nilai nominal uang kertas rupiah. Jarak *Euclidean* digunakan untuk menentukan keluaran. Fungsi perhitungan jarak *euclidian* ini pada prinsipnya ialah membandingkan *database* dengan citra uang kertas yang diambil agar keluaran sesuai dengan masukan. Proses *template matching* dapat dilihat pada gambar 3.6.

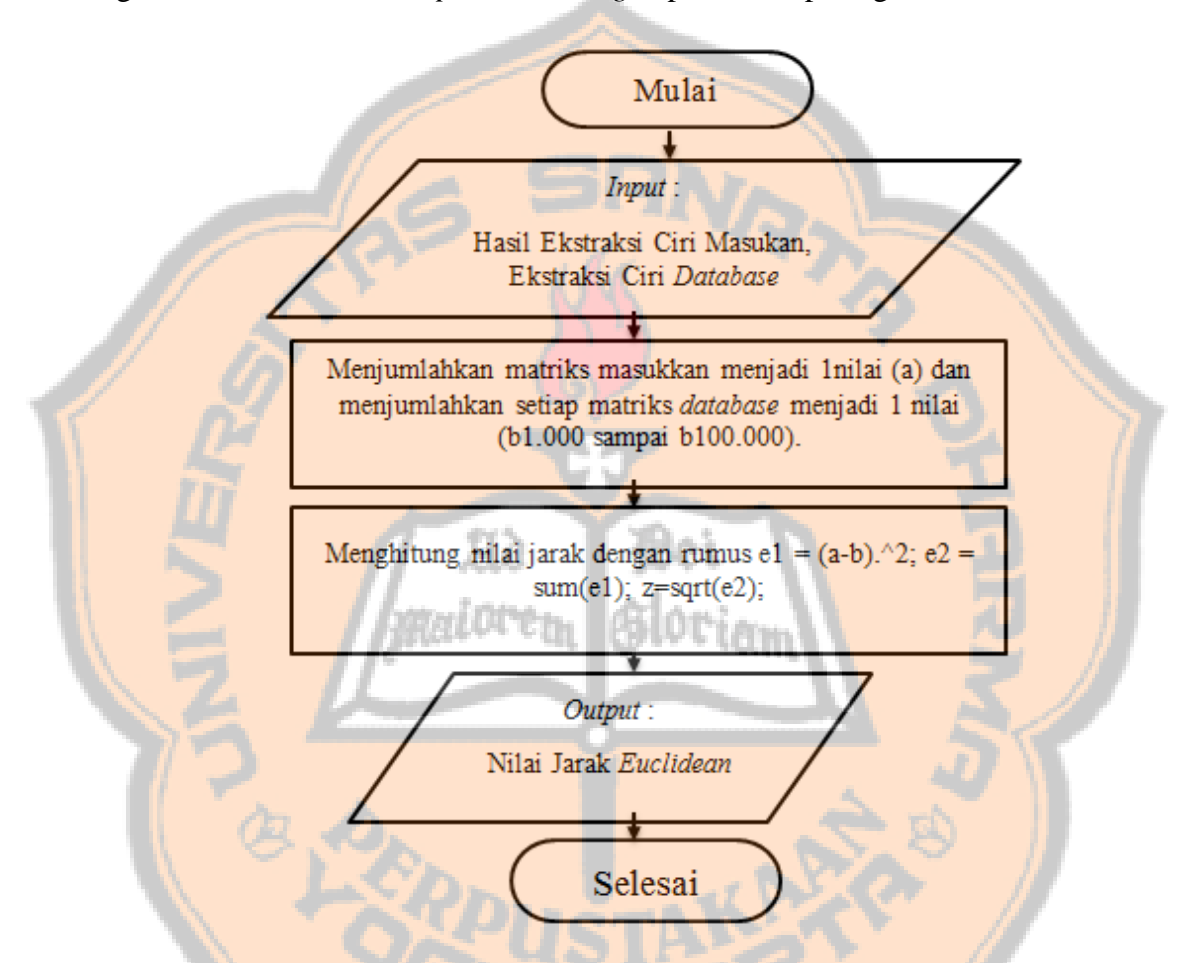

Gambar 3.6. Diagram Alir subrutin *Template Matching* dan jarak *euclidean*

#### **3.2.6 Penentuan Keluaran**

Setelah melalui beberapa proses, tahap terakhir dari sistem pengenalan nilai nominal yang kertas rupiah ini ialah keluaran berupa suara dan gambar. Proses penentuan keluarannya ditentukan berdasarkan perhitungan nilai jarak *euclidean* dengan nilai yang paling kecil. Diagram alir dari proses penentuan keluaran dapat dilihat pada Gambar 3.7.

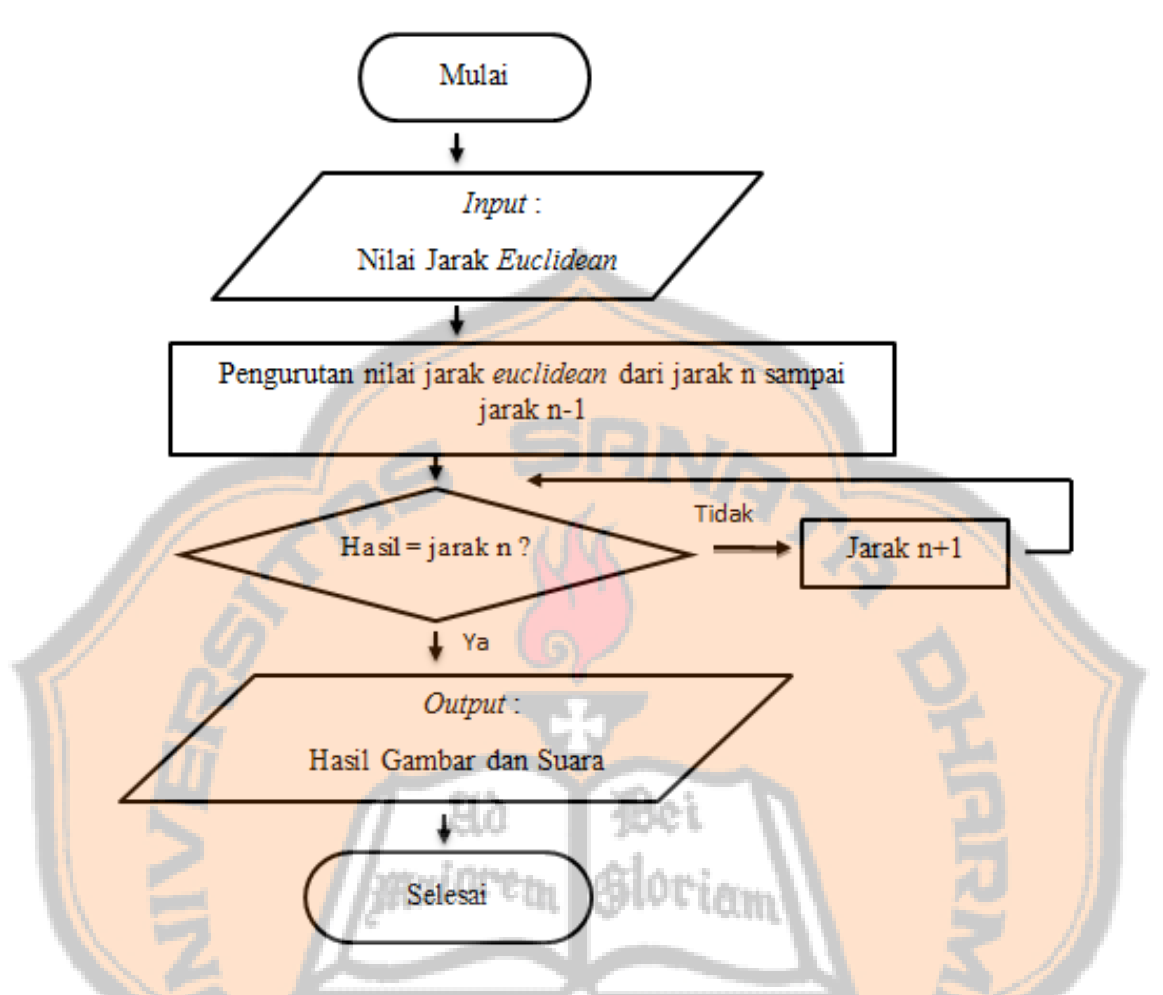

Gambar 3.7. Diagram Alir subrutin penentuan keluaran.

### **3.3** *Database*

*Database* diperlukan pada proses *template matching*. Pembentukan dari *database* terdiri dari nilai nominal uang kertas rupiah terendah sampai dengan nilai nominal uang kertas rupiah tertinggi. 2 variasi kondisi uang kertas rupiah yang digunakan antara lain uang kertas rupiah dengan kondisi baik dan kondisi yang tidak baik dan 2 jenis emisi yaitu emisi lama dan emisi baru. Pembentukan *database* diambil dari citra uang kertas dengan ukuran citra 4x4, 5x5, 8 x 8, 9x9, dan 10x10. Database ekstraksi ciri yang dibentuk ialah sebanyak 112. Angka ini diperoleh dari 7 mata uang yang berbeda disetiap emisi baru dan lama. Setiap uang mempunyai 2 variasi kondisi uang kertas dan 4 variasi posisi peletakan uang kertas. Setiap variasi, akan direratakan yang akan menjadi nilai di dalam *database*. Diagram blok pembentukan proses *database* ditunjukkan pada Gambar 3.8.

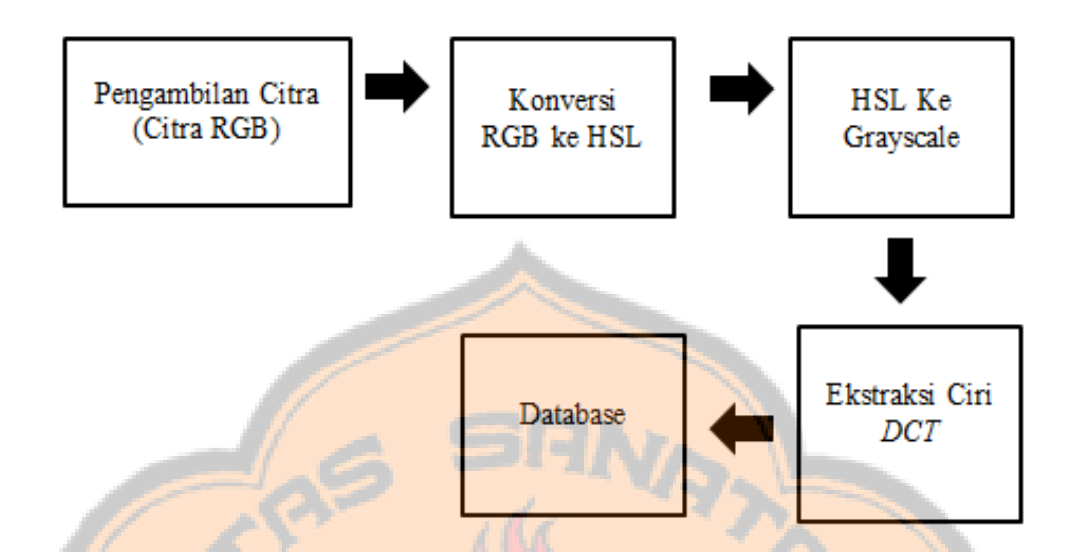

Gambar 3.8. Diagram Proses Pembentukan *Database*

kei.

Setelah melihat diagram blok dari proses pembentukan *database* di atas, berikut ini uraian tentang matriks *database* hasil ekstraksi ciri yang dibentuk. Setiap variasi posisi uang dilakukan perhitungan rata-rata matriks

## **Contoh Pola Perhitungan Rerata Untuk** *Database* **Ukuran 8x8 Piksel :**

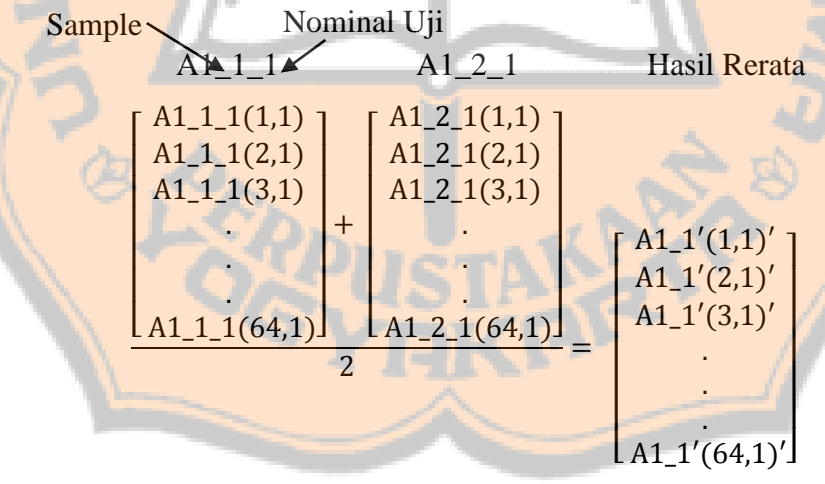

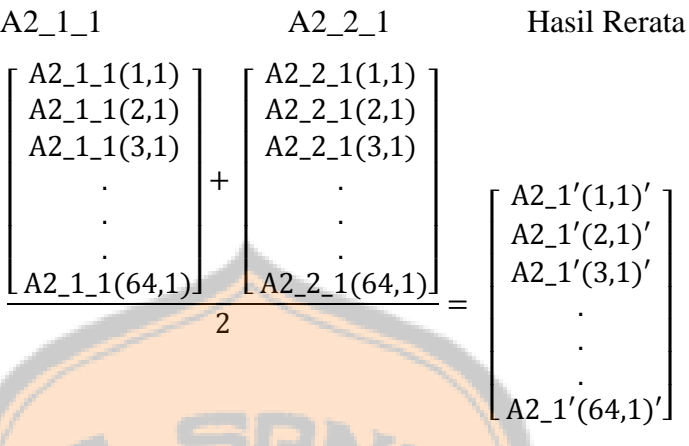

Rumus di atas merupakan cara untuk mendapatkan hasil rerata dengan menjumlahkan nilai pada uang dengan kondisi baik dan tidak baik. Nilai rerata yang digunakan untuk database pada program tersebut (Emisi lama).

## **3.4. Perancangan Tampilan GUI**

Tampilan *interface* pada perancangan sistem pengenalan menggunakan GUI (*Graphical User Interface*). GUI bertujuan untuk membantu dalam proses pengenalan nilai nominal uang kertas rupiah. Diagram alir proses kerja GUI tersebut dapat dilihat pada Gambar 3.9. Rancangan tampilan GUI dapat dilihat pada Gambar 3.10.

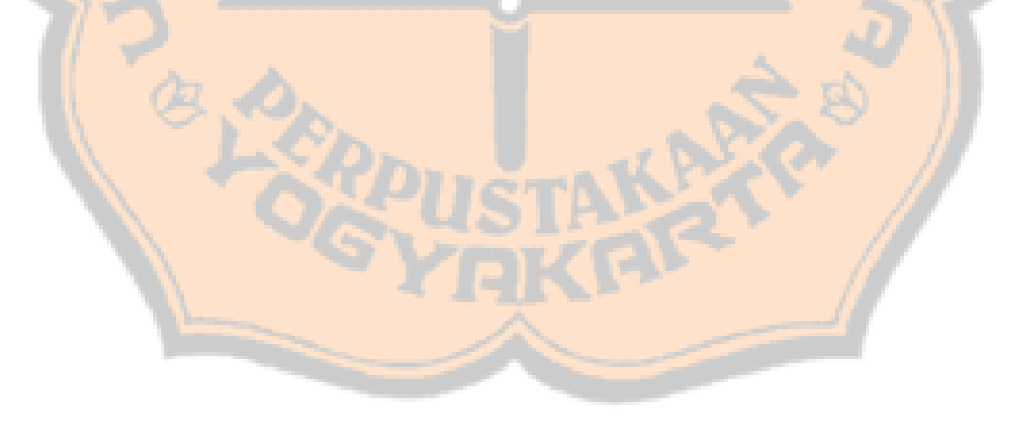
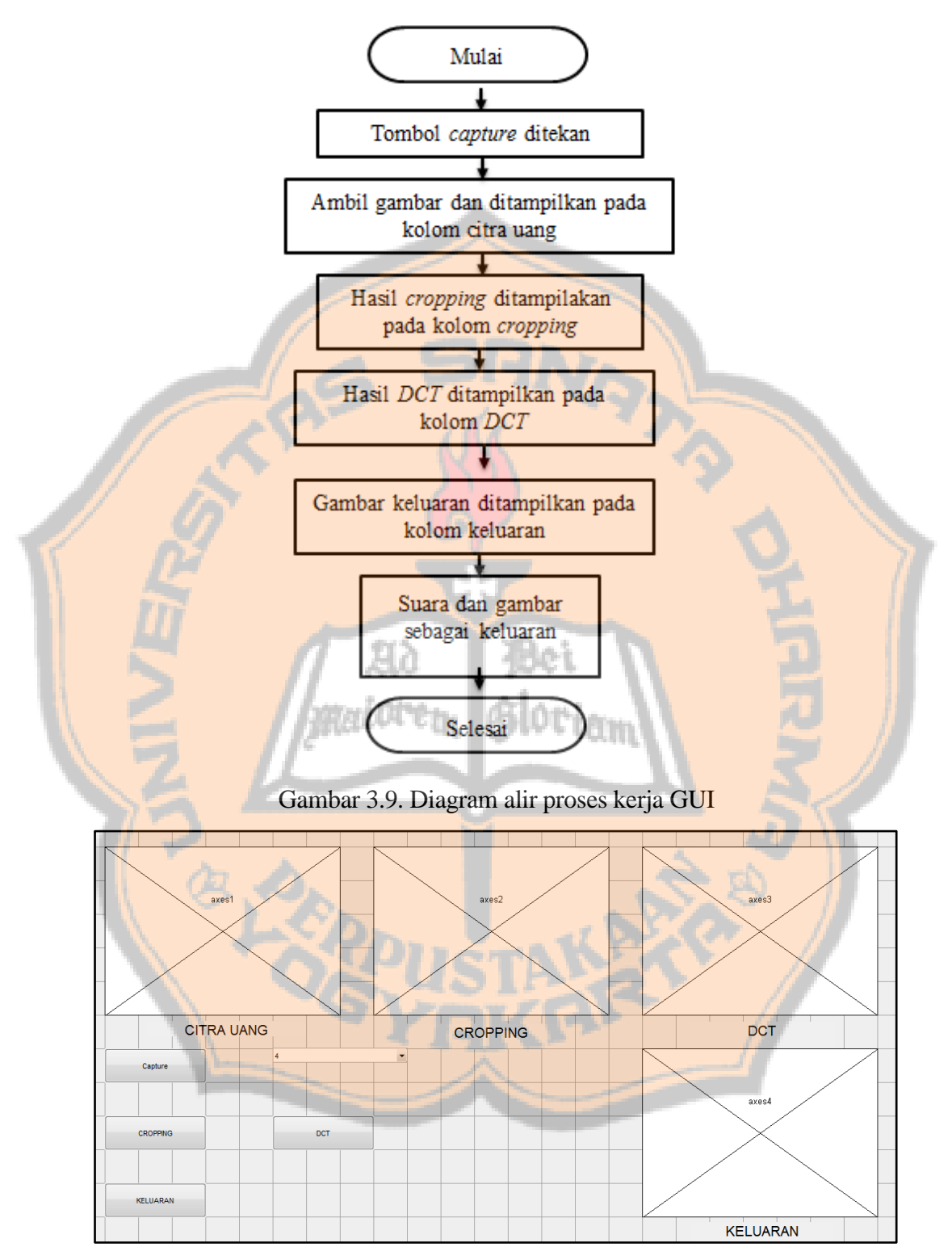

Gambar 3.10. Tampilan GUI

### **3.4.1** *Flowchart* **Tombol** *Capture*

Tombol proses yang terdapat ditampilan GUI digunakan untuk mengambil gambar yang akan ditampilkan pada kolom citra uang. Gambar 3.11. memperlihatkan diagram alir pada tombol proses.

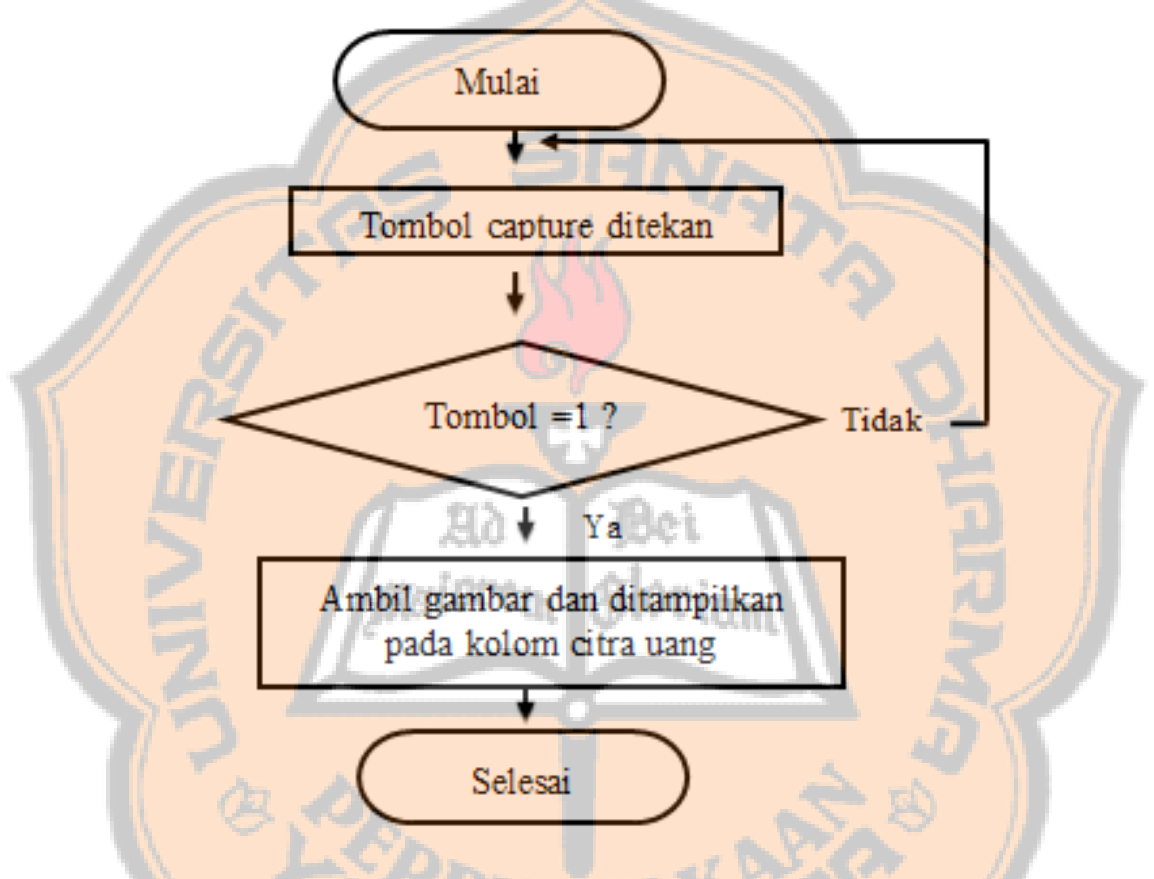

Gambar 3.11. Diagram alir tombol capture.

## **3.4.2** *Flowchart* **Tombol** *cropping*

Tombol *cropping* yang terdapat ditampilan GUI digunakan untuk melakukan suatu proses *cropping* dan menampilkan gambar yang akan ditampilkan pada kolom *cropping*. Gambar 3.12. memperlihatkan diagram alir pada tombol *cropping.*

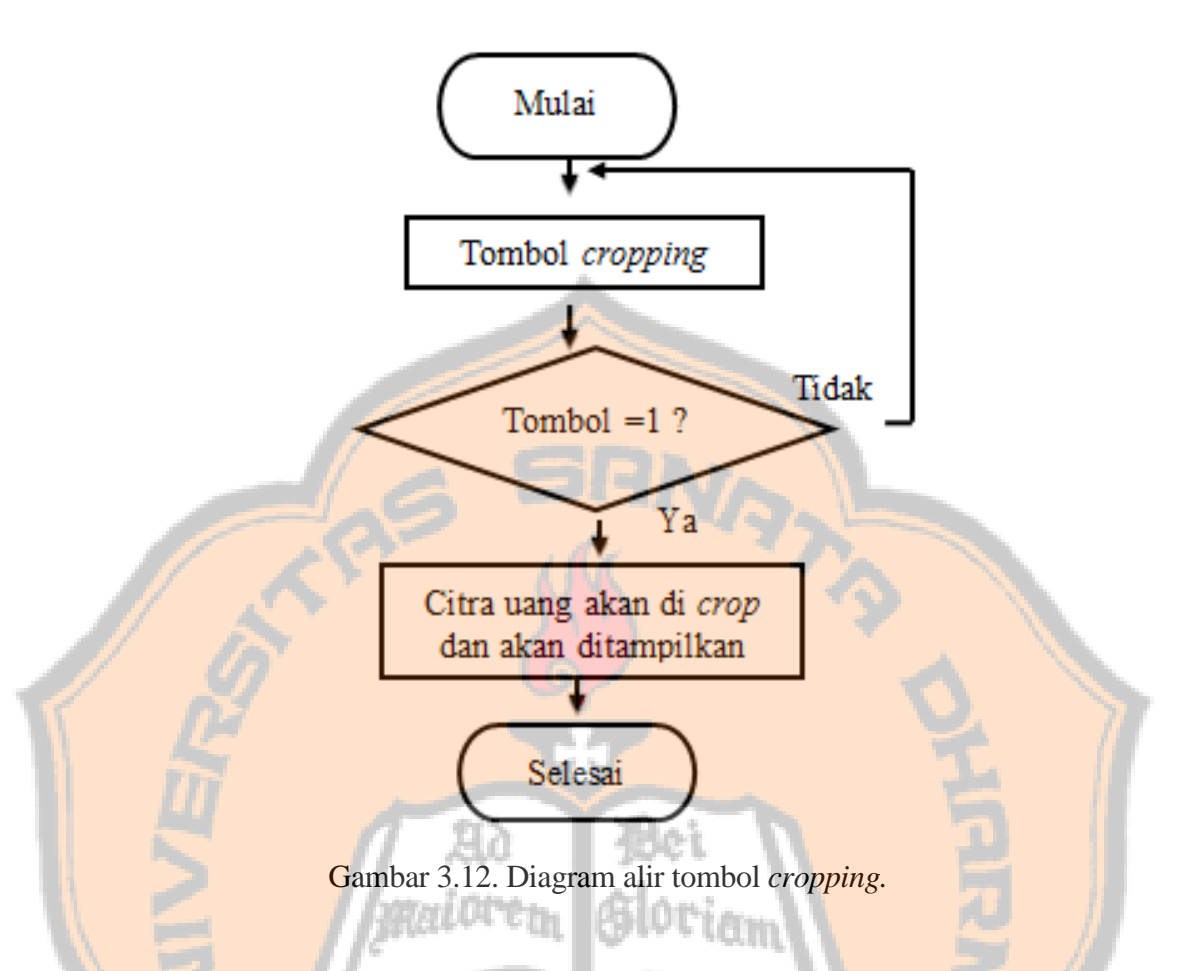

## **3.4.3** *Flowchart* **Tombol DCT**

Tombol DCT yang terdapat ditampilan GUI digunakan untuk melakukan suatu proses ekstraksi ciri DCT dan menampilkan gambar yang akan ditampilkan pada kolom DCT. Gambar 3.13. memperlihatkan diagram alir pada tombol DCT.

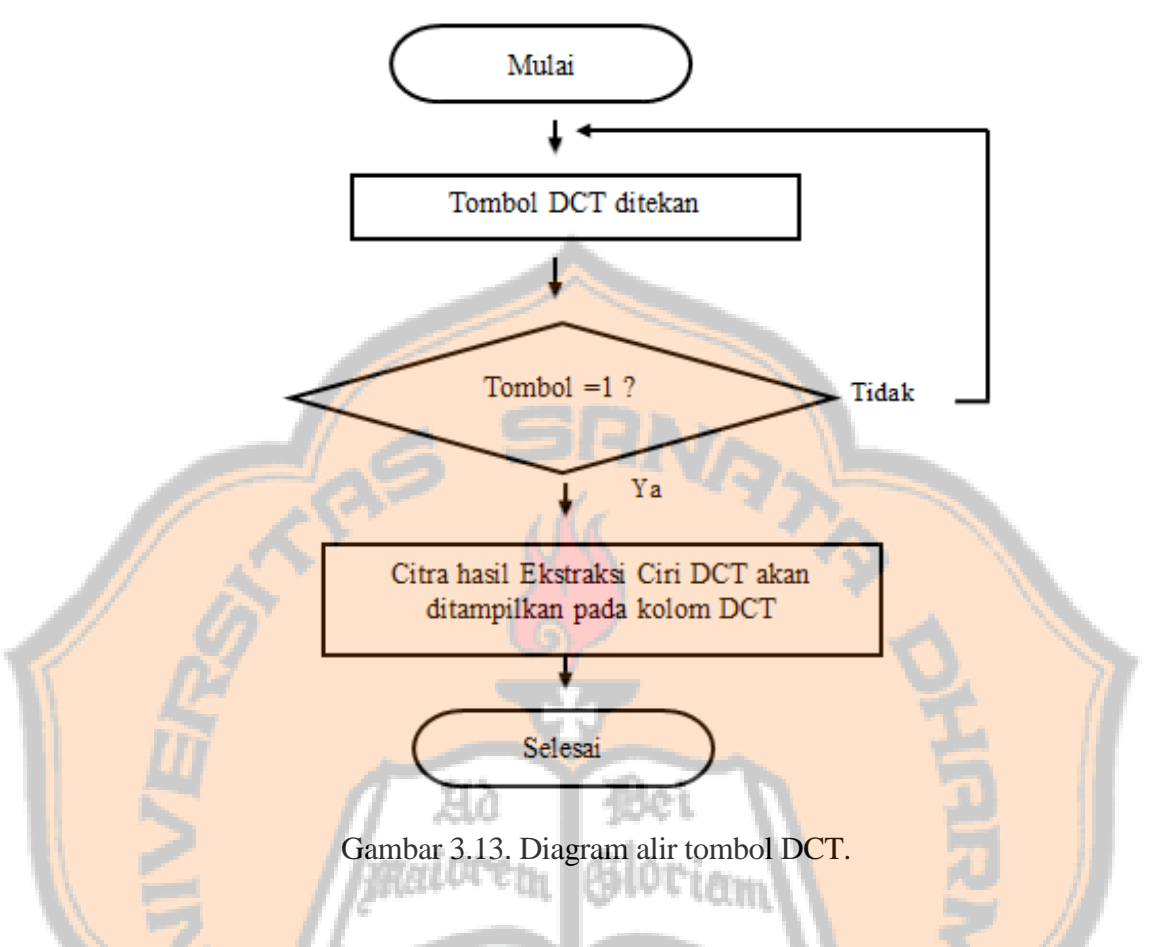

## **3.4.4** *Flowchart* **Tombol Keluaran**

Tombol keluaran yang terdapat ditampilan GUI digunakan untuk menampilkan kembali gambar pada kolom proses yang akan diletakan pada kolom keluaran. Tombol keluaran ini juga mengeluarkan suara yang berbunyi nominal uang yang sesuai dengan masukan tersebut. Gambar 3.14. memperlihatkan diagram alir pada tombol DCT.

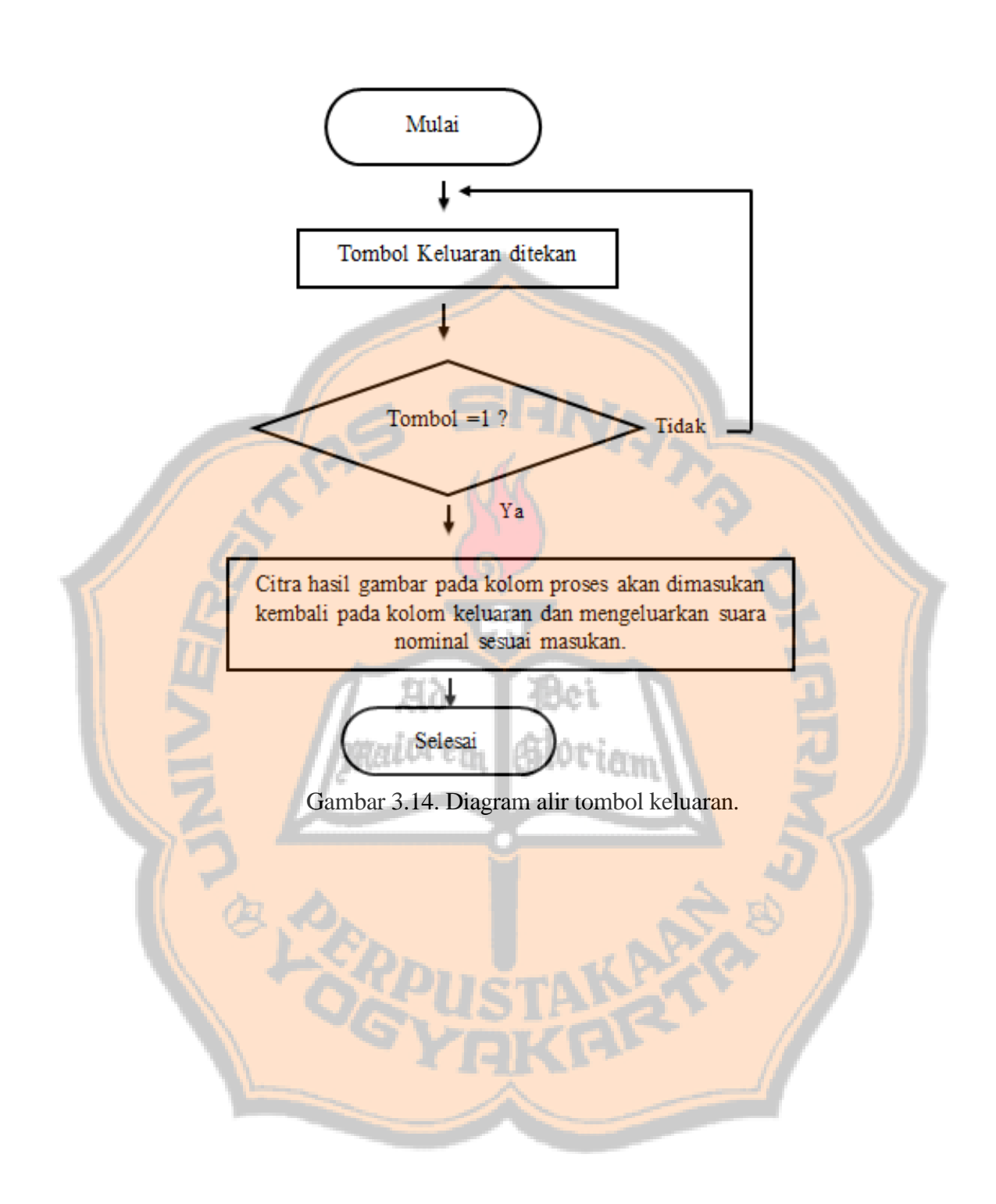

# **BAB IV HASIL DAN PEMBAHASAN**

Bab ini akan menjelaskan mengenai langkah-langkah untuk menjalankan *software*  pengenalan nilai nominal uang kertas rupiah baik secara *real time* maupun non *real time*, program yang digunakan, serta menganalisis data hasil percobaan. Pengujian sistem pengenalan nilai nominal uang kertas rupiah dari nominal Rp.1000,00, Rp.2000,00, Rp.5000,00, Rp.10.000,00, Rp.20.000,00, Rp.50.000,00, dan Rp.100.000,00 dengan 2 emisi yang berbeda (2009 dan 2016) serta 2 variasi kondisi uang kertas yaitu kondisi baru dan lama. Gambar 4.1 menunjukkan kondisi uang kertas lama yang mengalami perubahan warna dan mengalami perubahan pada setiap sisi uang. Gambar 4.2 menunjukkan kondisi uang kertas yang masih baru dan tidak mengalami perubahan pada bentuk fisiknya.

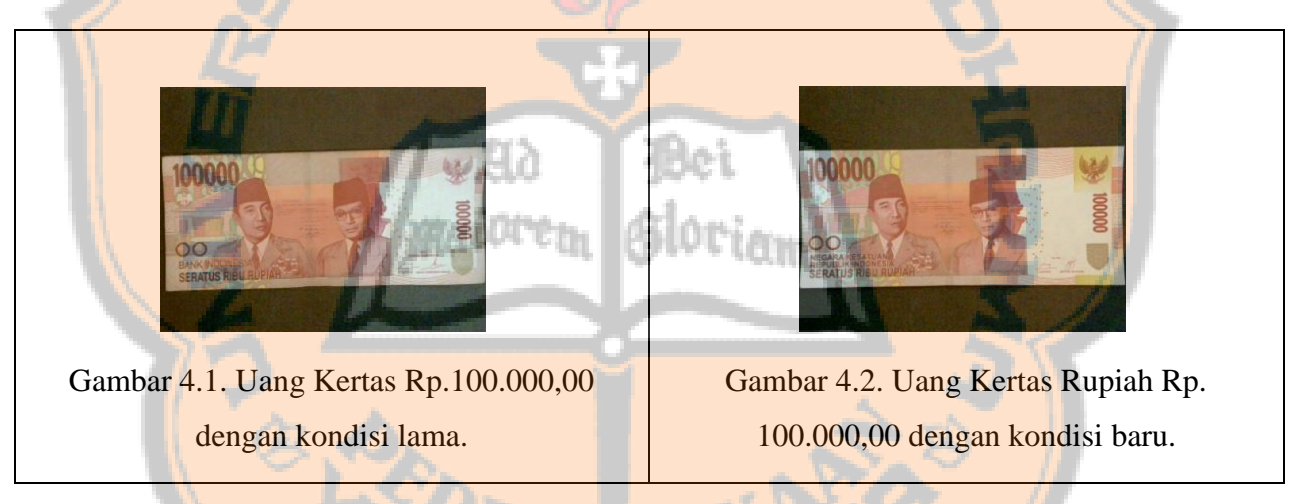

Spesifikasi laptop yang digunakan dalam pengujian *software* pengenalan nilai nominal uang kertas ini ialah sebagai berikut :

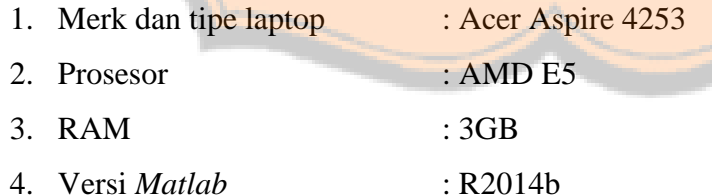

5. Sistem Operasi : Windows 7 64bit

### **4.1. Menjalankan Program**

#### **4.1.1. Menjalankan program secara non** *real time***.**

1. Pertama, buka nama *file* yang akan digunakan dalam proses pengenalan. *Script* yang terdapat pada *file* tersebut dijalankan dan menulis nama *file* gambar uang yang telah disimpan pada komputer. Gambar 4.3. menunjukan program masukan data pada proses non *real time*.

```
function uji
x =imread ('uang100a');
```
Gambar 4.3. Program masukan data pengujian non *real time.*

2. Kedua, menekan tombol *run* pada tab *window*, dan menunggu beberapa saat hingga hasil ekstraksi ciri DCT ditampilkan pada *figure matlab* seperti ditunjukkan pada Gambar 4.4. dan 4.5.

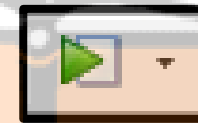

Gambar 4.4. Tombol *run* pada tab *window.*

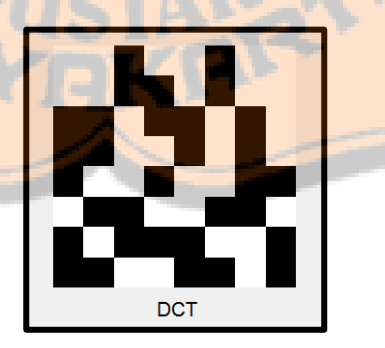

Gambar 4.5. Contoh citra DCT.

Gambar 4.6. memperlihatkan laptop yang digunakan untuk proses pengenalan nominal uang kertas. Gambar 4.7. memperlihatkan kotak hitam dan speaker yang

digunakan untuk meletakan uang didalamnya, pencahayaan pada kotak tersebut dibuat tetap sehingga tidak mengganggu proses pengenalannya. Angka 1 pada Gambar 4.7. menunjukkan speaker yang digunakan dan angka 2 menunjukkan kotak hitam yang digunakan. Didalam kotak hitam dilengkapi dengan adanya *webcam* dan 4buah lampu LED yang dipasang dibagian atas kotak.

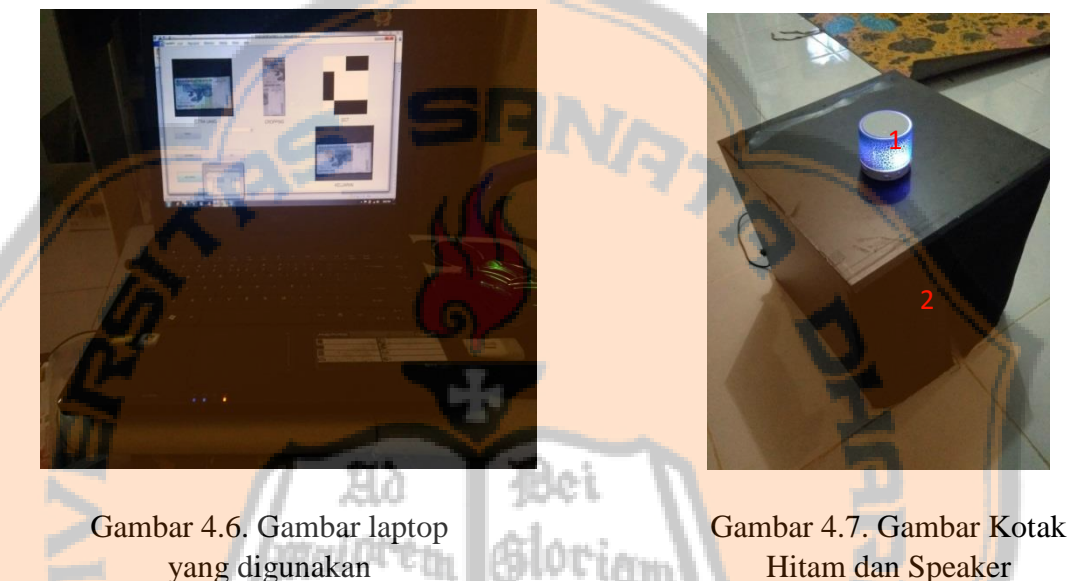

Hitam dan Speaker

Gambar 4.8. memperlihatkan bagian dalam kotak hitam yang menjadi tempat peletakan nominal uang dengan 4 variasi peletakan. Tempat tersebut berbentuk persegi panjang dan sudah dibuat sedemikian rupa sehingga membantu dalam sistem kerja pengenalan nominal uang kertas.

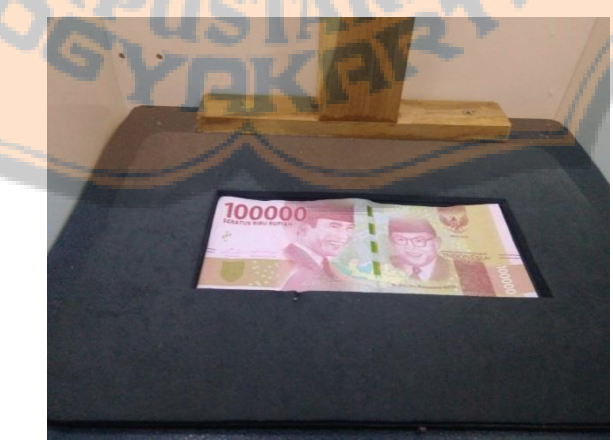

Gambar 4.8. Gambar Peletakan Uang Kertas.

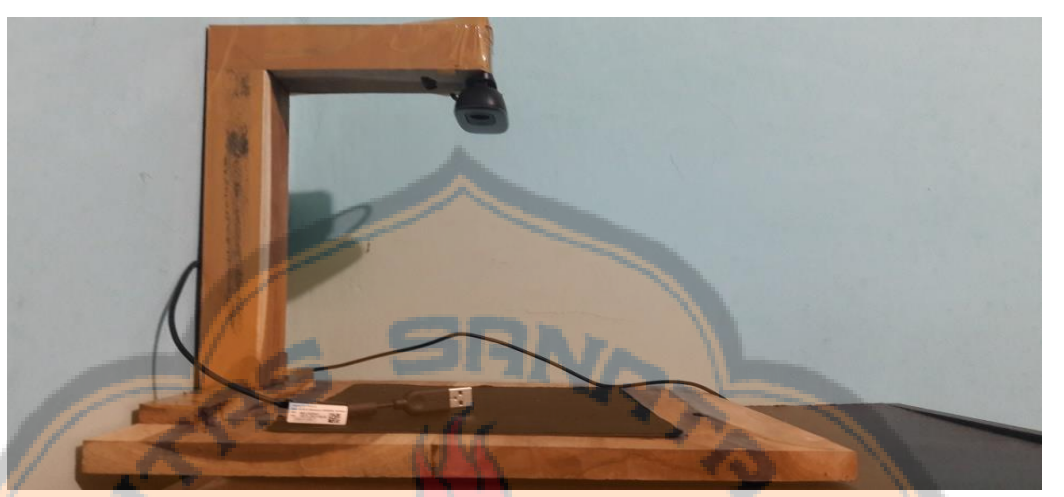

Gambar 4.9. memperlihatkan bingkai *webcam* yang digunakan terbuat dari kayu dan posisi *webcam* dibuat tetap. Jarak *webcam* dengan tempat peletakan uang adalah 15cm.

Gambar 4.9. Gambar Bingkai *Webcam*.

## **4.1.2. Menjalankan program secara** *real time.*

1. Tampilan GUI yang digunakan untuk pengujian secara *real time* dapat dilihat pada Gambar 4.10.

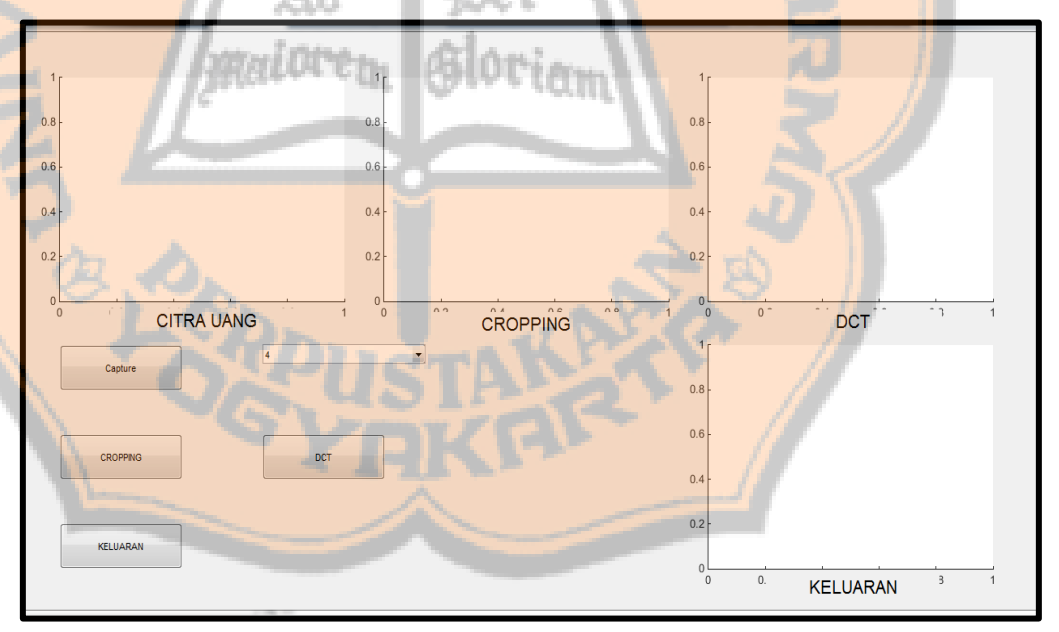

Gambar 4.10. GUI yang digunakan untuk pengujian *realtime*.

## **4.2. Penjelasan program**

### **4.2.1. Penjelasan program secara Non** *real time***.**

Program yang digunakan pada non *real time* adalah sebagai berikut :

#### **A. Proses Konversi dari RGB ke** *grayscale.*

Pada proses ini yang mengacu Gambar 3.3 pada Bab III dapat dilihat fungsi programnya pada Gambar 4.11.

```
%Konversi rgb to grayscale
x =rgb2gray(gambar);
```
Gambar 4.11. Program Konversi RGB Menjadi *Grayscale*

*Code* tersebut berfungsi untuk merubah gambar RGB menjadi *grayscale.*

## **B. Proses** *Cropping.*

Menjalankan proses ini mengacu Gambar 3.5 pada Bab III, program yang digunakan dapat dilihat pada Gambar 4.12.

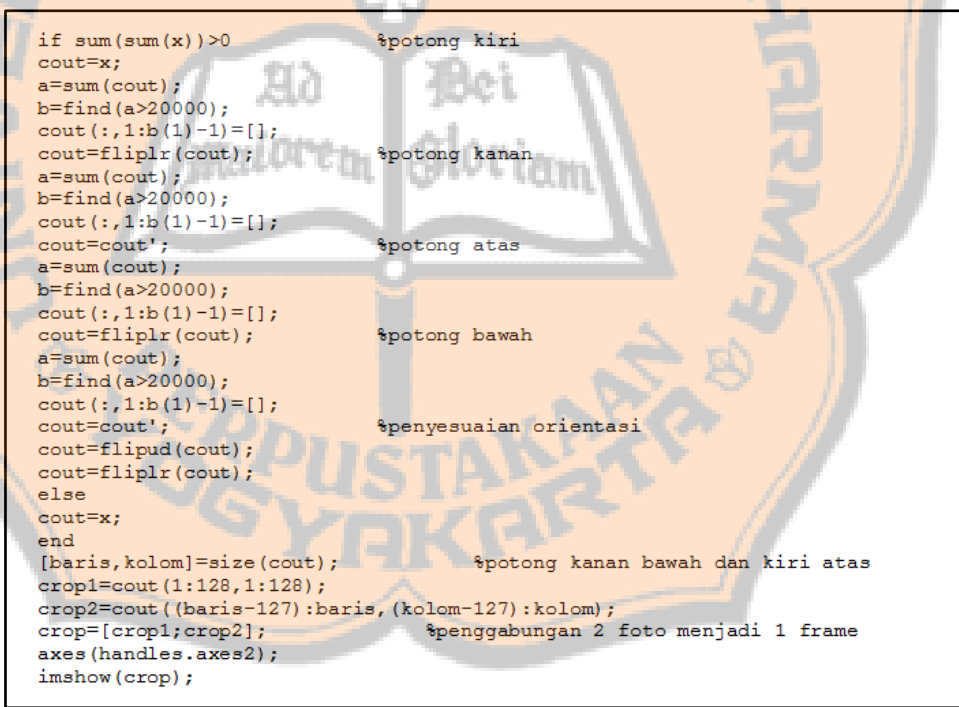

Gambar 4.12. Program *Cropping*.

Gambar 4.12. menunjukkan proses *cropping* yang sesuai *bounding box.* Proses pemotongan dilakukan dengan memutar tiap 90° lalu memotong per-bagiannya sampai kembali ke posisi awal. Tahap ini juga memotong 2 bagian yaitu kiri atas

dan kanan bawah. Pemotongan ini dilakukan untuk mengambil objek yang di inginkan untuk pemrosesan yaitu angka nominal yang tertera pada uang. Oleh karena itu dilakukan pemotongan pada kiri atas dengan *size* 128 x 128 dan begitu juga pada bagian kanan bawah. Sedangkan jika dilakukan pemotongan lebih kecil dari *size* 128 x 128, maka hasil yang didapatkan tidak sesuai, karena angka yang tertera pada uang akan terpotong. Jika menggunakan nilai yang lebih besar, maka informasi yang nantinya akan diambil menjadi lebih besar dan berpengaruh dalam proses pengenalannya. Penggabungan 2 citra nominal yang telah dipotong bertujuan agar informasi pada nominal tidak hilang. Tabel 4.1. menunjukkan proses *cropping* yang sesuai *bounding box* beserta gambar dan penjelasannya.

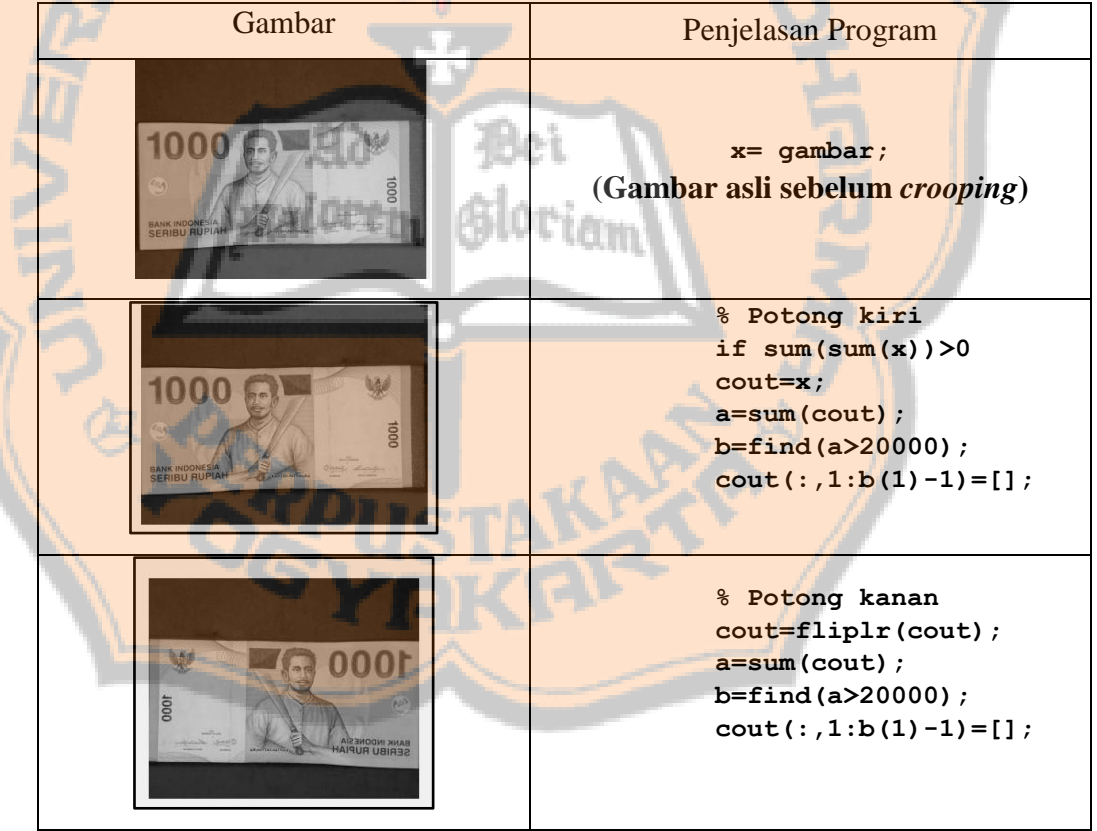

Tabel 4.1. Proses pemotongan uang kertas.

| Gambar                                | Penjelasan Program                                                                                                    |  |
|---------------------------------------|----------------------------------------------------------------------------------------------------|--|
| 1000                                  | % Potong atas<br>$court = cout$ ;<br>$a = sum(cout);$<br>$b = find(a > 20000)$ ;<br>$\text{cout}$ $(:, 1 : b(1) - 1) = []$ ;                                                                          |  |
| 0001                                  | % Potong bawah<br>cout=fliplr(cout);<br>$a = sum(cout);$<br>$b = find(a > 20000)$ ;<br>$\text{cout}$ $(:, 1 : b(1) - 1) = []$ ;                                                                       |  |
| 1000<br><b>CRIBU BUPIA</b>            | % Penyesuaian orientasi<br>cout=cout';<br>cout=flipud(cout);<br>cout=fliplr(cout);                                                                                                    |  |
| <b>BANK INDONESIA</b><br>SERIBU RUPIA | %penggabungan 2 foto menjadi 1<br>frame<br>[baris, kolom] = size (cout) ;<br>$crop1 = \text{cout}(1:128,1:128);$<br>crop2=cout ( (baris-<br>127): baris, (kolom-127): kolom);<br>crop=[crop1; crop2]; |  |

Tabel 4.1. (Lanjutan). Proses Pemotongan uang kertas.

## **C. Proses Ekstraksi ciri DCT dan Pemilihan koefisien DCT.**

Proses ini dijalankan sesuai Gambar 3.6. pada Bab III, program yang digunakan dapat dilihat pada Gambar 4.13.

```
global crop jendela gambar1
gambar0=dct2(crop);
                                    %proses ekstraksi ciri DCT 2d
gambar1=gambar0(1:jendela,1:jendela); %proses pengambilan jendela pada DCT
axes (handles.axes3);
imshow(gambar1);
qambar1=qambar1(:);
```
#### Gambar 4.13. Program *Window* Ekstraksi Ciri dan DCT 2D

Gambar 4.13. menunjukkan bahwa pemrosesan DCT sudah terdapat pada aplikasi *matlab*. Pengambilan koefisien pada DCT menggunakan jendela ekstraksi ciri yang diinisialisasi dalam 5 variasi.

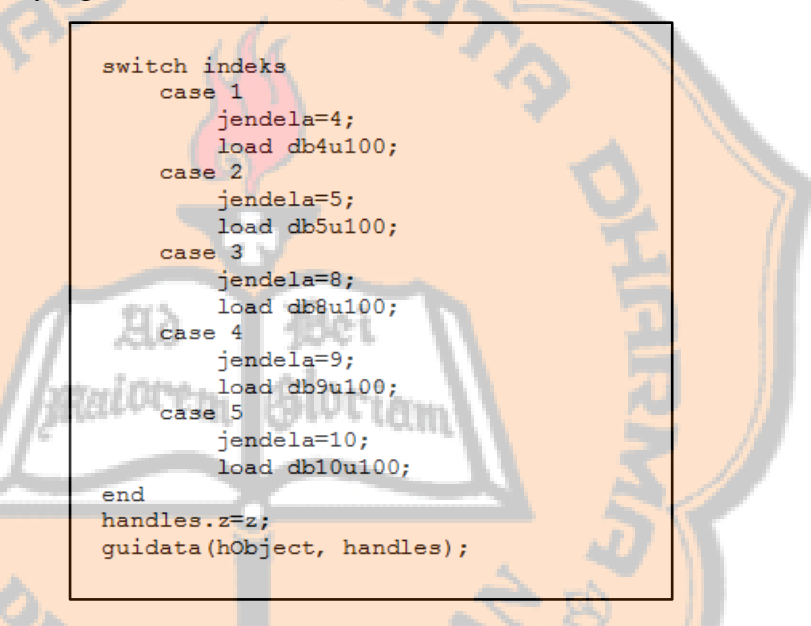

Gambar 4.14. Program Pemilihan Koefisien DCT.

Gambar 4.14. merupakan pemilihan koefisien pada DCT. Dalam memanggil *database* diberikan beberapa tempat masing – masing untuk setiap koefisien. Koefisien yang digunakan ada 5 untuk setiap variasi jendela yang berukuran 4x4, 5x5, 8x8, 9x9, dan 10x10.

#### **D. Proses perhitungan Jarak** *Euclidean.*

Proses ini dijalankan sesuai Gambar 3.7. pada Bab III, program yang digunakan diperlihatkan pada Gambar 4.15.

```
function e = jec(x, y)$Program Jarak Euclidean
x1=(x-y) . ^2;x2 = sum(x1);
e=sqrt(x2);
```
Gambar 4.15. Program Jarak *Euclidean*.

Gambar 4.15. menunjukkan rumus dari jarak *Euclidean*. Rumus *Euclidean* akan digunakan untuk menentukan keluaran pada akhir tahap tugas akhir ini.

```
for n=1:56;
    e(n) =jec(gambar1,z{n});
end
ė
mine = min(e)
```
Gambar 4.16. Program Pemanggilan Keluaran.

Gambar 4.16. menunjukkan proses pengulangan pada database yang berjumlah 56 kali. Angka 56 kali didapat dari banyaknya data dalam *database* yang akan digunakan sebagai acuan pada proses pengenalan. Rumus *jec* membandingkan gambar secara *realtime* (*gambar1*) dengan *database* (*z{n}*)*.* Rumus *min* berfungsi untuk mencari nilai terkecil pada saat membandingkan data *realtime* atau non *real time* dengan *database*.

#### **E. Proses Keluaran Suara.**

Proses ini dijalankan setelah program keluaran mendapatkan hasil yang diinginkan dan sama dengan masukan. Untuk keluaran sendiri berupa suara karena tujuan tugas akhir ini untuk masyarakat penyandang tuna netra. Program yang digunakan dapat dilihat pada Gambar 4.17.

```
%Keluaran suara
if (mine = e(1))e1=wavread('seribu.wav');
    sound(e1, 25000);
elseif (mine==e(2))e2=wavread('2ribu.wav');
    sound(e2, 25000);
elseif (mine==e(3))
    e3=wavread('5ribu.wav');
    sound(e3, 25000);
elseif (mine==e(4))e4=wavread('10ribu.wav');
    sound(e4, 25000);
elseif (mine==e(5))
    e5=wavread('20ribu.wav');
    sound(e5, 25000);
elseif (mine==e(6))<br>e6=wavread('50ribu.wav');
    sound(e6, 25000);
elseif (mine==e(7))
    e7=wavread('100ribu.wav');
    sound(e7, 25000);
```
Gambar 4.17. Program Keluaran Suara.

Gambar 4.17. menunjukkan pilihan dari nilai terkecil yang akan digunakan untuk keluaran suara. Urutan program tersebut dimulai dari uang Rp. 1000,- sampai Rp. 100.000,- dengan 4variasi yang berbeda. Nilai terkecil pada jarak *Euclidean* akan menjadi keluaran sistem pada program tersebut dan sloriam keluarannya berupa suara.

#### **F. Pembuatan** *Database.*

Proses ini dibuat untuk menyimpan data acuan yang akan dibandingkan pada proses *realtime.* Program yang digunakan diperlihatkan pada Gambar 4.18. sampai Gambar 4.20.

```
%Uang baru hadap atas (2009)
x = \text{imread('uang1.jpg'); } x1 = \text{prepro(x)}; x7 = \text{det2(x1)}; y = x7(1:4,1:4); y1 = y(:);x = \text{imread('uang2.jpg'); } x1 = \text{prepro(x)}; x7 = \text{det2(x1); } y = x7(1:4,1:4); y2 = y(:);x = \text{imread('uang5.jpg'); x1 = prepro(x); x7 = det2(x1); y=x7(1:4,1:4); y3=y(:);x = \text{imread('uang10.jpg'); } x1 = \text{prepro(x)}; x7 = \text{det2(x1)}; y = x7(1:4,1:4); y4 = y(:);x = \text{imread('uang20.jpg'); } x1 = \text{prepro(x)}; x7 = \text{dct2(x1)}; y = x7(1:4,1:4); y5 = y(:);x = \text{imread('uang50.jpg'); } x1 = \text{prepro(x)}; x7 = \text{dct2(x1)}; y = x7(1:4,1:4); y6 = y(:);x = \text{imread('uang100.jpg'); } x1 = \text{prepro(x)}; x7 = \text{dct2(x1)}; y = x7(1:4,1:4); y7 = y(:);
```
Gambar 4.18. Program Prepro pada *Database*.

```
%Rerata uang 2009 hadap atas
u 11 = (y1+y57)/2;u 12 = (y2+y58)/2;u 13=(y3+y59)/2;
u \ 14 = (y4+y60)/2;u_15=(y5+y61)/2;u \ 16 = (y6+y62)/2;u 17 = (y7+y63)/2;
```
Gambar 4.19. Program Rerata pada *Database.*

 $z = {u_11 u_12 u_13 u_14 u_15 u_16 u_17 u_18 u_19 u_111 u_111 u_112 u_113 u_114}$ u 115 u 116 u 117 u 118 u 119 u 120 u 121 u 122 u 123 u 124 u 125 u 126 u 127 u 128 u 129 u 130 u 131 u 132 u 133 u 134 u 135 u 136 u 137 u 138 u 139 u 140 u\_141 u\_142 u\_143 u\_144 u\_145 u\_146 u\_147 u\_148 u\_149 u\_150 u\_151 u\_152 u\_153 u 154 u 155 u 156};

Gambar 4.20. Program Variabel yang disimpan pada *Database.*

Gambar 4.18. menunjukkan program pemotongan gambar sampai ekstraksi ciri DCT yang dilakukan pada gambar nominal uang dari 1000 sampai 100.000 yang akan digunakan sebagai *database*. Gambar 4.19. menunjukkan rerata yang digunakan untuk menggabungkan gambar nominal uang yang kondisi baik dengan kondisi yang lecek. Gambar 4.20. menunjukkan berbagai variabel pada rerata yang dikumpulkan menjadi 1 variabel (z). Variabel (z) tersebut akan digunakan sebagai pemanggilan pada *database* yang akan dibandingkan dengan data *real time* atau non *real time*.

#### **4.2.2. Penjelasan Program secara** *real time.*

Program secara *real time* menggunakan *pushbutton capture* yang terdapat pada GUI akan diisi program tertentu agar nantinya GUI dapat berjalan dengan baik. Untuk lebih jelasnya, berikut ini penjelasannya.

a. *Pushbutton* "Capture"

Gambar 4.21. menunjukan seluruh program yang terdapat pada *push button capture*.

```
$Pengambilan citra gambar
global gambar
imaghwinfo;
info = imaghwinfo ('winvideo');
dev info = imaghwinfo('winvideo',2);
vidobj = videoinput('winvideo', 2, 'RGB24 320x240');vidobj.FramesPerTrigger = 1;triggerconfig(vidobj, 'manual');<br>triggerconfig(vidobj, 'manual');<br>vidRes = get (vidobj, 'VideoResolution');
imWidth = 320;imHeight = 240;nBands = get (vidobj, 'NumberOfBands');
hImage = image(zeros(imHeight, imWidht, nBands), 'parent', handles.axes1);
preview(vidobj, hImage);
start(vidobj);pause (0.5);
trigger(vidobj);
stoppreview(vidobj);
capt1=qetdata(vidobj);
gamma = \text{capt1};handles.a =gambar;
% guidata (hObject, handles);
axes (handles.axes1);
imshow(gambar);
```
Gambar 4.21. Program *Capture*.

Program *capture* terdapat beberapa sintaks seperti *imaqhwinfo* dan *getdata.* Sintaks tersebut berfungsi untuk menginisialisasikan antara *webcam* dengan *software matlab* dan mengetahui informasi yang dimiliki oleh *webcam*, seperti nama *device* dan format warna yang dihasilkan oleh *webcam*, misalnya RGB. Sintaks *preview*  digunakan untuk menampilkan gambar yang telah direkam oleh *webcam* dan hasil gambar tersebut ditampilkan pada *axes1.* Sintaks *getdata* berfungsi untuk melakukan *capture* gambar saat *webcam* dalam keadaan *on*. Hasil gambar yang telah diambil oleh *webcam* ini memiliki format citra RGB dan untuk menggunakan diprogram selanjutnya perlu diinisialisasikan dengan sintaks *handles.* Sintaks *vidojb* menggunakan resolusi 320 x 240 dikarenakan merupakan *available resolution webcam* yang bertujuan agar nilai yang terkandung dalam citra yang diambil tidak besar, sehingga mempermudahkan dalam pemrosesannya.

#### **4.3. Analisis Hasil Data Pengujian.**

Pengujian yang dilakukan secara *real time* maupun non *real time* menggunakan 7 nominal mata uang kertas, 2 variasi emisi uang kertas, 2 variasi kondisi uang kertas, 4 variasi posisi peletakan uang kertas dan 5 variasi koefisien DCT.

#### **4.3.1 Analisis Hasil Data Pengujian secara non** *Real time.*

Pengujian secara non *real time* dilakukan menggunakan sintak *imread* pada gambar yang telah disimpan pada komputer. Pengujian ini dilakukan sebanyak 5 kali pada setiap nominal uang dan setiap variasi, yang digunakan dengan total 280 kali pada setiap nominal uang kertas. Pengujian ini dilakukan sebanyak 7 nominal mata uang kertas, 2 variasi emisi uang kertas, 2 variasi kondisi uang kertas, 4 variasi posisi peletakan uang kertas dan 5 variasi koefisien DCT. Hasil data yang didapatkan akan ditampilkan pada tabel.

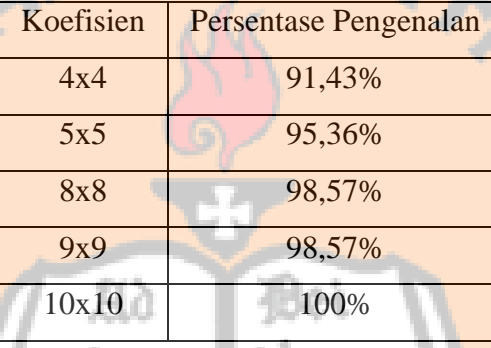

Tabel 4.2. Tingkat Pengenalan Setiap Koefisien Non *Real Time* (2016)*.*

Tabel 4.2. menunjukan persentase setiap koefisien pada emisi 2016. Koefisien 4x4, 5x5, 8x8 dan 9x9 mengalami kesalahan pengenalan dikarenakan jarak gambar yang diambil dengan *database*nya memiliki nilai jarak masing – masing sama kecilnya. Contoh pengenalan pada uang Rp. 2.000,- untuk koefisien 4x4. Proses *Template Matching* yang digunakan mengalami kesalahan pengenalan sebesar Rp.5.000,- , karena nilai jarak pada uang Rp.5.000,- sebesar 1.9291 lebih kecil dibandingkan uang Rp.2.000,- sebesar 1.9598.

Tabel 4.3. Tingkat Pengenalan Setiap Koefisien Non *Real Time* (2009)*.*

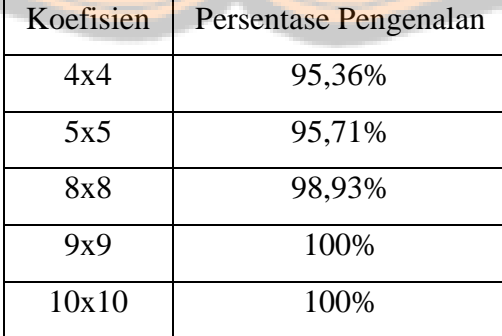

Tabel 4.3. menunjukan tingkat pengenalan setiap koefisien pada emisi 2009. Koefisien 4x4, 5x5, 8x8 mengalami kesalahan pengenalan dikarenakan jarak gambar yang diambil dengan *database*nya memiliki nilai jarak masing – masing sama kecilnya. Contoh pengenalan pada uang Rp.1000,- untuk koefisien 5x5. Proses *Template Matching* yang digunakan mengalami kesalahan pengenalan sebesar Rp.20.000,-, karena nilai jarak pada uang Rp.1000,- sebesar 3.0145 lebih besar dibandingkan uang Rp.20.000,- sebesar 2.5467.

#### **4.3.2. Analisis Hasil Data Pengujian secara** *Real time.*

Pengujian secara *real time* dilakukan menggunakan sintak *imread* pada gambar yang telah disimpan pada komputer. Pengujian ini dilakukan sebanyak 10 kali pada setiap nominal uang dan setiap variasi, yang digunakan dengan total 560 kali pada setiap nominal uang kertas. Pengujian ini dilakukan sebanyak 7 nominal mata uang kertas, 2 variasi emisi uang kertas, 2 variasi kondisi uang kertas, 4 variasi posisi peletakan uang kertas dan 5 variasi koefisien DCT. Hasil data yang didapatkan akan ditampilkan pada tabel.

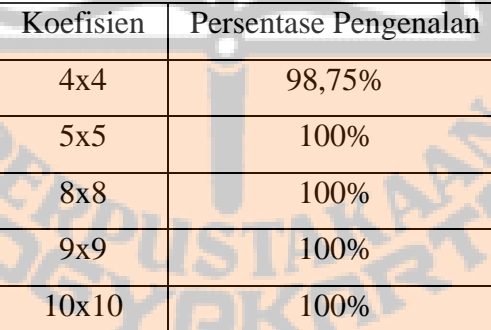

Tabel 4.4. Tingkat Pengenalan Setiap Koefisien *Real Time* (2009)*.*

Tabel 4.4. menunjukan tingkat pengenalan setiap koefisien pada emisi 2009. Koefisien 4x4 mengalami kesalahan pengenalan dikarenakan jarak gambar yang diambil dengan *database*nya memiliki nilai jarak masing – masing sama kecilnya. Kesalahan yang terjadi pada koefisien 4x4 dengan masukkan uang Rp.1000,- dan menghasilkan keluaran sebesar Rp.10.000,-. Nilai jarak yang didapatkan sebagai keluaran sebesar 1.0983 sedangkan nilai jarak uang Rp.1000,- sebesar 1.7684. *Software* berjalan sesuai yang diharapkan pada koefisien diatas 4x4.

| Koefisien | Tingkat Pengenalan |
|-----------|--------------------|
| 4x4       | 96,07%             |
| 5x5       | 96,43%             |
| 8x8       | 100%               |
| 9x9       | 100%               |
| 10x10     | 100%               |

Tabel 4.5. Tingkat Pengenalan Setiap Koefisien *Real Time* (2016)*.*

Tabel 4.5. menunjukan tingkat pengenalan setiap koefisien pada emisi 2016. Kesalahan terjadi pada koefisien 5x5 dikarenakan nilai jarak *input* dan *output* memiliki nilai yang hampir sama kecilnya. Pengenalan pada uang Rp.2000,- dikenali sebagai uang Rp.10.000,- dikarenakan nilai jarak *output* lebih kecil dibandingkan nilai jarak *input*. Nilai jarak pada uang Rp.10.000,- sebesar 1.0321 lebih kecil dibandingkan dengan uang Rp.2.000,- sebesar 1.1361. Nilai jarak yang didapatkan pada proses *Template Matching* dapat dilihat pada L-4 halaman 43 pada lampiran. Perhitungan tingkat pengenalan dengan cara jumlah yang dikenali dibagi dengan total pengujian dikali 100%. *Software* berjalan dengan sempurna pada koefisien diatas 5x5, dan sesuai dengan tujuan yang diharapkan oleh penulis.

Hasil data yang bagus pada koefisien 8x8, 9x9, 10x10. Hasil pengenalan tersebut adalah rata-rata semua koefisien yang digunakan pada penelitian tersebut. Penelitian ini menggunakan 7 variasi nominal uang kertas rupiah, 2 variasi emisi, 4 variasi posisi peletakan uang, dan 5 variasi koefisien.

### **4.4. Penggabungan Tingkat Pengenalan** *Real Time* **emisi 2009 dan 2016.**

Penggabungan dilakukan untuk mendapatkan nilai pengenalan pada keseluruhan emisi sehingga dapat diambil koefisien yang terbaik pada *software* yang dibuat. Penggabungan ini bertujuan sebagai bahan perbandingan antara *software* yang penulis buat dengan *software* sebelumnya.

| Koefisien | Emisi 2009 | Emisi 2016 | Total  |
|-----------|------------|------------|--------|
|           |            |            |        |
| 4x4       | 98.75%     | 96,07%     | 94,70% |
|           |            |            |        |
| 5x5       | 100%       | 96,43%     | 94,70% |
|           |            |            |        |
| 8x8       | 100%       | 100%       | 100%   |
| 9x9       | 100%       | 100%       | 100%   |
|           |            |            |        |
| 10x10     | 100%       | 100%       | 100%   |
|           |            |            |        |

Tabel 4.6. Hasil Total Tingkat Pengenalan Penggabungan.

Tabel 4.6. menunjukan hasil total tingkat pengenalan penggabungan pada kedua emisi uang rupiah. Perhitungan tingkat pengenalan setiap koefisien dilakukan dengan menjumlahkan kedua nilai kemudian dibagi 2. Hasil tersebut akan digunakan sebagai bahan perbandingan dengan pengujian sebelumnya.

### **4.5. Perbandingan Pengujian** *Real Time.*

Pengujian sebelumnya tentang pengenalan nominal uang rupiah menggunakan Ekstraksi Ciri *Wavelet* dengan koefisien 8x8, 16x16 dan 32x32. Pengujian yang sedang dijalankan menggunakan Ekstraksi Ciri *Discrete Cosine Transform* dengan koefisien 4x4, 5x5, 8x8, 9x9 dan 10x10. Perbandingan dilakukan untuk menaikan tingkat pengenalan sesuai dengan tujuan yang telah ditulis pada BAB I

| Koefisien | Pengujian dengan<br>Wavelet [1]. | Pengujian dengan DCT<br>[Penelitian ini] | Tingkat<br>kenaikan<br>pengenalan |
|-----------|----------------------------------|------------------------------------------|-----------------------------------|
| 5x5       |                                  | 94,70%                                   |                                   |
| 8x8       | 89,50%                           | 100%                                     | 10,50%                            |
| 9x9       |                                  | 100%                                     |                                   |
| 16x16     | 91,30%                           |                                          |                                   |
| 32x32     | 86%                              |                                          |                                   |

Tabel 4.7. Perbandingan Pengujian *Real Time*.

Nilai yang didapatkan pada koefisien 8x8 dengan metode DCT dibandingkan dengan nilai pengenalan dengan koefisien 8x8 juga dengan metode *wavelet.* Tingkat pegnenalan yang didapatkan menggunakan DCT sebesar 100% dikarenakan menggunakan metode ini lebih efisien untuk koefisien yang kecil dibandingkan *wavelet.*

#### **4.6. Kelebihan dan Kekurangan***.*

Kelebihan pada program ini adalah dalam penggunaan koefisien lebih kecil, sehingga jumlah informasi yang diolah juga tidak perlu banyak. Informasi yang digunakan mempengaruhi waktu proses pengenalan pada alat tersebut sehingga waktu dalam pemrosesan alat tersebut lebih cepat.

Kekurangan pada program ini adalah masih mendeteksi kertas yang bukan uang sehingga lebih baik ditambahkan program untuk mendeteksi bahwa selain uang akan ditolak. Program tersebut lebih baik dilengkapi dengan pesan eror untuk tampilan penolakan masukkan yang bukan uang. Uang palsu juga masih dikenali sebagai uang karena kurangnya cahaya ultraviolet pada alat tersebut untuk mendeteksi keaslian uang.

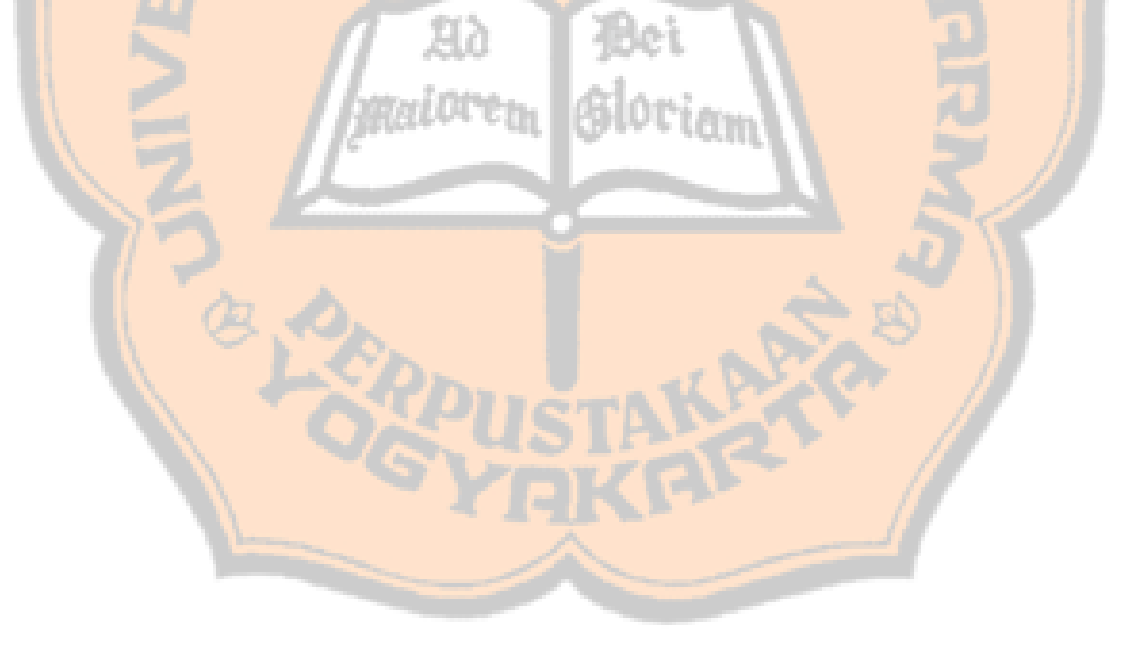

## **BAB V**

## **KESIMPULAN DAN SARAN**

## **5.1. Kesimpulan**

Penelitian yang telah dilakukan dari tahap perancangan sistem, implementasi, pengujian sistem, hasil pengujian dan pembahasan, bisa ditarik kesimpulan sebagai berikut :

- 1. Sistem pengenalan nominal uang kertas rupiah berjalan sesuai yang diharapkan.
- 2. Koefisien 8x8, 9x9, dan 10x10 pada pengujian *real time* dapat mengenali nominal uang rupiah di atas 95%.
- 3. Kenaikan tingkat pengenalan dibanding penelitian sebelumnya sebesar 10,50%.

## **5.2. Saran**

*Software* pengenalan nominal ini masih banyak yang perlu diperbaiki, sehingga penulis menyarankan sebagai berikut :

- 1. Pembaca bisa menambahkan program untuk menolak masukkan yang bukan uang kertas rupiah.
- 2. Pembaca bisa mengembangkan dengan pengujian keaslian uang rupiah.

## **DAFTAR PUSTAKA**

[1]. - , *Pengertian uang, sejarah, fungsi, syarat, jenis, dan teorinya,* [https://uangindonesia.com/tentang-uang-pengertian-sejarah-fungsi-syarat-jenis-dan-](https://uangindonesia.com/tentang-uang-pengertian-sejarah-fungsi-syarat-jenis-dan-teorinya/)

[teorinya/](https://uangindonesia.com/tentang-uang-pengertian-sejarah-fungsi-syarat-jenis-dan-teorinya/) diakses pada 2 Maret 2018

[2]. Ariana, FX Novaldi Eka, 2017, Pengenalan Nilai Nominal Uang Kertas Rupiah, Jurusan Teknik Elektro : Universitas Sanata Dharma

[3]. Asan, Endrico, 2015, Pengenalan Motif Batik Yogyakarta Menggunakan Ekstraksi Ciri *DCT* dan Jarak *DICE*, Jurusan Teknik Elektro : Universitas Sanata Dharma.

[4].Purnama, Agus, *Pengertian Citra*, <http://elektronika-dasar.web.id/pengertian-citra/> diakses pada 8 Maret 2018

[5]. Abdul, K., Susanto, A., 2012, *Teori dan Aplikasi Pengolahan Citra,* Andi Offset, Yogyakarta.

[6]. Cahyanti, Margi dan Swedia, E R, 2010, Algoritma Transformasi Ruang Warna, Universitas Guna Dharma : Depok. *HSL dan HSV*  http://en.wikipedia.org/wiki/HSL and HSV diakses pada 1April 2018.

[7]. Herisajani, 2008, *Kompresi Citra Menggunakan Metoda Discrete Cosine Transform*, Jurusan Teknik Elektro : Politeknik Negeri Padang.

[8]. Sumarno, Linggo., 2007, *Pengenalan Huruf Tulisan Tangan Berderau dan Terskala Berbasis Ekstraksi Ciri DCT dengan Menggunakan Jaringan Syaraf Probabilistik.* Universitas Sanata Dharma, Yogyakarta, SIGMA., vol. 10, no 2, hal 185 – 197.

[9]. Leksono, Bowo, Hidayanto, Achmad, Isnanto, R.R., 2011, *Aplikasi Metode Template Matching untuk Klasifikasi Sidik Jari,* Universitas Diponegoro, Semarang, TRANSMISI, vol. 13, no 1 hal 1 - 6

[10]. Fauzan, Charis Abd.,*Konversi Ruang Warna RGB ke CMY dan CMY ke RGB, Bagaimana Caranya?,* [http://www.charisfauzan.net/2017/02/konversi-ruang-warna-rgb](http://www.charisfauzan.net/2017/02/konversi-ruang-warna-rgb-ke-cmy-dan-cmy.html)[ke-cmy-dan-cmy.html](http://www.charisfauzan.net/2017/02/konversi-ruang-warna-rgb-ke-cmy-dan-cmy.html) diakses pada 8 Maret 2018.

[11]. Pamungkas, Adi, *Ekstraksi Ciri Citra Grayscale*, <https://pemrogramanmatlab.com/2017/07/02/ekstraksi-ciri-citra-grayscale/> diakses pada 18 April 2018

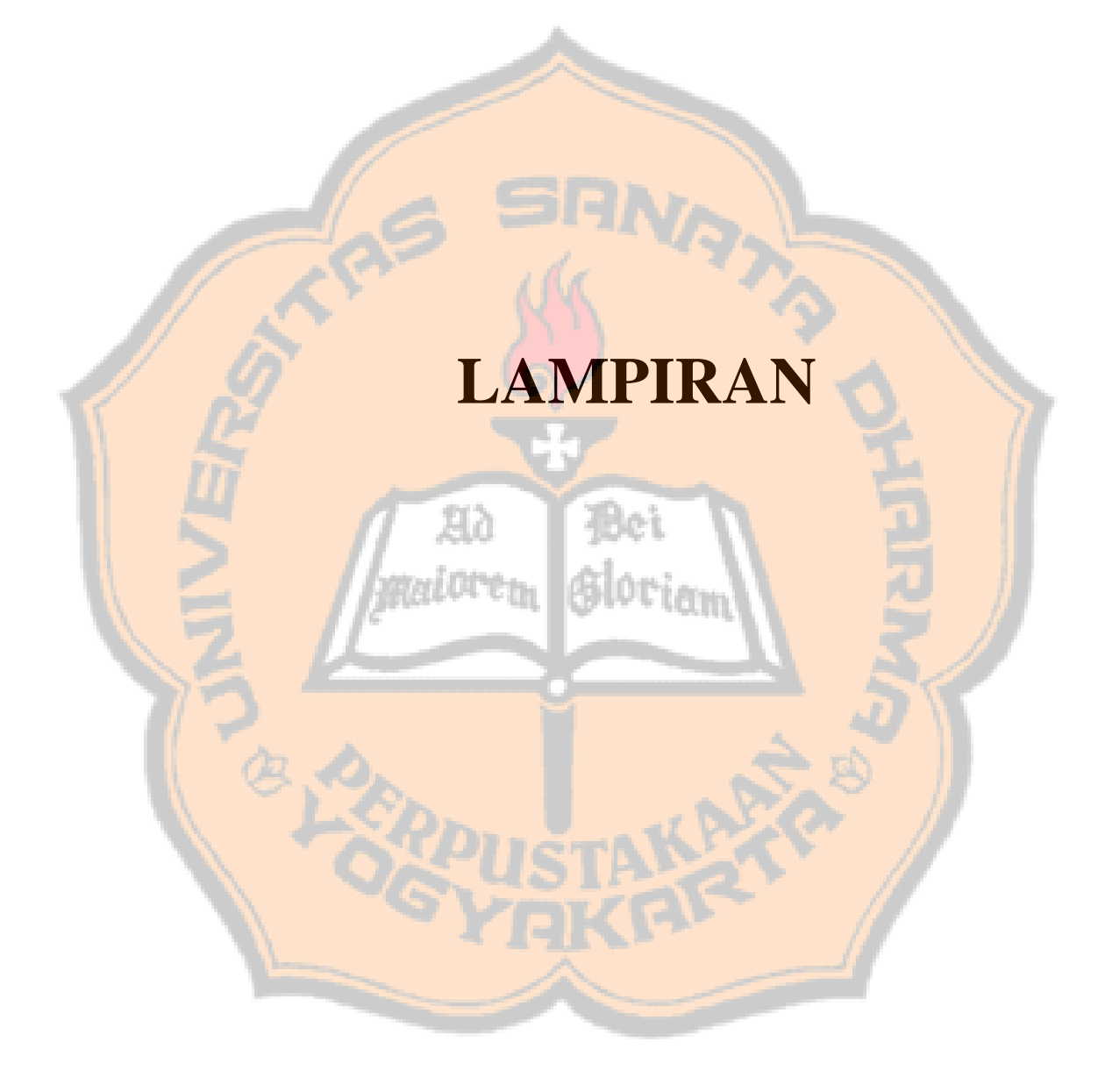

L1-1

## **LAMPIRAN I**

## **Pemilihan Nilai Pemotongan pada Citra Uang.**

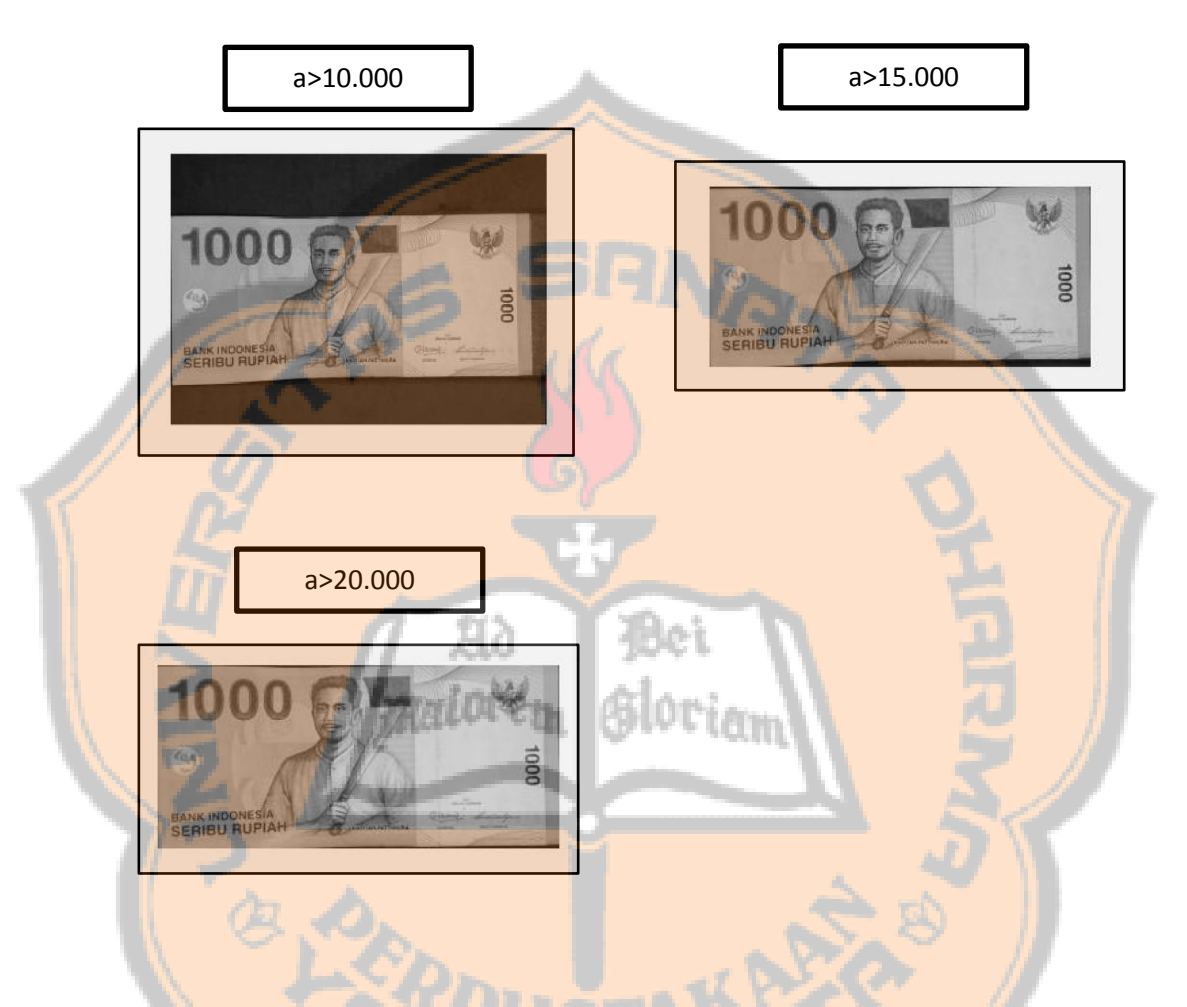

Nilai a digunakan untuk mengatur batas nilai yang akan dipotong. Nilai tersebut diperoleh dari 3 percobaan yang menghasilkan pemotongan yang berbeda – beda. Penulis mengambil yang nilainya diatas 20.000 karena background hitamnya lebih sedikit dibandingkan yang lainnya. Pemotongan tersebut memudahkan untuk proses ekstraksi ciri dan pengenalannya.

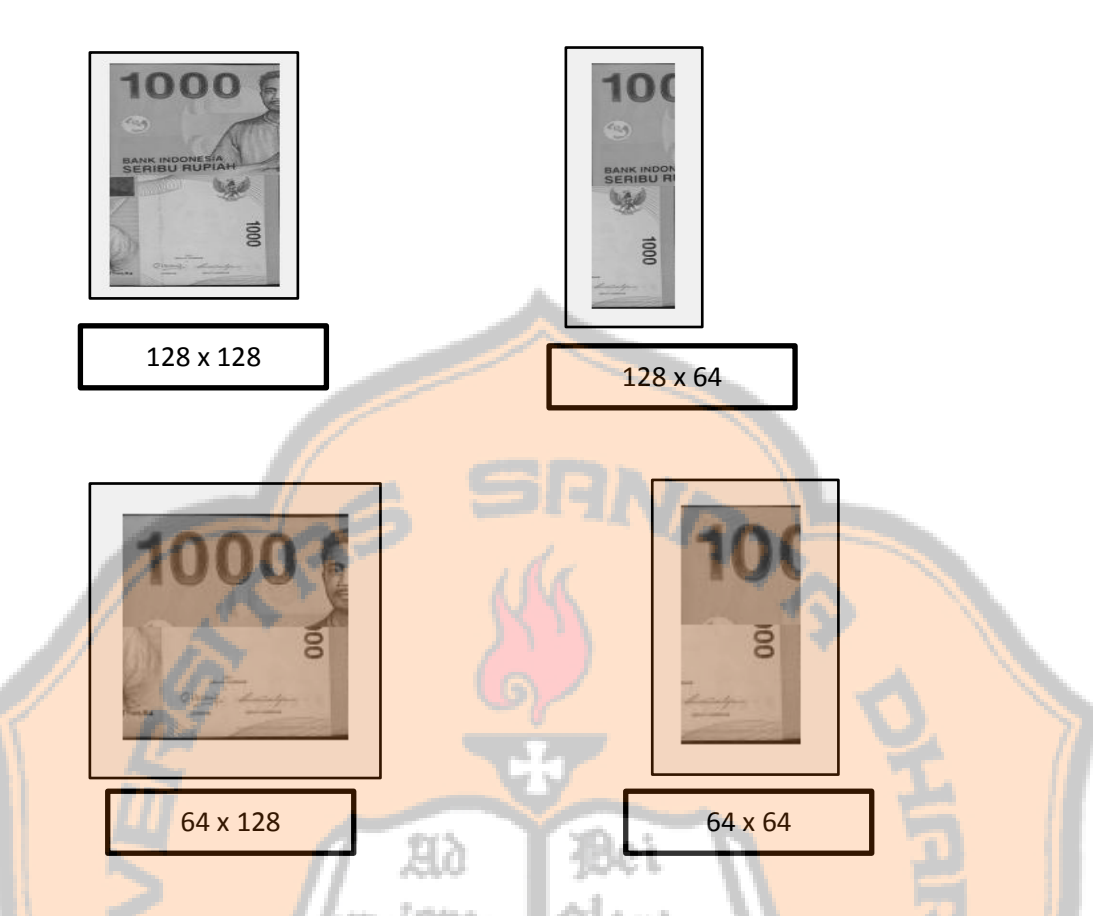

Penggabungan hasil *cropping* dari nominal kiri atas dan kanan bawah menggunakan sintaks *crop=[crop1;crop2]*. Variabel *crop1* yang berarti nominal yang berada pada kiri atas dan variabel *crop2* adalah nominal yang berada pada kanan bawah. Pemotongan menggunakan nilai 128 baris dikali 128 kolom. Nilai tersebut digunakan karena nominal pada uang tidak terpotong sehingga pengenalan bisa berjalan dengan baik. Sebaliknya pada nilai yang lain, nominal pada uang tersebut terpotong sehingga sistem menjadi susah untuk mengenalinya.

L1-2

## **LAMPIRAN II**

#### **Sintaks Program** *Matlab*

**- Gui (gui.m) :** 

```
function varargout = TugasAkhir(varargin)
% TUGASAKHIR MATLAB code for TugasAkhir.fig
% TUGASAKHIR, by itself, creates a new TUGASAKHIR or raises the 
existing
% singleton*.
%
% H = TUGASAKHIR returns the handle to a new TUGASAKHIR or the 
handle to
% the existing singleton*.
%
% TUGASAKHIR('CALLBACK',hObject,eventData,handles,...) calls the 
local
% function named CALLBACK in TUGASAKHIR.M with the given input 
argument
% TUGASAKHIR('Property','Value',...) creates a new TUGASAKHIR or 
raises the
      % existing singleton*. Starting from the left, property value 
pairs are
% applied to the GUI before TugasAkhir_OpeningFcn gets called. An
% unrecognized property name or invalid value makes property 
application
% stop. All inputs are passed to TugasAkhir_OpeningFcn via 
varargin.
                          van.
%
% *See GUI Options on GUIDE's Tools menu. Choose "GUI allows only 
one
% instance to run (singleton)".
%
% See also: GUIDE, GUIDATA, GUIHANDLES
% Edit the above text to modify the response to help TugasAkhir
% Last Modified by GUIDE v2.5 04-Jun-2018 19:09:45
% Begin initialization code - DO NOT EDIT
gui_Singleton = 1;
gui State = struct('gui_Name', mfilename, ...
1988 - The Sungleton', Guil Singleton, Sangleton, School
                   'gui_OpeningFcn', @TugasAkhir_OpeningFcn, ...
                   'gui OutputFcn', @TugasAkhir<sup>outputFcn, ...</sup>
                   'gui_LayoutFcn', [] , ...
                   'gui Callback', []);
if nargin && ischar(varargin{1})
     gui_State.gui_Callback = str2func(varargin{1});
end
if nargout
     [varargout{1:nargout}] = gui_mainfcn(gui_State, varargin{:});
```

```
else
     gui_mainfcn(gui_State, varargin{:});
end
% End initialization code - DO NOT EDIT
% --- Executes just before TugasAkhir is made visible.
function TugasAkhir_OpeningFcn(hObject, ~, handles, varargin)
% This function has no output args, see OutputFcn.
% hObject handle to figure
% eventdata reserved - to be defined in a future version of MATLAB
% handles structure with handles and user data (see GUIDATA)
% varargin command line arguments to TugasAkhir (see VARARGIN)
% Choose default command line output for TugasAkhir
handles.output = hObject;
% Update handles structure
guidata(hObject, handles);
% UIWAIT makes TugasAkhir wait for user response (see UIRESUME)
% uiwait(handles.figure1);
% --- Outputs from this function are returned to the command line.
function varargout = TugasAkhir_OutputFcn(~, ~, handles) 
% varargout cell array for returning output args (see VARARGOUT);
% hObject handle to figure
% eventdata reserved - to be defined in a future version of MATLAB
% handles structure with handles and user data (see GUIDATA)
% Get default command line output from handles structure
varargout{1} = handles.output;
% --- Executes on selection change in popupmenu1.
function popupmenu1_Callback(hObject, ~, handles)
% hObject handle to popupmenu1 (see GCBO)
% eventdata reserved - to be defined in a future version of MATLAB
% handles structure with handles and user data (see GUIDATA)
% Hints: contents = cellstr(get(hObject,'String')) returns popupmenu1 
contents as cell array
% contents{get(hObject,'Value')} returns selected item from 
popupmenu1
global jendela
indeks=get(handles.popupmenu1,'Value');
switch indeks
     case 1
         jendela=4;
         load db4u100;
     case 2
         jendela=5;
         load db5u100;
     case 3
```

```
 jendela=8;
         load db8u100;
     case 4
         jendela=9;
         load db9u100;
     case 5
         jendela=10;
         load db10u100;
end
handles.z=z;
guidata(hObject, handles);
% --- Executes during object creation, after setting all properties.
function popupmenu1_CreateFcn(hObject, eventdata, handles)
% hObject handle to popupmenu1 (see GCBO)
% eventdata reserved - to be defined in a future version of MATLAB
% handles empty - handles not created until after all CreateFcns 
called
% Hint: popupmenu controls usually have a white background on Windows.
        See ISPC and COMPUTER.
if ispc && isequal(get(hObject,'BackgroundColor'), 
get(0,'defaultUicontrolBackgroundColor'))
     set(hObject,'BackgroundColor','white');
end
% --- Executes on button press in PROSES.
function PROSES_Callback(hObject, eventdata, handles)
% hObject handle to PROSES (see GCBO)
% eventdata reserved - to be defined in a future version of MATLAB
% handles structure with handles and user data (see GUIDATA)
%Pengambilan citra gambar
global gambar
imaqhwinfo;
info = imaqhwinfo ('winvideo');
dev_info = imaqhwinfo('winvideo',2);
vidobj = videoinput('winvideo',2,'RGB24_320x240');
vidobj.FramesPerTrigger = 1;
triggerconfig(vidobj, 'manual');
vidRes = get (vidobj, 'VideoResolution');
imWidht = 320;
imHeight = 240;
nBands = get (vidobj, 'NumberOfBands');
hImage = image(zeros(imHeight, imWidht, nBands), 'parent', 
handles.axes1);
preview(vidobj, hImage);
start(vidobj);
pause(0.5);
trigger(vidobj);
```
L2-3

```
stoppreview(vidobj);
capt1=getdata(vidobj);
gambar = capt1;
handles.a = gambar;
%guidata(hObject,handles);
axes(handles.axes1);
imshow(gambar);
%imwrite(gambar,'NBL10b.jpg','jpg');
% --- Executes on button press in CROPPING.
function CROPPING_Callback(~, eventdata, handles)
% hObject handle to CROPPING (see GCBO)
% eventdata reserved - to be defined in a future version of MATLAB
% handles structure with handles and user data (see GUIDATA)
global crop gambar x
%gambar=imread('uang5.jpg');
%Konversi rgb to grayscale
x=rgb2gray(gambar);
if sum(sum(x))>0 %potong kiri
cout=x;
a=sum(cout);
b=find(a>20000);
cout(:,1:b(1)-1)=[];
cout=fliplr(cout); %potong kanan
a=sum(cout);
b=find(a>20000);
cout(:,1:b(1)-1)=[];
cout=cout'; %potong atas
a=sum(cout);
b=find(a>20000);
cout(:,1:b(1)-1)=[];
cout=fliplr(cout); %potong bawah
a=sum(cout);
b=find(a>20000);
cout(:,1:b(1)-1)=[];
cout=cout'; %penyesuaian orientasi
cout=flipud(cout);
cout=fliplr(cout);
else
cout=x;
end
[baris,kolom]=size(cout); %potong kanan bawah dan kiri atas
crop1=cout(1:128,1:128);
crop2=cout((baris-127):baris,(kolom-127):kolom);
crop=[crop1;crop2]; %penggabungan 2 foto menjadi 1 frame
axes(handles.axes2);
imshow(crop);
function pushbutton4_Callback(hObject, eventdata, handles)
% hObject handle to pushbutton4 (see GCBO)
% eventdata reserved - to be defined in a future version of MATLAB
% handles structure with handles and user data (see GUIDATA)
global crop jendela gambar1
gambar0=dct2(crop); %proses ekstraksi ciri DCT 2d
```
L2-4

```
gambar1=gambar0(1:jendela,1:jendela); %proses pengambilan jendela pada 
DCT
axes(handles.axes3); 
imshow(gambar1);
gambar1=gambar1(:);
% --- Executes on button press in pushbutton3.
function pushbutton3_Callback(hObject, eventdata, handles)
% hObject handle to pushbutton3 (see GCBO)
% eventdata reserved - to be defined in a future version of MATLAB
% handles structure with handles and user data (see GUIDATA)
global x gambar1
axes(handles.axes4);
imshow(x);
z=handles.z;
s1=size(gambar1)
%s2=size(z)
s3=size(z{1})
for n=1:56;
     e(n)=jec(gambar1,z{n});
end
e
mine=min(e)
%Keluaran suara
if (mine==e(1))
     e1=wavread('seribu.wav');
     sound(e1,25000);
elseif (mine==e(2))
     e2=wavread('2ribu.wav');
     sound(e2,25000);
elseif (mine==e(3))
     e3=wavread('5ribu.wav');
     sound(e3,25000);
elseif (mine==e(4))
     e4=wavread('10ribu.wav');
     sound(e4,25000);
elseif (mine==e(5))
     e5=wavread('20ribu.wav');
     sound(e5,25000);
elseif (mine==e(6))
     e6=wavread('50ribu.wav');
     sound(e6,25000);
elseif (mine==e(7))
     e7=wavread('100ribu.wav');
     sound(e7,25000);
elseif (mine==e(8))
     e8=wavread('seribu.wav');
     sound(e8,25000);
elseif (mine==e(9))
     e9=wavread('2ribu.wav');
     sound(e9,25000);
elseif (mine==e(10))
     e10=wavread('5ribu.wav');
     sound(e10,25000);
elseif (mine==e(11))
```

```
 e11=wavread('10ribu.wav');
     sound(e11,25000);
elseif (mine==e(12))
     e12=wavread('20ribu.wav');
     sound(e12,25000);
elseif (mine==e(13))
     e13=wavread('50ribu.wav');
     sound(e13,25000);
elseif (mine==e(14))
     e14=wavread('100ribu.wav');
     sound(e14,25000);
elseif (mine==e(15)
)
     e15=wavread('seribu.wav');
     sound(e15,25000);
elseif (mine==e(16))
     e16=wavread('2ribu.wav');
     sound(e16,25000);
elseif (mine==e(17))
     e17=wavread('5ribu.wav');
     sound(e17,25000);
elseif (mine==e(18))
     e18=wavread('10ribu.wav');
     sound(e18,25000);
elseif (mine==e(19))
     e19=wavread('20ribu.wav');
     sound(e19,25000);
elseif (mine==e(20))
     e20=wavread('50ribu.wav');
     sound(e20,25000);
elseif (mine==e(21))
     e21=wavread('100ribu.wav');
     sound(e21,25000);
elseif (mine==e(22))
     e22=wavread('seribu.wav');
     sound(e22,25000);
elseif (mine==e(23))
     e23=wavread('2ribu.wav');
     sound(e23,25000);
elseif (mine==e(24))
     e24=wavread('5ribu.wav');
     sound(e24,25000);
elseif (mine==e(25))
 e25=wavread('10ribu.wav')
;
     sound(e25,25000);
elseif (mine==e(26))
     e26=wavread('20ribu.wav');
     sound(e26,25000);
elseif (mine==e(27))
     e27=wavread('50ribu.wav');
     sound(e27,25000);
elseif (mine==e(28))
     e28=wavread('100ribu.wav');
     sound(e28,25000);
elseif (mine==e(29))
     e29=wavread('seribu.wav');
     sound(e29,25000);
```
**elseif (mine==e(30)) e30=wavread('2ribu.wav'); sound(e30,25000); elseif (mine==e(31)) e31=wavread('5ribu.wav'); sound(e31,25000); elseif (mine==e(32)) e32=wavread('10ribu.wav'); sound(e32,25000); elseif (mine==e(33)) e33=wavread('20ribu.wav'); sound(e33,25000); elseif (mine==e(34)); e34=wavread('50ribu.wav'); sound(e34,25000); elseif (mine==e(35)); e35=wavread('100ribu.wav'); sound(e35,25000); elseif (mine==e(36)); e36=wavread('seribu.wav'); sound(e36,25000); elseif (mine==e(37)); e37=wavread('2ribu.wav'); sound(e37,25000); elseif (mine==e(38)); e38=wavread('5ribu.wav'); sound(e38,25000); elseif (mine==e(39)); e39=wavread('10ribu.wav'); sound(e39,25000); elseif (mine==e(40)); e40=wavread('20ribu.wav'); sound(e40,25000); elseif (mine==e(41)); e41=wavread('50ribu.wav'); sound(e41,25000); elseif (mine==e(42)); e42=wavread('100ribu.wav'); sound(e42,25000); elseif (mine==e(43)); e43=wavread('seribu.wav'); sound(e43,25000); elseif (mine==e(44)); e44=wavread('2ribu.wav'); sound(e44,25000); elseif (mine==e(45)); e45=wavread('5ribu.wav'); sound(e45,25000); elseif (mine==e(46)); e46=wavread('10ribu.wav'); sound(e46,25000); elseif (mine==e(47)); e47=wavread('20ribu.wav'); sound(e47,25000); elseif (mine==e(48)); e48=wavread('50ribu.wav');**

```
 sound(e48,25000);
elseif (mine==e(49));
     e49=wavread('100ribu.wav');
     sound(e49,25000);
elseif (mine==e(50));
     e50=wavread('seribu.wav');
     sound(e50,25000);
elseif (mine==e(51));
     e51=wavread('2ribu.wav');
     sound(e51,25000);
elseif (mine==e(52));
     e52=wavread('5ribu.wav');
     sound(e52,25000);
elseif (mine==e(53));
     e53=wavread('10ribu.wav');
     sound(e53,25000);
elseif (mine==e(54));
     e54=wavread('20ribu.wav');
     sound(e54,25000);
elseif (mine==e(55));
     e55=wavread('50ribu.wav');
     sound(e55,25000);
elseif (mine==e(56));
     e56=wavread('100ribu.wav');
     sound(e56,25000);
end
```
#### *Database*

**function db4xcdct**

```
%Uang baru hadap atas(2009)
x=imread('uang1.jpg');x1=prepro(x);x7=dct2(x1);y=x7(1:4,1:4);y1=y(:);
x=imread('uang2.jpg');x1=prepro(x);x7=dct2(x1);y=x7(1:4,1:4);y2=y(:);
x=imread('uang5.jpg');x1=prepro(x);x7=dct2(x1);y=x7(1:4,1:4);y3=y(:);
x=imread('uang10.jpg');x1=prepro(x);x7=dct2(x1);y=x7(1:4,1:4);y4=y(:);
x=imread('uang20.jpg');x1=prepro(x);x7=dct2(x1);y=x7(1:4,1:4);y5=y(:);
x=imread('uang50.jpg');x1=prepro(x);x7=dct2(x1);y=x7(1:4,1:4);y6=y(:);
x=imread('uang100.jpg');x1=prepro(x);x7=dct2(x1);y=x7(1:4,1:4);y7=y(:);
%Uang baru hadap bawah
x=imread('uang1a.jpg');x1=prepro(x);x7=dct2(x1);y=x7(1:4,1:4);y8=y(:);
x=imread('uang2a.jpg');x1=prepro(x);x7=dct2(x1);y=x7(1:4,1:4);y9=y(:);
x=imread('uang5a.jpg');x1=prepro(x);x7=dct2(x1);y=x7(1:4,1:4);y10=y(:);
x=imread('uang10a.jpg');x1=prepro(x);x7=dct2(x1);y=x7(1:4,1:4);y11=y(:);
x=imread('uang20a.jpg');x1=prepro(x);x7=dct2(x1);y=x7(1:4,1:4);y12=y(:);
x=imread('uang50a.jpg');x1=prepro(x);x7=dct2(x1);y=x7(1:4,1:4);y13=y(:);
x=imread('uang100a.jpg');x1=prepro(x);x7=dct2(x1);y=x7(1:4,1:4);y14=y(:);
%Uang baru dibalik hadap atas
x=imread('uang1b.jpg');x1=prepro(x);x7=dct2(x1);y=x7(1:4,1:4);y15=y(:);
x=imread('uang2b.jpg');x1=prepro(x);x7=dct2(x1);y=x7(1:4,1:4);y16=y(:);
x=imread('uang5b.jpg');x1=prepro(x);x7=dct2(x1);y=x7(1:4,1:4);y17=y(:);
x=imread('uang10b.jpg');x1=prepro(x);x7=dct2(x1);y=x7(1:4,1:4);y18=y(:);
x=imread('uang20b.jpg');x1=prepro(x);x7=dct2(x1);y=x7(1:4,1:4);y19=y(:);
x=imread('uang50b.jpg');x1=prepro(x);x7=dct2(x1);y=x7(1:4,1:4);y20=y(:);
x=imread('uang100b.jpg');x1=prepro(x);x7=dct2(x1);y=x7(1:4,1:4);y21=y(:);
%Uang baru dibalik hadap bawah
x=imread('uang1c.jpg');x1=prepro(x);x7=dct2(x1);y=x7(1:4,1:4);y22=y(:);
x=imread('uang2c.jpg');x1=prepro(x);x7=dct2(x1);y=x7(1:4,1:4);y23=y(:);
```

```
x=imread('uang5c.jpg');x1=prepro(x);x7=dct2(x1);y=x7(1:4,1:4);y24=y(:);
x=imread('uang10c.jpg');x1=prepro(x);x7=dct2(x1);y=x7(1:4,1:4);y25=y(:);
x=imread('uang20c.jpg');x1=prepro(x);x7=dct2(x1);y=x7(1:4,1:4);y26=y(:);
x=imread('uang50c.jpg');x1=prepro(x);x7=dct2(x1);y=x7(1:4,1:4);y27=y(:);
x=imread('uang100c.jpg');x1=prepro(x);x7=dct2(x1);y=x7(1:4,1:4);y28=y(:);
%Uang baru hadap atas(2016)
x=imread('uangb1.jpg');x1=prepro(x);x7=dct2(x1);y=x7(1:4,1:4);y29=y(:);
x=imread('uangb2.jpg');x1=prepro(x);x7=dct2(x1);y=x7(1:4,1:4);y30=y(:);
x=imread('uangb5.jpg');x1=prepro(x);x7=dct2(x1);y=x7(1:4,1:4);y31=y(:);
x=imread('uangb10.jpg');x1=prepro(x);x7=dct2(x1);y=x7(1:4,1:4);y32=y(:);
x=imread('uangb20.jpg');x1=prepro(x);x7=dct2(x1);y=x7(1:4,1:4);y33=y(:);
x=imread('uangb50.jpg');x1=prepro(x);x7=dct2(x1);y=x7(1:4,1:4);y34=y(:);
x=imread('uangb100.jpg');x1=prepro(x);x7=dct2(x1);y=x7(1:4,1:4);y35=y(:);
%Uang baru hadap bawah
x=imread('uangb1a.jpg');x1=prepro(x);x7=dct2(x1);y=x7(1:4,1:4);y36=y(:);
x=imread('uangb2a.jpg');x1=prepro(x);x7=dct2(x1);y=x7(1:4,1:4);y37=y(:);
x=imread('uangb5a.jpg');x1=prepro(x);x7=dct2(x1);y=x7(1:4,1:4);y38=y(:);
x=imread('uangb10a.jpg');x1=prepro(x);x7=dct2(x1);y=x7(1:4,1:4);y39=y(:);
x=imread('uangb20a.jpg');x1=prepro(x);x7=dct2(x1);y=x7(1:4,1:4);y40=y(:);
x=imread('uangb50a.jpg');x1=prepro(x);x7=dct2(x1);y=x7(1:4,1:4);y41=y(:);
x=imread('uangb100a.jpg');x1=prepro(x);x7=dct2(x1);y=x7(1:4,1:4);y42=y(:);
%Uang baru dibalik hadap atas
x=imread('uangb1b.jpg');x1=prepro(x);x7=dct2(x1);y=x7(1:4,1:4);y43=y(:);
x=imread('uangb2b.jpg');x1=prepro(x);x7=dct2(x1);y=x7(1:4,1:4);y44=y(:);
x=imread('uangb5b.jpg');x1=prepro(x);x7=dct2(x1);y=x7(1:4,1:4);y45=y(:);
x=imread('uangb10b.jpg');x1=prepro(x);x7=dct2(x1);y=x7(1:4,1:4);y46=y(:);
x=imread('uangb20b.jpg');x1=prepro(x);x7=dct2(x1);y=x7(1:4,1:4);y47=y(:);
x=imread('uangb50b.jpg');x1=prepro(x);x7=dct2(x1);y=x7(1:4,1:4);y48=y(:);
x=imread('uangb100b.jpg');x1=prepro(x);x7=dct2(x1);y=x7(1:4,1:4);y49=y(:);
%Uang baru dibalik hadap bawah
x=imread('uangb1c.jpg');x1=prepro(x);x7=dct2(x1);y=x7(1:4,1:4);y50=y(:);
x=imread('uangb2c.jpg');x1=prepro(x);x7=dct2(x1);y=x7(1:4,1:4);y51=y(:);
x=imread('uangb5c.jpg');x1=prepro(x);x7=dct2(x1);y=x7(1:4,1:4);y52=y(:);
x=imread('uangb10c.jpg');x1=prepro(x);x7=dct2(x1);y=x7(1:4,1:4);y53=y(:);
x=imread('uangb20c.jpg');x1=prepro(x);x7=dct2(x1);y=x7(1:4,1:4);y54=y(:);
x=imread('uangb50c.jpg');x1=prepro(x);x7=dct2(x1);y=x7(1:4,1:4);y55=y(:);
x = \text{imreal}('uangb100c.jpg');x1 = \text{prepro}(x); x7 = \text{dct2}(x1); y = x7(1:4,1:4); y56 = y(:);%Uang jelek hadap atas(2009)
x=imread('uangl1.jpg');x1=prepro(x);x7=dct2(x1);y=x7(1:4,1:4);y57=y(:);
x=imread('uangl2.jpg');x1=prepro(x);x7=dct2(x1);y=x7(1:4,1:4);y58=y(:);
x=imread('uangl5.jpg');x1=prepro(x);x7=dct2(x1);y=x7(1:4,1:4);y59=y(:);
x=imread('uangl10.jpg');x1=prepro(x);x7=dct2(x1);y=x7(1:4,1:4);y60=y(:);
x=imread('uangl20.jpg');x1=prepro(x);x7=dct2(x1);y=x7(1:4,1:4);y61=y(:);
x=imread('uangl50.jpg');x1=prepro(x);x7=dct2(x1);y=x7(1:4,1:4);y62=y(:);
x=imread('uangl100.jpg');x1=prepro(x);x7=dct2(x1);y=x7(1:4,1:4);y63=y(:);
%Uang jelek hadap bawah
x=imread('uangl1a.jpg');x1=prepro(x);x7=dct2(x1);y=x7(1:4,1:4);y64=y(:);
x=imread('uangl2a.jpg');x1=prepro(x);x7=dct2(x1);y=x7(1:4,1:4);y65=y(:);
x=imread('uangl5a.jpg');x1=prepro(x);x7=dct2(x1);y=x7(1:4,1:4);y66=y(:);
x=imread('uangl10a.jpg');x1=prepro(x);x7=dct2(x1);y=x7(1:4,1:4);y67=y(:);
x=imread('uangl20a.jpg');x1=prepro(x);x7=dct2(x1);y=x7(1:4,1:4);y68=y(:);
x=imread('uangl50a.jpg');x1=prepro(x);x7=dct2(x1);y=x7(1:4,1:4);y69=y(:);
x=imread('uangl100a.jpg');x1=prepro(x);x7=dct2(x1);y=x7(1:4,1:4);y70=y(:);
%Uang jelek dibalik hadap atas
x=imread('uangl1b.jpg');x1=prepro(x);x7=dct2(x1);y=x7(1:4,1:4);y71=y(:);
x=imread('uangl2b.jpg');x1=prepro(x);x7=dct2(x1);y=x7(1:4,1:4);y72=y(:);
x=imread('uangl5b.jpg');x1=prepro(x);x7=dct2(x1);y=x7(1:4,1:4);y73=y(:);
x=imread('uangl10b.jpg');x1=prepro(x);x7=dct2(x1);y=x7(1:4,1:4);y74=y(:);
x=imread('uangl20b.jpg');x1=prepro(x);x7=dct2(x1);y=x7(1:4,1:4);y75=y(:);
x=imread('uangl50b.jpg');x1=prepro(x);x7=dct2(x1);y=x7(1:4,1:4);y76=y(:);
x=imread('uangl100b.jpg');x1=prepro(x);x7=dct2(x1);y=x7(1:4,1:4);y77=y(:);
%Uang jelek dibalik hadap bawah
```
```
L2-10
```

```
x=imread('uangl1c.jpg');x1=prepro(x);x7=dct2(x1);y=x7(1:4,1:4);y78=y(:);
x=imread('uangl2c.jpg');x1=prepro(x);x7=dct2(x1);y=x7(1:4,1:4);y79=y(:);
x=imread('uangl5c.jpg');x1=prepro(x);x7=dct2(x1);y=x7(1:4,1:4);y80=y(:);
x=imread('uangl10c.jpg');x1=prepro(x);x7=dct2(x1);y=x7(1:4,1:4);y81=y(:);
x=imread('uangl20c.jpg');x1=prepro(x);x7=dct2(x1);y=x7(1:4,1:4);y82=y(:);
x=imread('uangl50c.jpg');x1=prepro(x);x7=dct2(x1);y=x7(1:4,1:4);y83=y(:);
x=imread('uangl100c.jpg');x1=prepro(x);x7=dct2(x1);y=x7(1:4,1:4);y84=y(:);
%Uang jelek hadap atas(2016)
x=imread('uangbl1.jpg');x1=prepro(x);x7=dct2(x1);y=x7(1:4,1:4);y85=y(:);
x=imread('uangbl2.jpg');x1=prepro(x);x7=dct2(x1);y=x7(1:4,1:4);y86=y(:);
x=imread('uangbl5.jpg');x1=prepro(x);x7=dct2(x1);y=x7(1:4,1:4);y87=y(:);
x=imread('uangbl10.jpg');x1=prepro(x);x7=dct2(x1);y=x7(1:4,1:4);y88=y(:);
x=imread('uangbl20.jpg');x1=prepro(x);x7=dct2(x1);y=x7(1:4,1:4);y89=y(:);
x=imread('uangbl50.jpg');x1=prepro(x);x7=dct2(x1);y=x7(1:4,1:4);y90=y(:);
x=imread('uangbl100.jpg');x1=prepro(x);x7=dct2(x1);y=x7(1:4,1:4);y91=y(:);
%Uang jelek hadap bawah
x=imread('uangbl1a.jpg');x1=prepro(x);x7=dct2(x1);y=x7(1:4,1:4);y92=y(:);
x=imread('uangbl2a.jpg');x1=prepro(x);x7=dct2(x1);y=x7(1:4,1:4);y93=y(:);
x=imread('uangbl5a.jpg');x1=prepro(x);x7=dct2(x1);y=x7(1:4,1:4);y94=y(:);
x=imread('uangbl10a.jpg');x1=prepro(x);x7=dct2(x1);y=x7(1:4,1:4);y95=y(:);
x=imread('uangbl20a.jpg');x1=prepro(x);x7=dct2(x1);y=x7(1:4,1:4);y96=y(:);
x=imread('uangbl50a.jpg');x1=prepro(x);x7=dct2(x1);y=x7(1:4,1:4);y97=y(:);
x=imread('uangbl100a.jpg');x1=prepro(x);x7=dct2(x1);y=x7(1:4,1:4);y98=y(:);
%Uang jelek dibalik hadap atas
x=imread('uangbl1b.jpg');x1=prepro(x);x7=dct2(x1);y=x7(1:4,1:4);y99=y(:);
x=imread('uangbl2b.jpg');x1=prepro(x);x7=dct2(x1);y=x7(1:4,1:4);y100=y(:);
x=imread('uangbl5b.jpg');x1=prepro(x);x7=dct2(x1);y=x7(1:4,1:4);y101=y(:);
x=imread('uangbl10b.jpg');x1=prepro(x);x7=dct2(x1);y=x7(1:4,1:4);y102=y(:);
x=imread('uangbl20b.jpg');x1=prepro(x);x7=dct2(x1);y=x7(1:4,1:4);y103=y(:);
x=imread('uangbl50b.jpg');x1=prepro(x);x7=dct2(x1);y=x7(1:4,1:4);y104=y(:);
x=imread('uangbl100b.jpg');x1=prepro(x);x7=dct2(x1);y=x7(1:4,1:4);y105=y(:);
%Uang jelek dibalik hadap bawah
x=imread('uangbl1c.jpg');x1=prepro(x);x7=dct2(x1);y=x7(1:4,1:4);y106=y(:);
x=imread('uangbl2c.jpg');x1=prepro(x);x7=dct2(x1);y=x7(1:4,1:4);y107=y(:);
x=imread('uangbl5c.jpg');x1=prepro(x);x7=dct2(x1);y=x7(1:4,1:4);y108=y(:);
x=imread('uangbl10c.jpg');x1=prepro(x);x7=dct2(x1);y=x7(1:4,1:4);y109=y(:);
x=imread('uangbl20c.jpg');x1=prepro(x);x7=dct2(x1);y=x7(1:4,1:4);y110=y(:);
x=imread('uangbl50c.jpg');x1=prepro(x);x7=dct2(x1);y=x7(1:4,1:4);y111=y(:);
x=imread('uangbl100c.jpg');x1=prepro(x);x7=dct2(x1);y=x7(1:4,1:4);y112=y(:);
%Rerata uang 2009 hadap atas
u_l1=(y1+y57)/2;
u_l2=(y2+y58)/2;
u_l3=(y3+y59)/2;
u_l4=(y4+y60)/2;
u_l5=(y5+y61)/2;
u_l6=(y6+y62)/2;
u_l7=(y7+y63)/2;
%Rerata uang 2009 hadap bawah
u_l8=(y8+y64)/2;
u_l9=(y9+y65)/2;
u_l10=(y10+y66)/2;
u_l11=(y11+y67)/2;
u_l12=(y12+y68)/2;
u_l13=(y13+y69)/2;
u_l14=(y14+y70)/2;
%Rerata uang 2009 dibalik hadap atas
u_l15=(y15+y71)/2;
u_l16=(y16+y72)/2;
u_l17=(y17+y73)/2;
u_l18=(y18+y74)/2;
u_l19=(y19+y75)/2;
u_l20=(y20+y76)/2;
```

```
u_l21=(y21+y77)/2;
%Rerata uang 2009 dibalik hadap bawah
u_l22=(y22+y78)/2;
u_l23=(y23+y79)/2;
u_l24=(y24+y80)/2;
u_l25=(y25+y81)/2;
u_l26=(y26+y82)/2;
u_l27=(y27+y83)/2;
u_l28=(y28+y84)/2;
%Rerata uang 2016 hadap atas
u_l29=(y29+y85)/2;
u_l30=(y30+y86)/2;
u_l31=(y31+y87)/2;
u_l32=(y32+y88)/2;
u_l33=(y33+y89)/2;
u_l34=(y34+y90)/2;
u_l35=(y35+y91)/2;
%Rerata uang 2016 hadap bawah
u_l36=(y36+y92)/2;
u_l37=(y37+y93)/2;
u_l38=(y38+y94)/2;
u_l39=(y39+y95)/2;
u_l40=(y40+y96)/2;
u_l41=(y41+y97)/2;
u_l42=(y42+y98)/2;
%Rerata uang 2016 dibalik hadap atas
u_l43=(y43+y99)/2;
u_l44=(y44+y100)/2;
u_l45=(y45+y101)/2;
u_l46=(y46+y102)/2;
u_l47=(y47+y103)/2;
u_l48=(y48+y104)/2;
u_l49=(y49+y105)/2;
%Rerata uang 2016 dibalik hadap bawah
u_l50=(y50+y106)/2;
u_l51=(y51+y107)/2;
u_l52=(y52+y108)/2;
u_l53=(y53+y109)/2;
u_l54=(y54+y110)/2;
u_l55=(y55+y111)/2;
u_l56=(y56+y112)/2;
z={u_l1 u_l2 u_l3 u_l4 u_l5 u_l6 u_l7 u_l8 u_l9 u_l10 u_l11 u_l12 u_l13 u_l14 
u_l15 u_l16 u_l17 u_l18 u_l19 u_l20 u_l21 u_l22 u_l23 u_l24 u_l25 u_l26 u_l27
u_l28 u_l29 u_l30 u_l31 u_l32 u_l33 u_l34 u_l35 u_l36 u_l37 u_l38 u_l39 u_l40 
u_l41 u_l42 u_l43 u_l44 u_l45 u_l46 u_l47 u_l48 u_l49 u_l50 u_l51 u_l52 u_l53 
u_l54 u_l55 u_l56};
save db4u100 z
function db5xcdct
%Uang baru hadap atas
x=imread('uang1.jpg');x1=prepro(x);x7=dct2(x1);y=x7(1:5,1:5);y1=y(:);
x=imread('uang2.jpg');x1=prepro(x);x7=dct2(x1);y=x7(1:5,1:5);y2=y(:);
x=imread('uang5.jpg');x1=prepro(x);x7=dct2(x1);y=x7(1:5,1:5);y3=y(:);
x=imread('uang10.jpg');x1=prepro(x);x7=dct2(x1);y=x7(1:5,1:5);y4=y(:);
x=imread('uang20.jpg');x1=prepro(x);x7=dct2(x1);y=x7(1:5,1:5);y5=y(:);
x=imread('uang50.jpg');x1=prepro(x);x7=dct2(x1);y=x7(1:5,1:5);y6=y(:);
x=imread('uang100.jpg');x1=prepro(x);x7=dct2(x1);y=x7(1:5,1:5);y7=y(:);
%Uang baru hadap bawah
x=imread('uang1a.jpg');x1=prepro(x);x7=dct2(x1);y=x7(1:5,1:5);y8=y(:);
x=imread('uang2a.jpg');x1=prepro(x);x7=dct2(x1);y=x7(1:5,1:5);y9=y(:);
x=imread('uang5a.jpg');x1=prepro(x);x7=dct2(x1);y=x7(1:5,1:5);y10=y(:);
```
**x=imread('uang10a.jpg');x1=prepro(x);x7=dct2(x1);y=x7(1:5,1:5);y11=y(:);**

```
x=imread('uang20a.jpg');x1=prepro(x);x7=dct2(x1);y=x7(1:5,1:5);y12=y(:);
x=imread('uang50a.jpg');x1=prepro(x);x7=dct2(x1);y=x7(1:5,1:5);y13=y(:);
x=imread('uang100a.jpg');x1=prepro(x);x7=dct2(x1);y=x7(1:5,1:5);y14=y(:);
%Uang baru dibalik hadap atas
x=imread('uang1b.jpg');x1=prepro(x);x7=dct2(x1);y=x7(1:5,1:5);y15=y(:);
x=imread('uang2b.jpg');x1=prepro(x);x7=dct2(x1);y=x7(1:5,1:5);y16=y(:);
x=imread('uang5b.jpg');x1=prepro(x);x7=dct2(x1);y=x7(1:5,1:5);y17=y(:);
x=imread('uang10b.jpg');x1=prepro(x);x7=dct2(x1);y=x7(1:5,1:5);y18=y(:);
x=imread('uang20b.jpg');x1=prepro(x);x7=dct2(x1);y=x7(1:5,1:5);y19=y(:);
x=imread('uang50b.jpg');x1=prepro(x);x7=dct2(x1);y=x7(1:5,1:5);y20=y(:);
x=imread('uang100b.jpg');x1=prepro(x);x7=dct2(x1);y=x7(1:5,1:5);y21=y(:);
%Uang baru dibalik hadap bawah
x=imread('uang1c.jpg');x1=prepro(x);x7=dct2(x1);y=x7(1:5,1:5);y22=y(:);
x=imread('uang2c.jpg');x1=prepro(x);x7=dct2(x1);y=x7(1:5,1:5);y23=y(:);
x=imread('uang5c.jpg');x1=prepro(x);x7=dct2(x1);y=x7(1:5,1:5);y24=y(:);
x=imread('uang10c.jpg');x1=prepro(x);x7=dct2(x1);y=x7(1:5,1:5);y25=y(:);
x=imread('uang20c.jpg');x1=prepro(x);x7=dct2(x1);y=x7(1:5,1:5);y26=y(:);
x=imread('uang50c.jpg');x1=prepro(x);x7=dct2(x1);y=x7(1:5,1:5);y27=y(:);
x=imread('uang100c.jpg');x1=prepro(x);x7=dct2(x1);y=x7(1:5,1:5);y28=y(:);
%Uang baru hadap atas(2016)
x=imread('uangb1.jpg');x1=prepro(x);x7=dct2(x1);y=x7(1:5,1:5);y29=y(:);
x=imread('uangb2.jpg');x1=prepro(x);x7=dct2(x1);y=x7(1:5,1:5);y30=y(:);
x=imread('uangb5.jpg');x1=prepro(x);x7=dct2(x1);y=x7(1:5,1:5);y31=y(:);
x=imread('uangb10.jpg');x1=prepro(x);x7=dct2(x1);y=x7(1:5,1:5);y32=y(:);
x=imread('uangb20.jpg');x1=prepro(x);x7=dct2(x1);y=x7(1:5,1:5);y33=y(:);
x=imread('uangb50.jpg');x1=prepro(x);x7=dct2(x1);y=x7(1:5,1:5);y34=y(:);
x=imread('uangb100.jpg');x1=prepro(x);x7=dct2(x1);y=x7(1:5,1:5);y35=y(:);
%Uang baru hadap bawah
x=imread('uangb1a.jpg');x1=prepro(x);x7=dct2(x1);y=x7(1:5,1:5);y36=y(:);
x=imread('uangb2a.jpg');x1=prepro(x);x7=dct2(x1);y=x7(1:5,1:5);y37=y(:);
x=imread('uangb5a.jpg');x1=prepro(x);x7=dct2(x1);y=x7(1:5,1:5);y38=y(:);
x=imread('uangb10a.jpg');x1=prepro(x);x7=dct2(x1);y=x7(1:5,1:5);y39=y(:);
x=imread('uangb20a.jpg');x1=prepro(x);x7=dct2(x1);y=x7(1:5,1:5);y40=y(:);
x=imread('uangb50a.jpg');x1=prepro(x);x7=dct2(x1);y=x7(1:5,1:5);y41=y(:);
x=imread('uangb100a.jpg');x1=prepro(x);x7=dct2(x1);y=x7(1:5,1:5);y42=y(:);
%Uang baru dibalik hadap atas
x=imread('uangb1b.jpg');x1=prepro(x);x7=dct2(x1);y=x7(1:5,1:5);y43=y(:);
x=imread('uangb2b.jpg');x1=prepro(x);x7=dct2(x1);y=x7(1:5,1:5);y44=y(:);
x=imread('uangb5b.jpg');x1=prepro(x);x7=dct2(x1);y=x7(1:5,1:5);y45=y(:);
x=imread('uangb10b.jpg');x1=prepro(x);x7=dct2(x1);y=x7(1:5,1:5);y46=y(:);
x=imread('uangb20b.jpg');x1=prepro(x);x7=dct2(x1);y=x7(1:5,1:5);y47=y(:);
x=imread('uangb50b.jpg');x1=prepro(x);x7=dct2(x1);y=x7(1:5,1:5);y48=y(:);
x=imread('uangb100b.jpg');x1=prepro(x);x7=dct2(x1);y=x7(1:5,1:5);y49=y(:);
%Uang baru dibalik hadap bawah
x=imread('uangb1c.jpg');x1=prepro(x);x7=dct2(x1);y=x7(1:5,1:5);y50=y(:);
x=imread('uangb2c.jpg');x1=prepro(x);x7=dct2(x1);y=x7(1:5,1:5);y51=y(:);
x=imread('uangb5c.jpg');x1=prepro(x);x7=dct2(x1);y=x7(1:5,1:5);y52=y(:);
x=imread('uangb10c.jpg');x1=prepro(x);x7=dct2(x1);y=x7(1:5,1:5);y53=y(:);
x=imread('uangb20c.jpg');x1=prepro(x);x7=dct2(x1);y=x7(1:5,1:5);y54=y(:);
```
**x=imread('uangb50c.jpg');x1=prepro(x);x7=dct2(x1);y=x7(1:5,1:5);y55=y(:); x=imread('uangb100c.jpg');x1=prepro(x);x7=dct2(x1);y=x7(1:5,1:5);y56=y(:);**

**x=imread('uangl1.jpg');x1=prepro(x);x7=dct2(x1);y=x7(1:5,1:5);y57=y(:); x=imread('uangl2.jpg');x1=prepro(x);x7=dct2(x1);y=x7(1:5,1:5);y58=y(:); x=imread('uangl5.jpg');x1=prepro(x);x7=dct2(x1);y=x7(1:5,1:5);y59=y(:); x=imread('uangl10.jpg');x1=prepro(x);x7=dct2(x1);y=x7(1:5,1:5);y60=y(:); x=imread('uangl20.jpg');x1=prepro(x);x7=dct2(x1);y=x7(1:5,1:5);y61=y(:); x=imread('uangl50.jpg');x1=prepro(x);x7=dct2(x1);y=x7(1:5,1:5);y62=y(:); x=imread('uangl100.jpg');x1=prepro(x);x7=dct2(x1);y=x7(1:5,1:5);y63=y(:);**

**%Uang jelek hadap atas(2009)**

**%Uang jelek hadap bawah**

```
L2-12
```

```
x=imread('uangl1a.jpg');x1=prepro(x);x7=dct2(x1);y=x7(1:5,1:5);y64=y(:);
x=imread('uangl2a.jpg');x1=prepro(x);x7=dct2(x1);y=x7(1:5,1:5);y65=y(:);
x=imread('uangl5a.jpg');x1=prepro(x);x7=dct2(x1);y=x7(1:5,1:5);y66=y(:);
x=imread('uangl10a.jpg');x1=prepro(x);x7=dct2(x1);y=x7(1:5,1:5);y67=y(:);
x=imread('uangl20a.jpg');x1=prepro(x);x7=dct2(x1);y=x7(1:5,1:5);y68=y(:);
x=imread('uangl50a.jpg');x1=prepro(x);x7=dct2(x1);y=x7(1:5,1:5);y69=y(:);
x=imread('uangl100a.jpg');x1=prepro(x);x7=dct2(x1);y=x7(1:5,1:5);y70=y(:);
%Uang jelek dibalik hadap atas
x=imread('uangl1b.jpg');x1=prepro(x);x7=dct2(x1);y=x7(1:5,1:5);y71=y(:);
x=imread('uangl2b.jpg');x1=prepro(x);x7=dct2(x1);y=x7(1:5,1:5);y72=y(:);
x=imread('uangl5b.jpg');x1=prepro(x);x7=dct2(x1);y=x7(1:5,1:5);y73=y(:);
x=imread('uangl10b.jpg');x1=prepro(x);x7=dct2(x1);y=x7(1:5,1:5);y74=y(:);
x=imread('uangl20b.jpg');x1=prepro(x);x7=dct2(x1);y=x7(1:5,1:5);y75=y(:);
x=imread('uangl50b.jpg');x1=prepro(x);x7=dct2(x1);y=x7(1:5,1:5);y76=y(:);
x=imread('uangl100b.jpg');x1=prepro(x);x7=dct2(x1);y=x7(1:5,1:5);y77=y(:);
%Uang jelek dibalik hadap bawah
x=imread('uangl1c.jpg');x1=prepro(x);x7=dct2(x1);y=x7(1:5,1:5);y78=y(:);
x=imread('uangl2c.jpg');x1=prepro(x);x7=dct2(x1);y=x7(1:5,1:5);y79=y(:);
x=imread('uangl5c.jpg');x1=prepro(x);x7=dct2(x1);y=x7(1:5,1:5);y80=y(:);
x=imread('uangl10c.jpg');x1=prepro(x);x7=dct2(x1);y=x7(1:5,1:5);y81=y(:);
x=imread('uangl20c.jpg');x1=prepro(x);x7=dct2(x1);y=x7(1:5,1:5);y82=y(:);
x=imread('uangl50c.jpg');x1=prepro(x);x7=dct2(x1);y=x7(1:5,1:5);y83=y(:);
x=imread('uangl100c.jpg');x1=prepro(x);x7=dct2(x1);y=x7(1:5,1:5);y84=y(:);
%Uang jelek hadap atas(2016)
x=imread('uangbl1.jpg');x1=prepro(x);x7=dct2(x1);y=x7(1:5,1:5);y85=y(:);
x=imread('uangbl2.jpg');x1=prepro(x);x7=dct2(x1);y=x7(1:5,1:5);y86=y(:);
x=imread('uangbl5.jpg');x1=prepro(x);x7=dct2(x1);y=x7(1:5,1:5);y87=y(:);
x=imread('uangbl10.jpg');x1=prepro(x);x7=dct2(x1);y=x7(1:5,1:5);y88=y(:);
x=imread('uangbl20.jpg');x1=prepro(x);x7=dct2(x1);y=x7(1:5,1:5);y89=y(:);
x=imread('uangbl50.jpg');x1=prepro(x);x7=dct2(x1);y=x7(1:5,1:5);y90=y(:);
x=imread('uangbl100.jpg');x1=prepro(x);x7=dct2(x1);y=x7(1:5,1:5);y91=y(:);
%Uang jelek hadap bawah
x=imread('uangbl1a.jpg');x1=prepro(x);x7=dct2(x1);y=x7(1:5,1:5);y92=y(:);
x=imread('uangbl2a.jpg');x1=prepro(x);x7=dct2(x1);y=x7(1:5,1:5);y93=y(:);
x=imread('uangbl5a.jpg');x1=prepro(x);x7=dct2(x1);y=x7(1:5,1:5);y94=y(:);
x=imread('uangbl10a.jpg');x1=prepro(x);x7=dct2(x1);y=x7(1:5,1:5);y95=y(:);
x=imread('uangbl20a.jpg');x1=prepro(x);x7=dct2(x1);y=x7(1:5,1:5);y96=y(:);
x=imread('uangbl50a.jpg');x1=prepro(x);x7=dct2(x1);y=x7(1:5,1:5);y97=y(:);
x=imread('uangbl100a.jpg');x1=prepro(x);x7=dct2(x1);y=x7(1:5,1:5);y98=y(:);
%Uang jelek dibalik hadap atas
x=imread('uangbl1b.jpg');x1=prepro(x);x7=dct2(x1);y=x7(1:5,1:5);y99=y(:);
x=imread('uangbl2b.jpg');x1=prepro(x);x7=dct2(x1);y=x7(1:5,1:5);y100=y(:);
x=imread('uangbl5b.jpg');x1=prepro(x);x7=dct2(x1);y=x7(1:5,1:5);y101=y(:);
x=imread('uangbl10b.jpg');x1=prepro(x);x7=dct2(x1);y=x7(1:5,1:5);y102=y(:);
x=imread('uangbl20b.jpg');x1=prepro(x);x7=dct2(x1);y=x7(1:5,1:5);y103=y(:);
x=imread('uangbl50b.jpg');x1=prepro(x);x7=dct2(x1);y=x7(1:5,1:5);y104=y(:);
x=imread('uangbl100b.jpg');x1=prepro(x);x7=dct2(x1);y=x7(1:5,1:5);y105=y(:);
%Uang jelek dibalik hadap bawah
x=imread('uangbl1c.jpg');x1=prepro(x);x7=dct2(x1);y=x7(1:5,1:5);y106=y(:);
x=imread('uangbl2c.jpg');x1=prepro(x);x7=dct2(x1);y=x7(1:5,1:5);y107=y(:);
x=imread('uangbl5c.jpg');x1=prepro(x);x7=dct2(x1);y=x7(1:5,1:5);y108=y(:);
x=imread('uangbl10c.jpg');x1=prepro(x);x7=dct2(x1);y=x7(1:5,1:5);y109=y(:);
x=imread('uangbl20c.jpg');x1=prepro(x);x7=dct2(x1);y=x7(1:5,1:5);y110=y(:);
x=imread('uangbl50c.jpg');x1=prepro(x);x7=dct2(x1);y=x7(1:5,1:5);y111=y(:);
x=imread('uangbl100c.jpg');x1=prepro(x);x7=dct2(x1);y=x7(1:5,1:5);y112=y(:);
%Rerata uang 2009 hadap atas
u_l1=(y1+y57)/2;
u_l2=(y2+y58)/2;
u_l3=(y3+y59)/2;
u_l4=(y4+y60)/2;
u_l5=(y5+y61)/2;
```
**u\_l6=(y6+y62)/2; u\_l7=(y7+y63)/2; %Rerata uang 2009 hadap bawah u\_l8=(y8+y64)/2; u\_l9=(y9+y65)/2; u\_l10=(y10+y66)/2; u\_l11=(y11+y67)/2; u\_l12=(y12+y68)/2; u\_l13=(y13+y69)/2; u\_l14=(y14+y70)/2; %Rerata uang 2009 dibalik hadap atas u\_l15=(y15+y71)/2; u\_l16=(y16+y72)/2; u\_l17=(y17+y73)/2; u\_l18=(y18+y74)/2; u\_l19=(y19+y75)/2; u\_l20=(y20+y76)/2; u\_l21=(y21+y77)/2; %Rerata uang 2009 dibalik hadap bawah u\_l22=(y22+y78)/2; u\_l23=(y23+y79)/2; u\_l24=(y24+y80)/2; u\_l25=(y25+y81)/2; u\_l26=(y26+y82)/2; u\_l27=(y27+y83)/2; u\_l28=(y28+y84)/2; %Rerata uang 2016 hadap atas u\_l29=(y29+y85)/2; u\_l30=(y30+y86)/2; u\_l31=(y31+y87)/2; u\_l32=(y32+y88)/2; u\_l33=(y33+y89)/2; u\_l34=(y34+y90)/2; u\_l35=(y35+y91)/2; %Rerata uang 2016 hadap bawah u\_l36=(y36+y92)/2; u\_l37=(y37+y93)/2; u\_l38=(y38+y94)/2; u\_l39=(y39+y95)/2; u\_l40=(y40+y96)/2; u\_l41=(y41+y97)/2; u\_l42=(y42+y98)/2; %Rerata uang 2016 dibalik hadap atas u\_l43=(y43+y99)/2; u\_l44=(y44+y100)/2; u\_l45=(y45+y101)/2; u\_l46=(y46+y102)/2; u\_l47=(y47+y103)/2; u\_l48=(y48+y104)/2; u\_l49=(y49+y105)/2; %Rerata uang 2016 dibalik hadap bawah u\_l50=(y50+y106)/2; u\_l51=(y51+y107)/2; u\_l52=(y52+y108)/2; u\_l53=(y53+y109)/2; u\_l54=(y54+y110)/2; u\_l55=(y55+y111)/2; u\_l56=(y56+y112)/2; z={u\_l1 u\_l2 u\_l3 u\_l4 u\_l5 u\_l6 u\_l7 u\_l8 u\_l9 u\_l10 u\_l11 u\_l12 u\_l13 u\_l14 u\_l15 u\_l16 u\_l17 u\_l18 u\_l19 u\_l20 u\_l21 u\_l22 u\_l23 u\_l24 u\_l25 u\_l26 u\_l27 u\_l28 u\_l29 u\_l30 u\_l31 u\_l32 u\_l33 u\_l34 u\_l35 u\_l36 u\_l37 u\_l38 u\_l39 u\_l40** 

```
u_l41 u_l42 u_l43 u_l44 u_l45 u_l46 u_l47 u_l48 u_l49 u_l50 u_l51 u_l52 u_l53 
u_l54 u_l55 u_l56};
save db5u100 z
function db8xcdct
%Uang baru hadap atas(2009)
x=imread('uang1.jpg');x1=prepro(x);x7=dct2(x1);y=x7(1:8,1:8);y1=y(:);
x=imread('uang2.jpg');x1=prepro(x);x7=dct2(x1);y=x7(1:8,1:8);y2=y(:);
x=imread('uang5.jpg');x1=prepro(x);x7=dct2(x1);y=x7(1:8,1:8);y3=y(:);
x=imread('uang10.jpg');x1=prepro(x);x7=dct2(x1);y=x7(1:8,1:8);y4=y(:);
x=imread('uang20.jpg');x1=prepro(x);x7=dct2(x1);y=x7(1:8,1:8);y5=y(:);
x=imread('uang50.jpg');x1=prepro(x);x7=dct2(x1);y=x7(1:8,1:8);y6=y(:);
x=imread('uang100.jpg');x1=prepro(x);x7=dct2(x1);y=x7(1:8,1:8);y7=y(:);
%Uang baru hadap bawah
x=imread('uang1a.jpg');x1=prepro(x);x7=dct2(x1);y=x7(1:8,1:8);y8=y(:);
x=imread('uang2a.jpg');x1=prepro(x);x7=dct2(x1);y=x7(1:8,1:8);y9=y(:);
x=imread('uang5a.jpg');x1=prepro(x);x7=dct2(x1);y=x7(1:8,1:8);y10=y(:);
x=imread('uang10a.jpg');x1=prepro(x);x7=dct2(x1);y=x7(1:8,1:8);y11=y(:);
x=imread('uang20a.jpg');x1=prepro(x);x7=dct2(x1);y=x7(1:8,1:8);y12=y(:);
x=imread('uang50a.jpg');x1=prepro(x);x7=dct2(x1);y=x7(1:8,1:8);y13=y(:);
x=imread('uang100a.jpg');x1=prepro(x);x7=dct2(x1);y=x7(1:8,1:8);y14=y(:);
%Uang baru dibalik hadap atas
x=imread('uang1b.jpg');x1=prepro(x);x7=dct2(x1);y=x7(1:8,1:8);y15=y(:);
x=imread('uang2b.jpg');x1=prepro(x);x7=dct2(x1);y=x7(1:8,1:8);y16=y(:);
x=imread('uang5b.jpg');x1=prepro(x);x7=dct2(x1);y=x7(1:8,1:8);y17=y(:);
x=imread('uang10b.jpg');x1=prepro(x);x7=dct2(x1);y=x7(1:8,1:8);y18=y(:);
x=imread('uang20b.jpg');x1=prepro(x);x7=dct2(x1);y=x7(1:8,1:8);y19=y(:);
x=imread('uang50b.jpg');x1=prepro(x);x7=dct2(x1);y=x7(1:8,1:8);y20=y(:);
x=imread('uang100b.jpg');x1=prepro(x);x7=dct2(x1);y=x7(1:8,1:8);y21=y(:);
%Uang baru dibalik hadap bawah
x=imread('uang1c.jpg');x1=prepro(x);x7=dct2(x1);y=x7(1:8,1:8);y22=y(:);
x=imread('uang2c.jpg');x1=prepro(x);x7=dct2(x1);y=x7(1:8,1:8);y23=y(:);
x=imread('uang5c.jpg');x1=prepro(x);x7=dct2(x1);y=x7(1:8,1:8);y24=y(:);
x=imread('uang10c.jpg');x1=prepro(x);x7=dct2(x1);y=x7(1:8,1:8);y25=y(:);
x=imread('uang20c.jpg');x1=prepro(x);x7=dct2(x1);y=x7(1:8,1:8);y26=y(:);
x=imread('uang50c.jpg');x1=prepro(x);x7=dct2(x1);y=x7(1:8,1:8);y27=y(:);
x=imread('uang100c.jpg');x1=prepro(x);x7=dct2(x1);y=x7(1:8,1:8);y28=y(:);
%Uang baru hadap atas (2016)
x=imread('uangb1.jpg');x1=prepro(x);x7=dct2(x1);y=x7(1:8,1:8);y29=y(:);
x=imread('uangb2.jpg');x1=prepro(x);x7=dct2(x1);y=x7(1:8,1:8);y30=y(:);
x=imread('uangb5.jpg');x1=prepro(x);x7=dct2(x1);y=x7(1:8,1:8);y31=y(:);
x=imread('uangb10.jpg');x1=prepro(x);x7=dct2(x1);y=x7(1:8,1:8);y32=y(:);
x=imread('uangb20.jpg');x1=prepro(x);x7=dct2(x1);y=x7(1:8,1:8);y33=y(:);
x=imread('uangb50.jpg');x1=prepro(x);x7=dct2(x1);y=x7(1:8,1:8);y34=y(:);
x=imread('uangb100.jpg');x1=prepro(x);x7=dct2(x1);y=x7(1:8,1:8);y35=y(:);
%Uang baru hadap bawah
x=imread('uangb1a.jpg');x1=prepro(x);x7=dct2(x1);y=x7(1:8,1:8);y36=y(:);
x=imread('uangb2a.jpg');x1=prepro(x);x7=dct2(x1);y=x7(1:8,1:8);y37=y(:);
x=imread('uangb5a.jpg');x1=prepro(x);x7=dct2(x1);y=x7(1:8,1:8);y38=y(:);
x=imread('uangb10a.jpg');x1=prepro(x);x7=dct2(x1);y=x7(1:8,1:8);y39=y(:);
x=imread('uangb20a.jpg');x1=prepro(x);x7=dct2(x1);y=x7(1:8,1:8);y40=y(:);
x=imread('uangb50a.jpg');x1=prepro(x);x7=dct2(x1);y=x7(1:8,1:8);y41=y(:);
x=imread('uangb100a.jpg');x1=prepro(x);x7=dct2(x1);y=x7(1:8,1:8);y42=y(:);
%Uang baru dibalik hadap atas
x=imread('uangb1b.jpg');x1=prepro(x);x7=dct2(x1);y=x7(1:8,1:8);y43=y(:);
x=imread('uangb2b.jpg');x1=prepro(x);x7=dct2(x1);y=x7(1:8,1:8);y44=y(:);
x=imread('uangb5b.jpg');x1=prepro(x);x7=dct2(x1);y=x7(1:8,1:8);y45=y(:);
x=imread('uangb10b.jpg');x1=prepro(x);x7=dct2(x1);y=x7(1:8,1:8);y46=y(:);
x=imread('uangb20b.jpg');x1=prepro(x);x7=dct2(x1);y=x7(1:8,1:8);y47=y(:);
x=imread('uangb50b.jpg');x1=prepro(x);x7=dct2(x1);y=x7(1:8,1:8);y48=y(:);
x=imread('uangb100b.jpg');x1=prepro(x);x7=dct2(x1);y=x7(1:8,1:8);y49=y(:);
```

```
L2-16
```

```
%Uang baru dibalik hadap bawah
x=imread('uangb1c.jpg');x1=prepro(x);x7=dct2(x1);y=x7(1:8,1:8);y50=y(:);
x=imread('uangb2c.jpg');x1=prepro(x);x7=dct2(x1);y=x7(1:8,1:8);y51=y(:);
x=imread('uangb5c.jpg');x1=prepro(x);x7=dct2(x1);y=x7(1:8,1:8);y52=y(:);
x=imread('uangb10c.jpg');x1=prepro(x);x7=dct2(x1);y=x7(1:8,1:8);y53=y(:);
x=imread('uangb20c.jpg');x1=prepro(x);x7=dct2(x1);y=x7(1:8,1:8);y54=y(:);
x=imread('uangb50c.jpg');x1=prepro(x);x7=dct2(x1);y=x7(1:8,1:8);y55=y(:);
x=imread('uangb100c.jpg');x1=prepro(x);x7=dct2(x1);y=x7(1:8,1:8);y56=y(:)
%Uang jelek hadap atas(2009)
x=imread('uangl1.jpg');x1=prepro(x);x7=dct2(x1);y=x7(1:8,1:8);y57=y(:);
x=imread('uangl2.jpg');x1=prepro(x);x7=dct2(x1);y=x7(1:8,1:8);y58=y(:);
x=imread('uangl5.jpg');x1=prepro(x);x7=dct2(x1);y=x7(1:8,1:8);y59=y(:);
x=imread('uangl10.jpg');x1=prepro(x);x7=dct2(x1);y=x7(1:8,1:8);y60=y(:);
x=imread('uangl20.jpg');x1=prepro(x);x7=dct2(x1);y=x7(1:8,1:8);y61=y(:);
x=imread('uangl50.jpg');x1=prepro(x);x7=dct2(x1);y=x7(1:8,1:8);y62=y(:);
x=imread('uangl100.jpg');x1=prepro(x);x7=dct2(x1);y=x7(1:8,1:8);y63=y(:);
%Uang jelek hadap bawah
x=imread('uangl1a.jpg');x1=prepro(x);x7=dct2(x1);y=x7(1:8,1:8);y64=y(:);
x=imread('uangl2a.jpg');x1=prepro(x);x7=dct2(x1);y=x7(1:8,1:8);y65=y(:);
x=imread('uangl5a.jpg');x1=prepro(x);x7=dct2(x1);y=x7(1:8,1:8);y66=y(:);
x=imread('uangl10a.jpg');x1=prepro(x);x7=dct2(x1);y=x7(1:8,1:8);y67=y(:);
x=imread('uangl20a.jpg');x1=prepro(x);x7=dct2(x1);y=x7(1:8,1:8);y68=y(:);
x=imread('uangl50a.jpg');x1=prepro(x);x7=dct2(x1);y=x7(1:8,1:8);y69=y(:);
x=imread('uangl100a.jpg');x1=prepro(x);x7=dct2(x1);y=x7(1:8,1:8);y70=y(:);
%Uang jelek dibalik hadap atas
x=imread('uangl1b.jpg');x1=prepro(x);x7=dct2(x1);y=x7(1:8,1:8);y71=y(:);
x=imread('uangl2b.jpg');x1=prepro(x);x7=dct2(x1);y=x7(1:8,1:8);y72=y(:);
x=imread('uangl5b.jpg');x1=prepro(x);x7=dct2(x1);y=x7(1:8,1:8);y73=y(:);
x=imread('uangl10b.jpg');x1=prepro(x);x7=dct2(x1);y=x7(1:8,1:8);y74=y(:);
x=imread('uangl20b.jpg');x1=prepro(x);x7=dct2(x1);y=x7(1:8,1:8);y75=y(:);
x=imread('uangl50b.jpg');x1=prepro(x);x7=dct2(x1);y=x7(1:8,1:8);y76=y(:);
x=imread('uangl100b.jpg');x1=prepro(x);x7=dct2(x1);y=x7(1:8,1:8);y77=y(:);
%Uang jelek dibalik hadap bawah
x=imread('uangl1c.jpg');x1=prepro(x);x7=dct2(x1);y=x7(1:8,1:8);y78=y(:);
x=imread('uangl2c.jpg');x1=prepro(x);x7=dct2(x1);y=x7(1:8,1:8);y79=y(:);
x=imread('uangl5c.jpg');x1=prepro(x);x7=dct2(x1);y=x7(1:8,1:8);y80=y(:);
x=imread('uangl10c.jpg');x1=prepro(x);x7=dct2(x1);y=x7(1:8,1:8);y81=y(:);
x=imread('uangl20c.jpg');x1=prepro(x);x7=dct2(x1);y=x7(1:8,1:8);y82=y(:);
x=imread('uangl50c.jpg');x1=prepro(x);x7=dct2(x1);y=x7(1:8,1:8);y83=y(:);
x=imread('uangl100c.jpg');x1=prepro(x);x7=dct2(x1);y=x7(1:8,1:8);y84=y(:);
%Uang jelek hadap atas(2016)
x=imread('uangbl1.jpg');x1=prepro(x);x7=dct2(x1);y=x7(1:8,1:8);y85=y(:);
x=imread('uangbl2.jpg');x1=prepro(x);x7=dct2(x1);y=x7(1:8,1:8);y86=y(:);
x=imread('uangbl5.jpg');x1=prepro(x);x7=dct2(x1);y=x7(1:8,1:8);y87=y(:);
x=imread('uangbl10.jpg');x1=prepro(x);x7=dct2(x1);y=x7(1:8,1:8);y88=y(:);
x=imread('uangbl20.jpg');x1=prepro(x);x7=dct2(x1);y=x7(1:8,1:8);y89=y(:);
x=imread('uangbl50.jpg');x1=prepro(x);x7=dct2(x1);y=x7(1:8,1:8);y90=y(:);
x=imread('uangbl100.jpg');x1=prepro(x);x7=dct2(x1);y=x7(1:8,1:8);y91=y(:);
%Uang jelek hadap bawah
x=imread('uangbl1a.jpg');x1=prepro(x);x7=dct2(x1);y=x7(1:8,1:8);y92=y(:);
x=imread('uangbl2a.jpg');x1=prepro(x);x7=dct2(x1);y=x7(1:8,1:8);y93=y(:);
x=imread('uangbl5a.jpg');x1=prepro(x);x7=dct2(x1);y=x7(1:8,1:8);y94=y(:);
x=imread('uangbl10a.jpg');x1=prepro(x);x7=dct2(x1);y=x7(1:8,1:8);y95=y(:);
x=imread('uangbl20a.jpg');x1=prepro(x);x7=dct2(x1);y=x7(1:8,1:8);y96=y(:);
x=imread('uangbl50a.jpg');x1=prepro(x);x7=dct2(x1);y=x7(1:8,1:8);y97=y(:);
x=imread('uangbl100a.jpg');x1=prepro(x);x7=dct2(x1);y=x7(1:8,1:8);y98=y(:);
%Uang jelek dibalik hadap atas
x=imread('uangbl1b.jpg');x1=prepro(x);x7=dct2(x1);y=x7(1:8,1:8);y99=y(:);
x=imread('uangbl2b.jpg');x1=prepro(x);x7=dct2(x1);y=x7(1:8,1:8);y100=y(:);
x=imread('uangbl5b.jpg');x1=prepro(x);x7=dct2(x1);y=x7(1:8,1:8);y101=y(:);
x=imread('uangbl10b.jpg');x1=prepro(x);x7=dct2(x1);y=x7(1:8,1:8);y102=y(:);
```

```
L2-17
```

```
x=imread('uangbl20b.jpg');x1=prepro(x);x7=dct2(x1);y=x7(1:8,1:8);y103=y(:);
x=imread('uangbl50b.jpg');x1=prepro(x);x7=dct2(x1);y=x7(1:8,1:8);y104=y(:);
x=imread('uangbl100b.jpg');x1=prepro(x);x7=dct2(x1);y=x7(1:8,1:8);y105=y(:);
%Uang jelek dibalik hadap bawah
x=imread('uangbl1c.jpg');x1=prepro(x);x7=dct2(x1);y=x7(1:8,1:8);y106=y(:);
x=imread('uangbl2c.jpg');x1=prepro(x);x7=dct2(x1);y=x7(1:8,1:8);y107=y(:);
x=imread('uangbl5c.jpg');x1=prepro(x);x7=dct2(x1);y=x7(1:8,1:8);y108=y(:);
x=imread('uangbl10c.jpg');x1=prepro(x);x7=dct2(x1);y=x7(1:8,1:8);y109=y(:);
x=imread('uangbl20c.jpg');x1=prepro(x);x7=dct2(x1);y=x7(1:8,1:8);y110=y(:);
x=imread('uangbl50c.jpg');x1=prepro(x);x7=dct2(x1);y=x7(1:8,1:8);y111=y(:);
x=imread('uangbl100c.jpg');x1=prepro(x);x7=dct2(x1);y=x7(1:8,1:8);y112=y(:);
%Rerata uang 2009 hadap atas
u_l1=(y1+y57)/2;
u_l2=(y2+y58)/2;
u_l3=(y3+y59)/2;
u_l4=(y4+y60)/2;
u_l5=(y5+y61)/2;
u_l6=(y6+y62)/2;
u_l7=(y7+y63)/2;
%Rerata uang 2009 hadap bawah
u_l8=(y8+y64)/2;
u_l9=(y9+y65)/2;
u_l10=(y10+y66)/2;
u_l11=(y11+y67)/2;
u_l12=(y12+y68)/2;
u_l13=(y13+y69)/2;
u_l14=(y14+y70)/2;
%Rerata uang 2009 dibalik hadap atas
u_l15=(y15+y71)/2;
u_l16=(y16+y72)/2;
u_l17=(y17+y73)/2;
u_l18=(y18+y74)/2;
u_l19=(y19+y75)/2;
u_l20=(y20+y76)/2;
u_l21=(y21+y77)/2;
%Rerata uang 2009 dibalik hadap bawah
u_l22=(y22+y78)/2;
u_l23=(y23+y79)/2;
u_l24=(y24+y80)/2;
u_l25=(y25+y81)/2;
u_l26=(y26+y82)/2;
u_l27=(y27+y83)/2;
u_l28=(y28+y84)/2;
%Rerata uang 2016 hadap atas
u_l29=(y29+y85)/2;
u_l30=(y30+y86)/2;
u_l31=(y31+y87)/2;
u_l32=(y32+y88)/2;
u_l33=(y33+y89)/2;
u_l34=(y34+y90)/2;
u_l35=(y35+y91)/2;
%Rerata uang 2016 hadap bawah
u_l36=(y36+y92)/2;
u_l37=(y37+y93)/2;
u_l38=(y38+y94)/2;
u_l39=(y39+y95)/2;
u_l40=(y40+y96)/2;
u_l41=(y41+y97)/2;
u_l42=(y42+y98)/2;
%Rerata uang 2016 dibalik hadap atas
u_l43=(y43+y99)/2;
u_l44=(y44+y100)/2;
```

```
u_l45=(y45+y101)/2;
u_l46=(y46+y102)/2;
u_l47=(y47+y103)/2;
u_l48=(y48+y104)/2;
u_l49=(y49+y105)/2;
%Rerata uang 2016 dibalik hadap bawah
u_l50=(y50+y106)/2;
u_l51=(y51+y107)/2;
u_l52=(y52+y108)/2;
u_l53=(y53+y109)/2;
u_l54=(y54+y110)/2;
u_l55=(y55+y111)/2;
u_l56=(y56+y112)/2;
z={u_l1 u_l2 u_l3 u_l4 u_l5 u_l6 u_l7 u_l8 u_l9 u_l10 u_l11 u_l12 u_l13 u_l14 
u_l15 u_l16 u_l17 u_l18 u_l19 u_l20 u_l21 u_l22 u_l23 u_l24 u_l25 u_l26 u_l27 
u_l28 u_l29 u_l30 u_l31 u_l32 u_l33 u_l34 u_l35 u_l36 u_l37 u_l38 u_l39 u_l40 
u_l41 u_l42 u_l43 u_l44 u_l45 u_l46 u_l47 u_l48 u_l49 u_l50 u_l51 u_l52 u_l53 
u_l54 u_l55 u_l56};
save db8u100 z
function db9xcdct
%Uang baru hadap atas(2009)
x=imread('uang1.jpg');x1=prepro(x);x7=dct2(x1);y=x7(1:9,1:9);y1=y(:);
x=imread('uang2.jpg');x1=prepro(x);x7=dct2(x1);y=x7(1:9,1:9);y2=y(:);
x=imread('uang5.jpg');x1=prepro(x);x7=dct2(x1);y=x7(1:9,1:9);y3=y(:);
x=imread('uang10.jpg');x1=prepro(x);x7=dct2(x1);y=x7(1:9,1:9);y4=y(:);
x=imread('uang20.jpg');x1=prepro(x);x7=dct2(x1);y=x7(1:9,1:9);y5=y(:);
x=imread('uang50.jpg');x1=prepro(x);x7=dct2(x1);y=x7(1:9,1:9);y6=y(:);
x=imread('uang100.jpg');x1=prepro(x);x7=dct2(x1);y=x7(1:9,1:9);y7=y(:);
%Uang baru hadap bawah
x=imread('uang1a.jpg');x1=prepro(x);x7=dct2(x1);y=x7(1:9,1:9);y8=y(:);
x=imread('uang2a.jpg');x1=prepro(x);x7=dct2(x1);y=x7(1:9,1:9);y9=y(:);
x=imread('uang5a.jpg');x1=prepro(x);x7=dct2(x1);y=x7(1:9,1:9);y10=y(:);
x=imread('uang10a.jpg');x1=prepro(x);x7=dct2(x1);y=x7(1:9,1:9);y11=y(:);
x=imread('uang20a.jpg');x1=prepro(x);x7=dct2(x1);y=x7(1:9,1:9);y12=y(:);
x=imread('uang50a.jpg');x1=prepro(x);x7=dct2(x1);y=x7(1:9,1:9);y13=y(:);
x=imread('uang100a.jpg');x1=prepro(x);x7=dct2(x1);y=x7(1:9,1:9);y14=y(:);
%Uang baru dibalik hadap atas
x=imread('uang1b.jpg');x1=prepro(x);x7=dct2(x1);y=x7(1:9,1:9);y15=y(:);
x=imread('uang2b.jpg');x1=prepro(x);x7=dct2(x1);y=x7(1:9,1:9);y16=y(:);
x=imread('uang5b.jpg');x1=prepro(x);x7=dct2(x1);y=x7(1:9,1:9);y17=y(:);
x=imread('uang10b.jpg');x1=prepro(x);x7=dct2(x1);y=x7(1:9,1:9);y18=y(:);
x=imread('uang20b.jpg');x1=prepro(x);x7=dct2(x1);y=x7(1:9,1:9);y19=y(:);
x=imread('uang50b.jpg');x1=prepro(x);x7=dct2(x1);y=x7(1:9,1:9);y20=y(:);
x=imread('uang100b.jpg');x1=prepro(x);x7=dct2(x1);y=x7(1:9,1:9);y21=y(:);
%Uang baru dibalik hadap bawah
x=imread('uang1c.jpg');x1=prepro(x);x7=dct2(x1);y=x7(1:9,1:9);y22=y(:);
x=imread('uang2c.jpg');x1=prepro(x);x7=dct2(x1);y=x7(1:9,1:9);y23=y(:);
x=imread('uang5c.jpg');x1=prepro(x);x7=dct2(x1);y=x7(1:9,1:9);y24=y(:);
x=imread('uang10c.jpg');x1=prepro(x);x7=dct2(x1);y=x7(1:9,1:9);y25=y(:);
x=imread('uang20c.jpg');x1=prepro(x);x7=dct2(x1);y=x7(1:9,1:9);y26=y(:);
x=imread('uang50c.jpg');x1=prepro(x);x7=dct2(x1);y=x7(1:9,1:9);y27=y(:);
x=imread('uang100c.jpg');x1=prepro(x);x7=dct2(x1);y=x7(1:9,1:9);y28=y(:);
%Uang baru hadap atas(2016)
x=imread('uangb1.jpg');x1=prepro(x);x7=dct2(x1);y=x7(1:9,1:9);y29=y(:);
x=imread('uangb2.jpg');x1=prepro(x);x7=dct2(x1);y=x7(1:9,1:9);y30=y(:);
x=imread('uangb5.jpg');x1=prepro(x);x7=dct2(x1);y=x7(1:9,1:9);y31=y(:);
x=imread('uangb10.jpg');x1=prepro(x);x7=dct2(x1);y=x7(1:9,1:9);y32=y(:);
x=imread('uangb20.jpg');x1=prepro(x);x7=dct2(x1);y=x7(1:9,1:9);y33=y(:);
x=imread('uangb50.jpg');x1=prepro(x);x7=dct2(x1);y=x7(1:9,1:9);y34=y(:);
x=imread('uangb100.jpg');x1=prepro(x);x7=dct2(x1);y=x7(1:9,1:9);y35=y(:);
%Uang baru hadap bawah
x=imread('uangb1a.jpg');x1=prepro(x);x7=dct2(x1);y=x7(1:9,1:9);y36=y(:);
```

```
L2-19
```

```
x=imread('uangb2a.jpg');x1=prepro(x);x7=dct2(x1);y=x7(1:9,1:9);y37=y(:);
x=imread('uangb5a.jpg');x1=prepro(x);x7=dct2(x1);y=x7(1:9,1:9);y38=y(:);
x=imread('uangb10a.jpg');x1=prepro(x);x7=dct2(x1);y=x7(1:9,1:9);y39=y(:);
x=imread('uangb20a.jpg');x1=prepro(x);x7=dct2(x1);y=x7(1:9,1:9);y40=y(:);
x=imread('uangb50a.jpg');x1=prepro(x);x7=dct2(x1);y=x7(1:9,1:9);y41=y(:);
x=imread('uangb100a.jpg');x1=prepro(x);x7=dct2(x1);y=x7(1:9,1:9);y42=y(:);
%Uang baru dibalik hadap atas
x=imread('uangb1b.jpg');x1=prepro(x);x7=dct2(x1);y=x7(1:9,1:9);y43=y(:);
x=imread('uangb2b.jpg');x1=prepro(x);x7=dct2(x1);y=x7(1:9,1:9);y44=y(:);
x=imread('uangb5b.jpg');x1=prepro(x);x7=dct2(x1);y=x7(1:9,1:9);y45=y(:);
x=imread('uangb10b.jpg');x1=prepro(x);x7=dct2(x1);y=x7(1:9,1:9);y46=y(:);
x=imread('uangb20b.jpg');x1=prepro(x);x7=dct2(x1);y=x7(1:9,1:9);y47=y(:);
x=imread('uangb50b.jpg');x1=prepro(x);x7=dct2(x1);y=x7(1:9,1:9);y48=y(:);
x=imread('uangb100b.jpg');x1=prepro(x);x7=dct2(x1);y=x7(1:9,1:9);y49=y(:);
%Uang baru dibalik hadap bawah
x=imread('uangb1c.jpg');x1=prepro(x);x7=dct2(x1);y=x7(1:9,1:9);y50=y(:);
x=imread('uangb2c.jpg');x1=prepro(x);x7=dct2(x1);y=x7(1:9,1:9);y51=y(:);
x=imread('uangb5c.jpg');x1=prepro(x);x7=dct2(x1);y=x7(1:9,1:9);y52=y(:);
x=imread('uangb10c.jpg');x1=prepro(x);x7=dct2(x1);y=x7(1:9,1:9);y53=y(:);
x=imread('uangb20c.jpg');x1=prepro(x);x7=dct2(x1);y=x7(1:9,1:9);y54=y(:);
x=imread('uangb50c.jpg');x1=prepro(x);x7=dct2(x1);y=x7(1:9,1:9);y55=y(:);
x=imread('uangb100c.jpg');x1=prepro(x);x7=dct2(x1);y=x7(1:9,1:9);y56=y(:);
%Uang jelek hadap atas(2009)
x=imread('uangl1.jpg');x1=prepro(x);x7=dct2(x1);y=x7(1:9,1:9);y57=y(:);
x=imread('uangl2.jpg');x1=prepro(x);x7=dct2(x1);y=x7(1:9,1:9);y58=y(:);
x=imread('uangl5.jpg');x1=prepro(x);x7=dct2(x1);y=x7(1:9,1:9);y59=y(:);
x=imread('uangl10.jpg');x1=prepro(x);x7=dct2(x1);y=x7(1:9,1:9);y60=y(:);
x=imread('uangl20.jpg');x1=prepro(x);x7=dct2(x1);y=x7(1:9,1:9);y61=y(:);
x=imread('uangl50.jpg');x1=prepro(x);x7=dct2(x1);y=x7(1:9,1:9);y62=y(:);
x=imread('uangl100.jpg');x1=prepro(x);x7=dct2(x1);y=x7(1:9,1:9);y63=y(:);
%Uang jelek hadap bawah
x=imread('uangl1a.jpg');x1=prepro(x);x7=dct2(x1);y=x7(1:9,1:9);y64=y(:);
x=imread('uangl2a.jpg');x1=prepro(x);x7=dct2(x1);y=x7(1:9,1:9);y65=y(:);
x=imread('uangl5a.jpg');x1=prepro(x);x7=dct2(x1);y=x7(1:9,1:9);y66=y(:);
x=imread('uangl10a.jpg');x1=prepro(x);x7=dct2(x1);y=x7(1:9,1:9);y67=y(:);
x=imread('uangl20a.jpg');x1=prepro(x);x7=dct2(x1);y=x7(1:9,1:9);y68=y(:);
x=imread('uangl50a.jpg');x1=prepro(x);x7=dct2(x1);y=x7(1:9,1:9);y69=y(:);
x=imread('uangl100a.jpg');x1=prepro(x);x7=dct2(x1);y=x7(1:9,1:9);y70=y(:);
%Uang jelek dibalik hadap atas
x=imread('uangl1b.jpg');x1=prepro(x);x7=dct2(x1);y=x7(1:9,1:9);y71=y(:);
x=imread('uangl2b.jpg');x1=prepro(x);x7=dct2(x1);y=x7(1:9,1:9);y72=y(:);
x=imread('uangl5b.jpg');x1=prepro(x);x7=dct2(x1);y=x7(1:9,1:9);y73=y(:);
x=imread('uangl10b.jpg');x1=prepro(x);x7=dct2(x1);y=x7(1:9,1:9);y74=y(:);
x=imread('uangl20b.jpg');x1=prepro(x);x7=dct2(x1);y=x7(1:9,1:9);y75=y(:);
x=imread('uangl50b.jpg');x1=prepro(x);x7=dct2(x1);y=x7(1:9,1:9);y76=y(:);
x=imread('uangl100b.jpg');x1=prepro(x);x7=dct2(x1);y=x7(1:9,1:9);y77=y(:);
%Uang jelek dibalik hadap bawah
x=imread('uangl1c.jpg');x1=prepro(x);x7=dct2(x1);y=x7(1:9,1:9);y78=y(:);
x=imread('uangl2c.jpg');x1=prepro(x);x7=dct2(x1);y=x7(1:9,1:9);y79=y(:);
x=imread('uangl5c.jpg');x1=prepro(x);x7=dct2(x1);y=x7(1:9,1:9);y80=y(:);
x=imread('uangl10c.jpg');x1=prepro(x);x7=dct2(x1);y=x7(1:9,1:9);y81=y(:);
x=imread('uangl20c.jpg');x1=prepro(x);x7=dct2(x1);y=x7(1:9,1:9);y82=y(:);
x=imread('uangl50c.jpg');x1=prepro(x);x7=dct2(x1);y=x7(1:9,1:9);y83=y(:);
x=imread('uangl100c.jpg');x1=prepro(x);x7=dct2(x1);y=x7(1:9,1:9);y84=y(:);
%Uang jelek hadap atas(2016)
x=imread('uangbl1.jpg');x1=prepro(x);x7=dct2(x1);y=x7(1:9,1:9);y85=y(:);
x=imread('uangbl2.jpg');x1=prepro(x);x7=dct2(x1);y=x7(1:9,1:9);y86=y(:);
x=imread('uangbl5.jpg');x1=prepro(x);x7=dct2(x1);y=x7(1:9,1:9);y87=y(:);
x=imread('uangbl10.jpg');x1=prepro(x);x7=dct2(x1);y=x7(1:9,1:9);y88=y(:);
x=imread('uangbl20.jpg');x1=prepro(x);x7=dct2(x1);y=x7(1:9,1:9);y89=y(:);
x=imread('uangbl50.jpg');x1=prepro(x);x7=dct2(x1);y=x7(1:9,1:9);y90=y(:);
x=imread('uangbl100.jpg');x1=prepro(x);x7=dct2(x1);y=x7(1:9,1:9);y91=y(:);
```

```
%Uang jelek hadap bawah
x=imread('uangbl1a.jpg');x1=prepro(x);x7=dct2(x1);y=x7(1:9,1:9);y92=y(:);
x=imread('uangbl2a.jpg');x1=prepro(x);x7=dct2(x1);y=x7(1:9,1:9);y93=y(:);
x=imread('uangbl5a.jpg');x1=prepro(x);x7=dct2(x1);y=x7(1:9,1:9);y94=y(:);
x=imread('uangbl10a.jpg');x1=prepro(x);x7=dct2(x1);y=x7(1:9,1:9);y95=y(:);
x=imread('uangbl20a.jpg');x1=prepro(x);x7=dct2(x1);y=x7(1:9,1:9);y96=y(:);
x=imread('uangbl50a.jpg');x1=prepro(x);x7=dct2(x1);y=x7(1:9,1:9);y97=y(:);
x=imread('uangbl100a.jpg');x1=prepro(x);x7=dct2(x1);y=x7(1:9,1:9);y98=y(:);
%Uang jelek dibalik hadap atas
x=imread('uangbl1b.jpg');x1=prepro(x);x7=dct2(x1);y=x7(1:9,1:9);y99=y(:);
x=imread('uangbl2b.jpg');x1=prepro(x);x7=dct2(x1);y=x7(1:9,1:9);y100=y(:);
x=imread('uangbl5b.jpg');x1=prepro(x);x7=dct2(x1);y=x7(1:9,1:9);y101=y(:);
x=imread('uangbl10b.jpg');x1=prepro(x);x7=dct2(x1);y=x7(1:9,1:9);y102=y(:);
x=imread('uangbl20b.jpg');x1=prepro(x);x7=dct2(x1);y=x7(1:9,1:9);y103=y(:);
x=imread('uangbl50b.jpg');x1=prepro(x);x7=dct2(x1);y=x7(1:9,1:9);y104=y(:);
x=imread('uangbl100b.jpg');x1=prepro(x);x7=dct2(x1);y=x7(1:9,1:9);y105=y(:);
%Uang jelek dibalik hadap bawah
x=imread('uangbl1c.jpg');x1=prepro(x);x7=dct2(x1);y=x7(1:9,1:9);y106=y(:);
x=imread('uangbl2c.jpg');x1=prepro(x);x7=dct2(x1);y=x7(1:9,1:9);y107=y(:);
x=imread('uangbl5c.jpg');x1=prepro(x);x7=dct2(x1);y=x7(1:9,1:9);y108=y(:);
x=imread('uangbl10c.jpg');x1=prepro(x);x7=dct2(x1);y=x7(1:9,1:9);y109=y(:);
x=imread('uangbl20c.jpg');x1=prepro(x);x7=dct2(x1);y=x7(1:9,1:9);y110=y(:);
x=imread('uangbl50c.jpg');x1=prepro(x);x7=dct2(x1);y=x7(1:9,1:9);y111=y(:);
x=imread('uangbl100c.jpg');x1=prepro(x);x7=dct2(x1);y=x7(1:9,1:9);y112=y(:);
%Rerata uang 2009 hadap atas
u_l1=(y1+y57)/2;
u_l2=(y2+y58)/2;
u_l3=(y3+y59)/2;
u_l4=(y4+y60)/2;
u_l5=(y5+y61)/2;
                          EL 7
u_l6=(y6+y62)/2;
u_l7=(y7+y63)/2;
```

```
u_l8=(y8+y64)/2;
u_l9=(y9+y65)/2;
u_l10=(y10+y66)/2;
u_l11=(y11+y67)/2;
u_l12=(y12+y68)/2;
u_l13=(y13+y69)/2;
u_l14=(y14+y70)/2;
%Rerata uang 2009 dibalik hadap atas
u_l15=(y15+y71)/2;
u_l16=(y16+y72)/2;
u_l17=(y17+y73)/2;
u_l18=(y18+y74)/2;
u_l19=(y19+y75)/2;
u_l20=(y20+y76)/2;
u_l21=(y21+y77)/2;
%Rerata uang 2009 dibalik hadap bawah
u_l22=(y22+y78)/2;
u_l23=(y23+y79)/2;
u_l24=(y24+y80)/2;
u_l25=(y25+y81)/2;
u_l26=(y26+y82)/2;
u_l27=(y27+y83)/2;
u_l28=(y28+y84)/2;
%Rerata uang 2016 hadap atas
u_l29=(y29+y85)/2;
u_l30=(y30+y86)/2;
u_l31=(y31+y87)/2;
u_l32=(y32+y88)/2;
```
**u\_l33=(y33+y89)/2;**

**%Rerata uang 2009 hadap bawah**

```
L2-20
```

```
u_l34=(y34+y90)/2;
u_l35=(y35+y91)/2;
%Rerata uang 2016 hadap bawah
u_l36=(y36+y92)/2;
u_l37=(y37+y93)/2;
u_l38=(y38+y94)/2;
u_l39=(y39+y95)/2;
u_l40=(y40+y96)/2;
u_l41=(y41+y97)/2;
u_l42=(y42+y98)/2;
%Rerata uang 2016 dibalik hadap atas
u_l43=(y43+y99)/2;
u_l44=(y44+y100)/2;
u_l45=(y45+y101)/2;
u_l46=(y46+y102)/2;
u_l47=(y47+y103)/2;
u_l48=(y48+y104)/2;
u_l49=(y49+y105)/2;
%Rerata uang 2016 dibalik hadap bawah
u_l50=(y50+y106)/2;
u_l51=(y51+y107)/2;
u_l52=(y52+y108)/2;
u_l53=(y53+y109)/2;
u_l54=(y54+y110)/2;
u_l55=(y55+y111)/2;
u_l56=(y56+y112)/2;
z={u_l1 u_l2 u_l3 u_l4 u_l5 u_l6 u_l7 u_l8 u_l9 u_l10 u_l11 u_l12 u_l13 u_l14 
u_l15 u_l16 u_l17 u_l18 u_l19 u_l20 u_l21 u_l22 u_l23 u_l24 u_l25 u_l26 u_l27 
u_l28 u_l29 u_l30 u_l31 u_l32 u_l33 u_l34 u_l35 u_l36 u_l37 u_l38 u_l39 u_l40 
u_l41 u_l42 u_l43 u_l44 u_l45 u_l46 u_l47 u_l48 u_l49 u_l50 u_l51 u_l52 u_l53 
u_l54 u_l55 u_l56};
                                     Slorian
save db9u100 z
function db10xcdct 
%Uang baru hadap atas(2009)
x=imread('uang1.jpg');x1=prepro(x);x7=dct2(x1);y=x7(1:10,1:10);y1=y(:);
x=imread('uang2.jpg');x1=prepro(x);x7=dct2(x1);y=x7(1:10,1:10);y2=y(:);
x=imread('uang5.jpg');x1=prepro(x);x7=dct2(x1);y=x7(1:10,1:10);y3=y(:);
x=imread('uang10.jpg');x1=prepro(x);x7=dct2(x1);y=x7(1:10,1:10);y4=y(:);
x=imread('uang20.jpg');x1=prepro(x);x7=dct2(x1);y=x7(1:10,1:10);y5=y(:);
x=imread('uang50.jpg');x1=prepro(x);x7=dct2(x1);y=x7(1:10,1:10);y6=y(:);
x=imread('uang100.jpg');x1=prepro(x);x7=dct2(x1);y=x7(1:10,1:10);y7=y(:);
%Uang baru hadap bawah
x=imread('uang1a.jpg');x1=prepro(x);x7=dct2(x1);y=x7(1:10,1:10);y8=y(:);
x=imread('uang2a.jpg');x1=prepro(x);x7=dct2(x1);y=x7(1:10,1:10);y9=y(:);
x=imread('uang5a.jpg');x1=prepro(x);x7=dct2(x1);y=x7(1:10,1:10);y10=y(:);
x=imread('uang10a.jpg');x1=prepro(x);x7=dct2(x1);y=x7(1:10,1:10);y11=y(:);
x=imread('uang20a.jpg');x1=prepro(x);x7=dct2(x1);y=x7(1:10,1:10);y12=y(:);
x=imread('uang50a.jpg');x1=prepro(x);x7=dct2(x1);y=x7(1:10,1:10);y13=y(:);
x=imread('uang100a.jpg');x1=prepro(x);x7=dct2(x1);y=x7(1:10,1:10);y14=y(:);
%Uang baru dibalik hadap atas
x=imread('uang1b.jpg');x1=prepro(x);x7=dct2(x1);y=x7(1:10,1:10);y15=y(:);
x=imread('uang2b.jpg');x1=prepro(x);x7=dct2(x1);y=x7(1:10,1:10);y16=y(:);
x=imread('uang5b.jpg');x1=prepro(x);x7=dct2(x1);y=x7(1:10,1:10);y17=y(:);
x=imread('uang10b.jpg');x1=prepro(x);x7=dct2(x1);y=x7(1:10,1:10);y18=y(:);
x=imread('uang20b.jpg');x1=prepro(x);x7=dct2(x1);y=x7(1:10,1:10);y19=y(:);
x=imread('uang50b.jpg');x1=prepro(x);x7=dct2(x1);y=x7(1:10,1:10);y20=y(:);
x=imread('uang100b.jpg');x1=prepro(x);x7=dct2(x1);y=x7(1:10,1:10);y21=y(:);
%Uang baru dibalik hadap bawah
x=imread('uang1c.jpg');x1=prepro(x);x7=dct2(x1);y=x7(1:10,1:10);y22=y(:);
x=imread('uang2c.jpg');x1=prepro(x);x7=dct2(x1);y=x7(1:10,1:10);y23=y(:);
x=imread('uang5c.jpg');x1=prepro(x);x7=dct2(x1);y=x7(1:10,1:10);y24=y(:);
```

```
L2-22
```

```
x=imread('uang10c.jpg');x1=prepro(x);x7=dct2(x1);y=x7(1:10,1:10);y25=y(:);
x=imread('uang20c.jpg');x1=prepro(x);x7=dct2(x1);y=x7(1:10,1:10);y26=y(:);
x=imread('uang50c.jpg');x1=prepro(x);x7=dct2(x1);y=x7(1:10,1:10);y27=y(:);
x=imread('uang100c.jpg');x1=prepro(x);x7=dct2(x1);y=x7(1:10,1:10);y28=y(:);
%Uang baru hadap atas(2016)
x=imread('uangb1.jpg');x1=prepro(x);x7=dct2(x1);y=x7(1:10,1:10);y29=y(:);
x=imread('uangb2.jpg');x1=prepro(x);x7=dct2(x1);y=x7(1:10,1:10);y30=y(:);
x=imread('uangb5.jpg');x1=prepro(x);x7=dct2(x1);y=x7(1:10,1:10);y31=y(:);
x=imread('uangb10.jpg');x1=prepro(x);x7=dct2(x1);y=x7(1:10,1:10);y32=y(:);
x=imread('uangb20.jpg');x1=prepro(x);x7=dct2(x1);y=x7(1:10,1:10);y33=y(:);
x=imread('uangb50.jpg');x1=prepro(x);x7=dct2(x1);y=x7(1:10,1:10);y34=y(:);
x=imread('uangb100.jpg');x1=prepro(x);x7=dct2(x1);y=x7(1:10,1:10);y35=y(:);
%Uang baru hadap bawah
x=imread('uangb1a.jpg');x1=prepro(x);x7=dct2(x1);y=x7(1:10,1:10);y36=y(:);
x=imread('uangb2a.jpg');x1=prepro(x);x7=dct2(x1);y=x7(1:10,1:10);y37=y(:);
x=imread('uangb5a.jpg');x1=prepro(x);x7=dct2(x1);y=x7(1:10,1:10);y38=y(:);
x=imread('uangb10a.jpg');x1=prepro(x);x7=dct2(x1);y=x7(1:10,1:10);y39=y(:);
x=imread('uangb20a.jpg');x1=prepro(x);x7=dct2(x1);y=x7(1:10,1:10);y40=y(:);
x=imread('uangb50a.jpg');x1=prepro(x);x7=dct2(x1);y=x7(1:10,1:10);y41=y(:);
x=imread('uangb100a.jpg');x1=prepro(x);x7=dct2(x1);y=x7(1:10,1:10);y42=y(:);
%Uang baru dibalik hadap atas
x=imread('uangb1b.jpg');x1=prepro(x);x7=dct2(x1);y=x7(1:10,1:10);y43=y(:);
x=imread('uangb2b.jpg');x1=prepro(x);x7=dct2(x1);y=x7(1:10,1:10);y44=y(:);
x=imread('uangb5b.jpg');x1=prepro(x);x7=dct2(x1);y=x7(1:10,1:10);y45=y(:);
x=imread('uangb10b.jpg');x1=prepro(x);x7=dct2(x1);y=x7(1:10,1:10);y46=y(:);
x=imread('uangb20b.jpg');x1=prepro(x);x7=dct2(x1);y=x7(1:10,1:10);y47=y(:);
x=imread('uangb50b.jpg');x1=prepro(x);x7=dct2(x1);y=x7(1:10,1:10);y48=y(:);
x=imread('uangb100b.jpg');x1=prepro(x);x7=dct2(x1);y=x7(1:10,1:10);y49=y(:);
%Uang baru dibalik hadap bawah
x=imread('uangb1c.jpg');x1=prepro(x);x7=dct2(x1);y=x7(1:10,1:10);y50=y(:);
x=imread('uangb2c.jpg');x1=prepro(x);x7=dct2(x1);y=x7(1:10,1:10);y51=y(:);
x=imread('uangb5c.jpg');x1=prepro(x);x7=dct2(x1);y=x7(1:10,1:10);y52=y(:);
x=imread('uangb10c.jpg');x1=prepro(x);x7=dct2(x1);y=x7(1:10,1:10);y53=y(:);
x=imread('uangb20c.jpg');x1=prepro(x);x7=dct2(x1);y=x7(1:10,1:10);y54=y(:);
x=imread('uangb50c.jpg');x1=prepro(x);x7=dct2(x1);y=x7(1:10,1:10);y55=y(:);
x=imread('uangb100c.jpg');x1=prepro(x);x7=dct2(x1);y=x7(1:10,1:10);y56=y(:);
%Uang jelek hadap atas(2009)
x=imread('uangl1.jpg');x1=prepro(x);x7=dct2(x1);y=x7(1:10,1:10);y57=y(:);
x=imread('uangl2.jpg');x1=prepro(x);x7=dct2(x1);y=x7(1:10,1:10);y58=y(:);
x=imread('uangl5.jpg');x1=prepro(x);x7=dct2(x1);y=x7(1:10,1:10);y59=y(:);
x=imread('uangl10.jpg');x1=prepro(x);x7=dct2(x1);y=x7(1:10,1:10);y60=y(:);
x=imread('uangl20.jpg');x1=prepro(x);x7=dct2(x1);y=x7(1:10,1:10);y61=y(:);
x=imread('uangl50.jpg');x1=prepro(x);x7=dct2(x1);y=x7(1:10,1:10);y62=y(:);
x=imread('uangl100.jpg');x1=prepro(x);x7=dct2(x1);y=x7(1:10,1:10);y63=y(:);
%Uang jelek hadap bawah
x=imread('uangl1a.jpg');x1=prepro(x);x7=dct2(x1);y=x7(1:10,1:10);y64=y(:);
x=imread('uangl2a.jpg');x1=prepro(x);x7=dct2(x1);y=x7(1:10,1:10);y65=y(:);
x=imread('uangl5a.jpg');x1=prepro(x);x7=dct2(x1);y=x7(1:10,1:10);y66=y(:);
x=imread('uangl10a.jpg');x1=prepro(x);x7=dct2(x1);y=x7(1:10,1:10);y67=y(:);
x=imread('uangl20a.jpg');x1=prepro(x);x7=dct2(x1);y=x7(1:10,1:10);y68=y(:);
x=imread('uangl50a.jpg');x1=prepro(x);x7=dct2(x1);y=x7(1:10,1:10);y69=y(:);
x=imread('uangl100a.jpg');x1=prepro(x);x7=dct2(x1);y=x7(1:10,1:10);y70=y(:);
%Uang jelek dibalik hadap atas
x=imread('uangl1b.jpg');x1=prepro(x);x7=dct2(x1);y=x7(1:10,1:10);y71=y(:);
x=imread('uangl2b.jpg');x1=prepro(x);x7=dct2(x1);y=x7(1:10,1:10);y72=y(:);
x=imread('uangl5b.jpg');x1=prepro(x);x7=dct2(x1);y=x7(1:10,1:10);y73=y(:);
x=imread('uangl10b.jpg');x1=prepro(x);x7=dct2(x1);y=x7(1:10,1:10);y74=y(:);
x=imread('uangl20b.jpg');x1=prepro(x);x7=dct2(x1);y=x7(1:10,1:10);y75=y(:);
x=imread('uangl50b.jpg');x1=prepro(x);x7=dct2(x1);y=x7(1:10,1:10);y76=y(:);
x=imread('uangl100b.jpg');x1=prepro(x);x7=dct2(x1);y=x7(1:10,1:10);y77=y(:);
%Uang jelek dibalik hadap bawah
x=imread('uangl1c.jpg');x1=prepro(x);x7=dct2(x1);y=x7(1:10,1:10);y78=y(:);
```

```
L2-23
```

```
x=imread('uangl2c.jpg');x1=prepro(x);x7=dct2(x1);y=x7(1:10,1:10);y79=y(:);
x=imread('uangl5c.jpg');x1=prepro(x);x7=dct2(x1);y=x7(1:10,1:10);y80=y(:);
x=imread('uangl10c.jpg');x1=prepro(x);x7=dct2(x1);y=x7(1:10,1:10);y81=y(:);
x=imread('uangl20c.jpg');x1=prepro(x);x7=dct2(x1);y=x7(1:10,1:10);y82=y(:);
x=imread('uangl50c.jpg');x1=prepro(x);x7=dct2(x1);y=x7(1:10,1:10);y83=y(:);
x=imread('uangl100c.jpg');x1=prepro(x);x7=dct2(x1);y=x7(1:10,1:10);y84=y(:);
%Uang jelek hadap atas(2016)
x=imread('uangbl1.jpg');x1=prepro(x);x7=dct2(x1);y=x7(1:10,1:10);y85=y(:);
x=imread('uangbl2.jpg');x1=prepro(x);x7=dct2(x1);y=x7(1:10,1:10);y86=y(:);
x=imread('uangbl5.jpg');x1=prepro(x);x7=dct2(x1);y=x7(1:10,1:10);y87=y(:);
x=imread('uangbl10.jpg');x1=prepro(x);x7=dct2(x1);y=x7(1:10,1:10);y88=y(:);
x=imread('uangbl20.jpg');x1=prepro(x);x7=dct2(x1);y=x7(1:10,1:10);y89=y(:);
x=imread('uangbl50.jpg');x1=prepro(x);x7=dct2(x1);y=x7(1:10,1:10);y90=y(:);
x=imread('uangbl100.jpg');x1=prepro(x);x7=dct2(x1);y=x7(1:10,1:10);y91=y(:);
%Uang jelek hadap bawah
x=imread('uangbl1a.jpg');x1=prepro(x);x7=dct2(x1);y=x7(1:10,1:10);y92=y(:);
x=imread('uangbl2a.jpg');x1=prepro(x);x7=dct2(x1);y=x7(1:10,1:10);y93=y(:);
x=imread('uangbl5a.jpg');x1=prepro(x);x7=dct2(x1);y=x7(1:10,1:10);y94=y(:);
x=imread('uangbl10a.jpg');x1=prepro(x);x7=dct2(x1);y=x7(1:10,1:10);y95=y(:);
x=imread('uangbl20a.jpg');x1=prepro(x);x7=dct2(x1);y=x7(1:10,1:10);y96=y(:);
x=imread('uangbl50a.jpg');x1=prepro(x);x7=dct2(x1);y=x7(1:10,1:10);y97=y(:);
x=imread('uangbl100a.jpg');x1=prepro(x);x7=dct2(x1);y=x7(1:10,1:10);y98=y(:);
%Uang jelek dibalik hadap atas
x=imread('uangbl1b.jpg');x1=prepro(x);x7=dct2(x1);y=x7(1:10,1:10);y99=y(:);
x=imread('uangbl2b.jpg');x1=prepro(x);x7=dct2(x1);y=x7(1:10,1:10);y100=y(:);
x=imread('uangbl5b.jpg');x1=prepro(x);x7=dct2(x1);y=x7(1:10,1:10);y101=y(:);
x=imread('uangbl10b.jpg');x1=prepro(x);x7=dct2(x1);y=x7(1:10,1:10);y102=y(:);
x=imread('uangbl20b.jpg');x1=prepro(x);x7=dct2(x1);y=x7(1:10,1:10);y103=y(:);
x=imread('uangbl50b.jpg');x1=prepro(x);x7=dct2(x1);y=x7(1:10,1:10);y104=y(:);
x=imread('uangbl100b.jpg');x1=prepro(x);x7=dct2(x1);y=x7(1:10,1:10);y105=y(:);
%Uang jelek dibalik hadap bawah
x=imread('uangbl1c.jpg');x1=prepro(x);x7=dct2(x1);y=x7(1:10,1:10);y106=y(:);
x=imread('uangbl2c.jpg');x1=prepro(x);x7=dct2(x1);y=x7(1:10,1:10);y107=y(:);
x=imread('uangbl5c.jpg');x1=prepro(x);x7=dct2(x1);y=x7(1:10,1:10);y108=y(:);
x=imread('uangbl10c.jpg');x1=prepro(x);x7=dct2(x1);y=<mark>x7(1:10,1:10);y109=y(:);</mark>
x=imread('uangbl20c.jpg');x1=prepro(x);x7=dct2(x1);y=x7(1:10,1:10);y110=y(:);
x=imread('uangbl50c.jpg');x1=prepro(x);x7=dct2(x1);y=x7(1:10,1:10);y111=y(:);
x=imread('uangbl100c.jpg');x1=prepro(x);x7=dct2(x1);y=x7(1:10,1:10);y112=y(:);
%Rerata uang 2009 hadap atas
u_l1=(y1+y57)/2;
u_l2=(y2+y58)/2;
u_l3=(y3+y59)/2;
u_l4=(y4+y60)/2;
u_l5=(y5+y61)/2;
u_l6=(y6+y62)/2;
u_l7=(y7+y63)/2;
%Rerata uang 2009 hadap bawah
u_l8=(y8+y64)/2;
u_l9=(y9+y65)/2;
u_l10=(y10+y66)/2;
u_l11=(y11+y67)/2;
u_l12=(y12+y68)/2;
u_l13=(y13+y69)/2;
u_l14=(y14+y70)/2;
%Rerata uang 2009 dibalik hadap atas
u_l15=(y15+y71)/2;
u_l16=(y16+y72)/2;
u_l17=(y17+y73)/2;
u_l18=(y18+y74)/2;
u_l19=(y19+y75)/2;
u_l20=(y20+y76)/2;
u_l21=(y21+y77)/2;
```

```
%Rerata uang 2009 dibalik hadap bawah
u_l22=(y22+y78)/2;
u_l23=(y23+y79)/2;
u_l24=(y24+y80)/2;
u_l25=(y25+y81)/2;
u_l26=(y26+y82)/2;
u_l27=(y27+y83)/2;
u_l28=(y28+y84)/2;
%Rerata uang 2016 hadap atas
u_l29=(y29+y85)/2;
u_l30=(y30+y86)/2;
u_l31=(y31+y87)/2;
u_l32=(y32+y88)/2;
u_l33=(y33+y89)/2;
u_l34=(y34+y90)/2;
u_l35=(y35+y91)/2;
%Rerata uang 2016 hadap bawah
u_l36=(y36+y92)/2;
u_l37=(y37+y93)/2;
u_l38=(y38+y94)/2;
u_l39=(y39+y95)/2;
u_l40=(y40+y96)/2;
u_l41=(y41+y97)/2;
u_l42=(y42+y98)/2;
%Rerata uang 2016 dibalik hadap atas
u_l43=(y43+y99)/2;
u_l44=(y44+y100)/2;
u_l45=(y45+y101)/2;
u_l46=(y46+y102)/2;
                          Яd
u_l47=(y47+y103)/2;
u_l48=(y48+y104)/2;
u_l49=(y49+y105)/2;
%Rerata uang 2016 dibalik hadap bawah
u_l50=(y50+y106)/2;
u_l51=(y51+y107)/2;
u_l52=(y52+y108)/2;
u_l53=(y53+y109)/2;
u_l54=(y54+y110)/2;
u_l55=(y55+y111)/2;
u_l56=(y56+y112)/2;
z={u_l1 u_l2 u_l3 u_l4 u_l5 u_l6 u_l7 u_l8 u_l9 u_l10 u_l11 u_l12 u_l13 u_l14 
u_l15 u_l16 u_l17 u_l18 u_l19 u_l20 u_l21 u_l22 u_l23 u_l24 u_l25 u_l26 u_l27 
u_l28 u_l29 u_l30 u_l31 u_l32 u_l33 u_l34 u_l35 u_l36 u_l37 u_l38 u_l39 u_l40 
u_l41 u_l42 u_l43 u_l44 u_l45 u_l46 u_l47 u_l48 u_l49 u_l50 u_l51 u_l52 u_l53 
u_l54 u_l55 u_l56};
save db10u100 z
```
L3-1

# **LAMPIRAN III**

## **Gambar Uang Kertas untuk Penelitian**

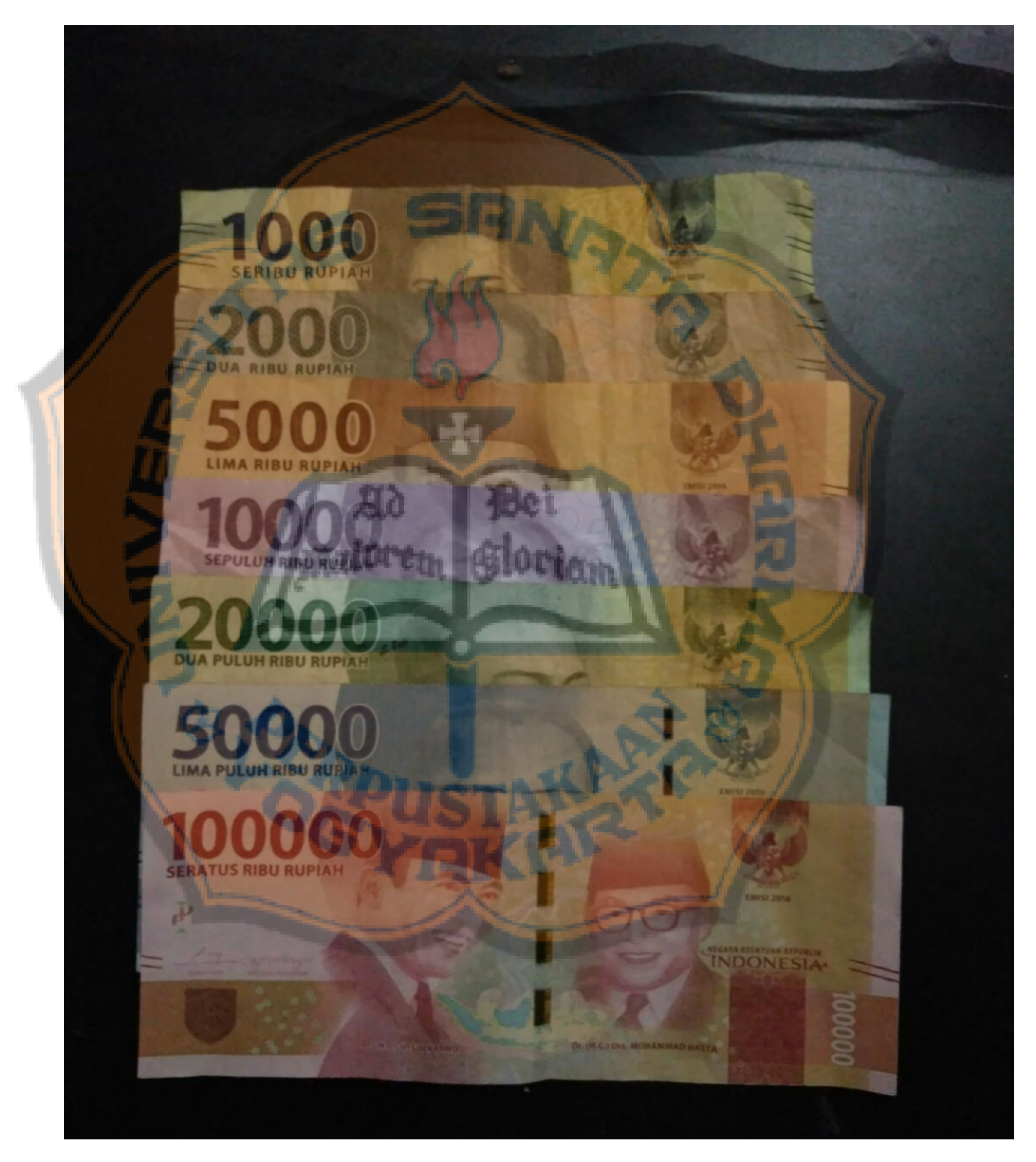

Uang Kertas Rupiah Emisi 2016 Kondisi Lama

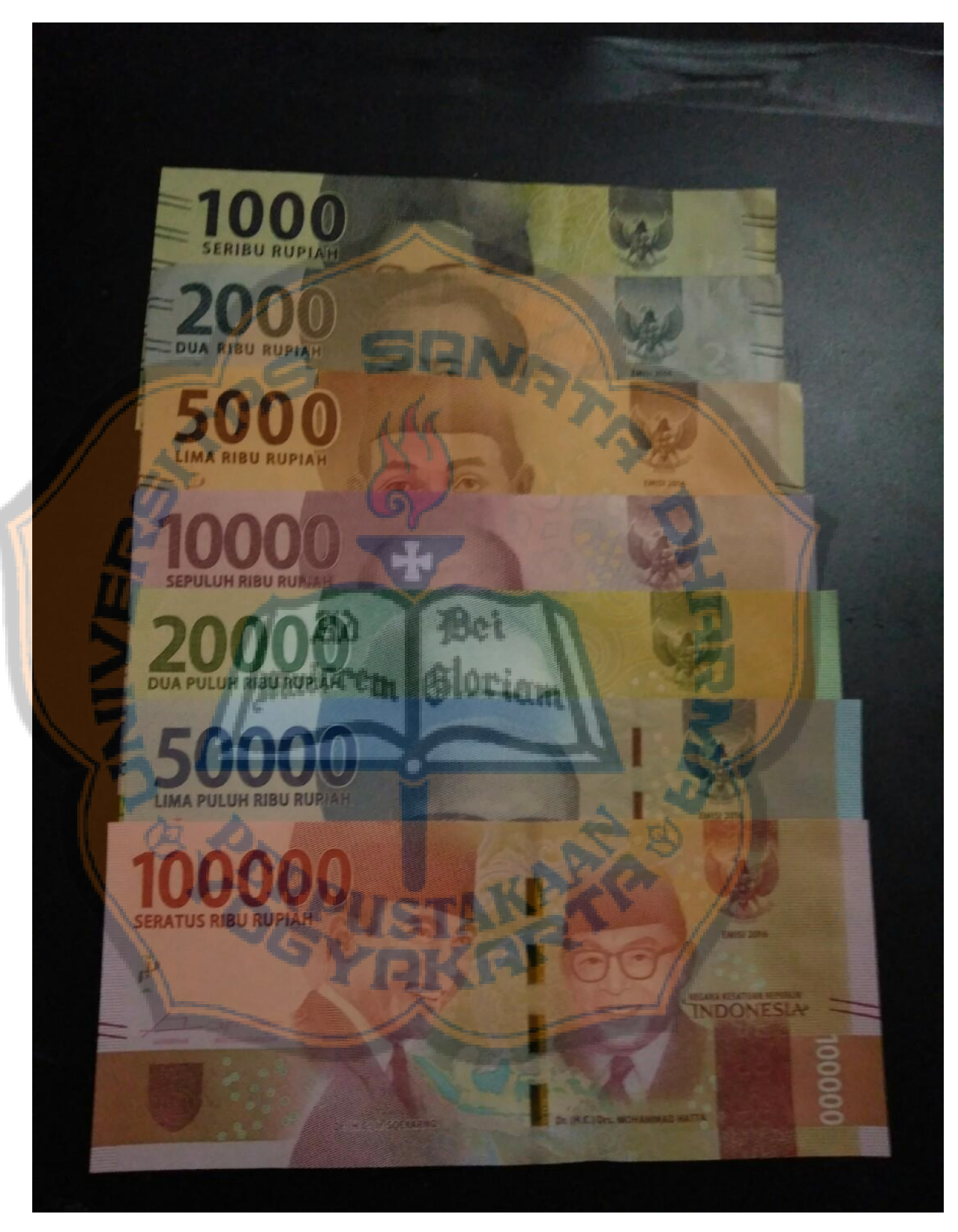

Uang Kertas Rupiah Emisi 2016 Kondisi Baru

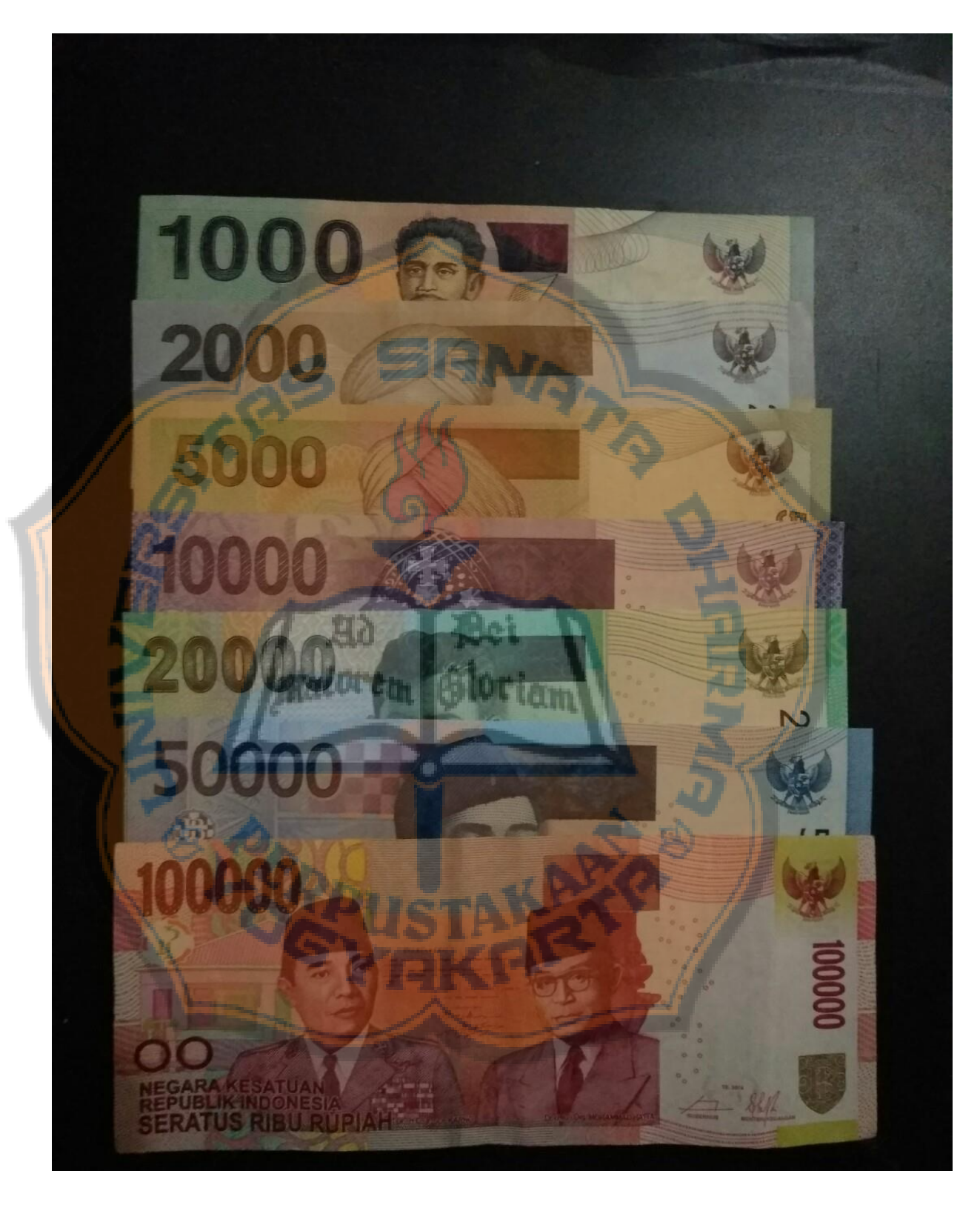

Uang Kertas Rupiah Emisi 2009 Kondisi Baru

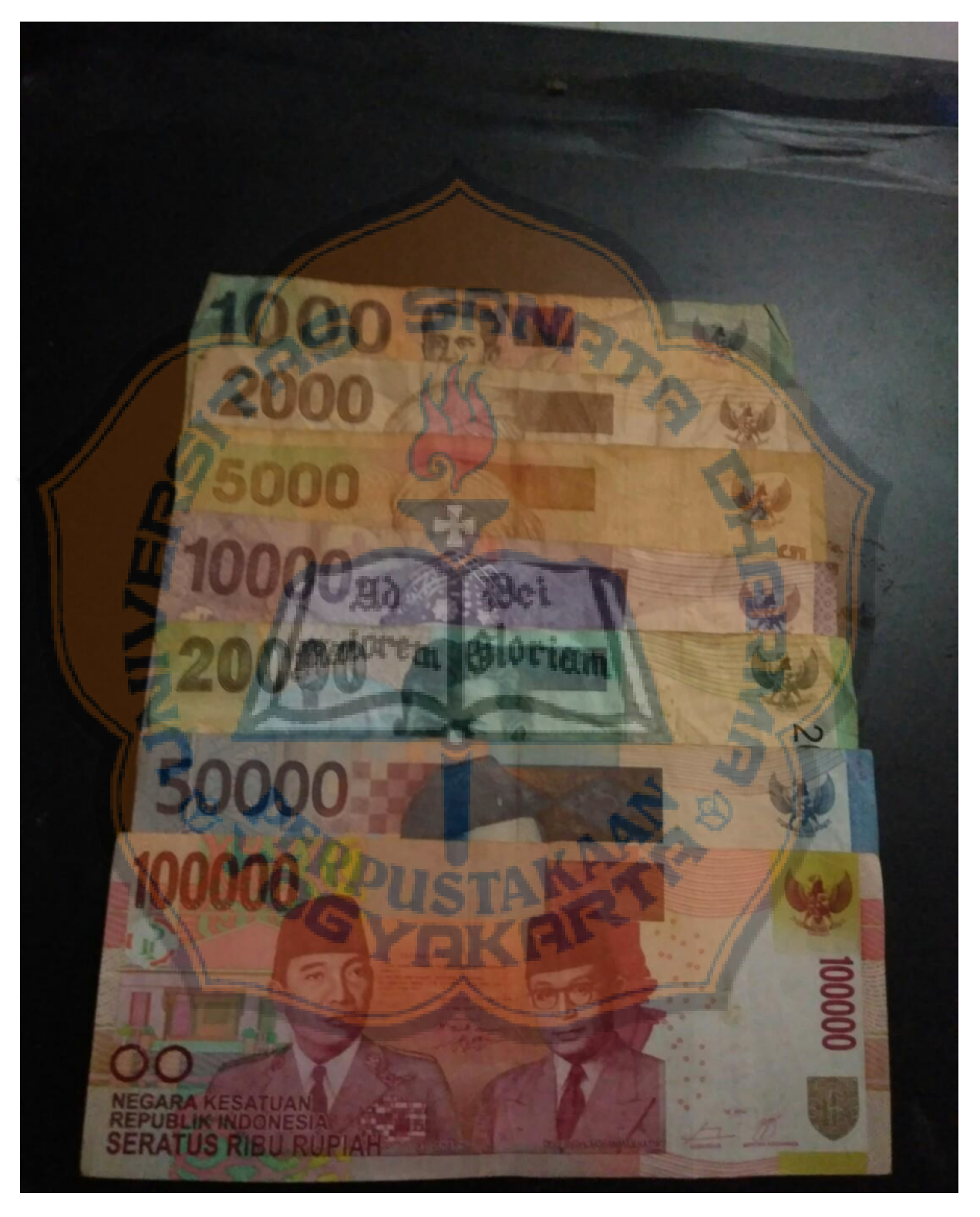

Uang Kertas Rupiah Emisi 2009 Kondisi Lama

#### L4-1

# **LAMPIRAN IV**

## **Contoh Nilai Jarak Pengenalan pada Emisi 2016** *Real time***.**

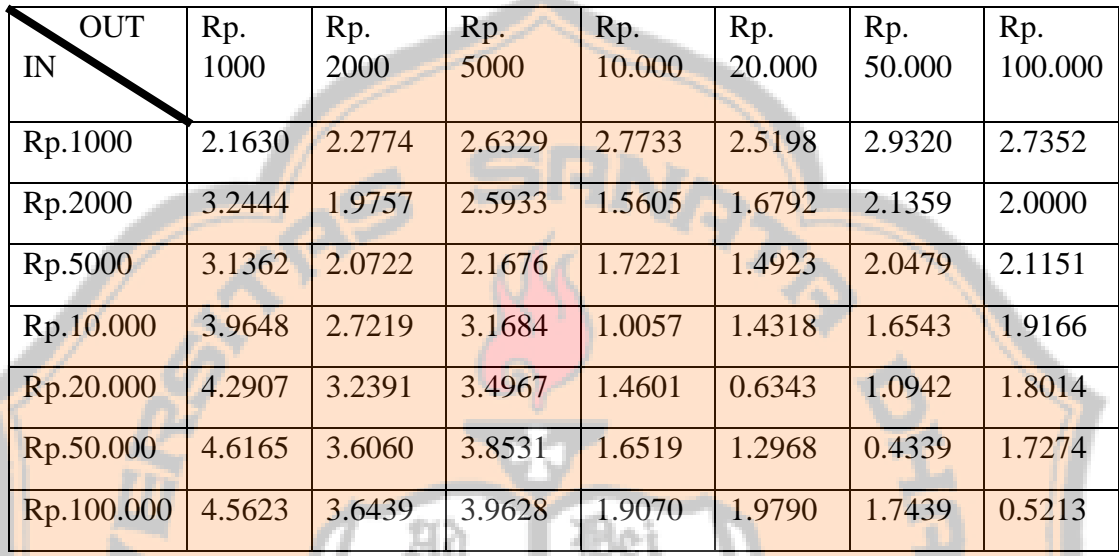

### **Nilai Jarak Uang Kertas Baru pada Posisi Letak 1.**

#### **Nilai Jarak Uang Kertas Baru pada Posisi Letak 2.**

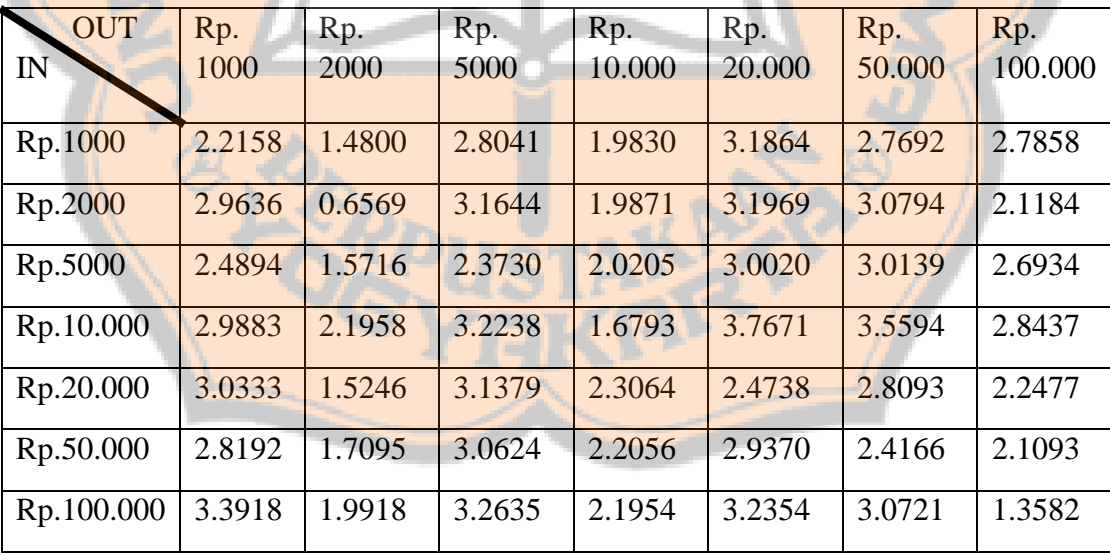

| <b>OUT</b> | Rp.    | Rp.    | Rp.    | Rp.    | Rp.    | Rp.    | Rp.     |
|------------|--------|--------|--------|--------|--------|--------|---------|
| IN         | 1000   | 2000   | 5000   | 10.000 | 20.000 | 50.000 | 100.000 |
|            |        |        |        |        |        |        |         |
| Rp.1000    | 1.7266 | 1.9975 | 2.1970 | 3.5810 | 2.8786 | 4.1214 | 4.1740  |
| Rp.2000    | 2.8014 | 1.2149 | 1.4373 | 2.5958 | 2.4544 | 3.1522 | 3.3332  |
| Rp.5000    | 3.7977 | 2.5960 | 0.4670 | 1.6147 | 2.5185 | 2.1088 | 2.6262  |
|            |        |        |        |        |        |        |         |
| Rp.10.000  | 4.7548 | 3.4359 | 1.6047 | 1.0272 | 3.3360 | 1.8691 | 2.6295  |
| Rp.20.000  | 4.1731 | 2.9717 | 1.2803 | 1.6953 | 2.1237 | 1.8688 | 2.8185  |
|            |        |        |        |        |        |        |         |
| Rp.50.000  | 4.7321 | 3.4215 | 1.6428 | 1.4477 | 2.9997 | 0.6855 | 2.6503  |
| Rp.100.000 | 4.9447 | 3.8174 | 2.2807 | 1.9341 | 3.8568 | 2.6435 | 0.5693  |
|            |        |        |        |        |        |        |         |

**Nilai Jarak Uang Kertas Baru pada Posisi Letak 3.**

## **Nilai Jarak Uang Kertas Baru pada Posisi Letak 4.**

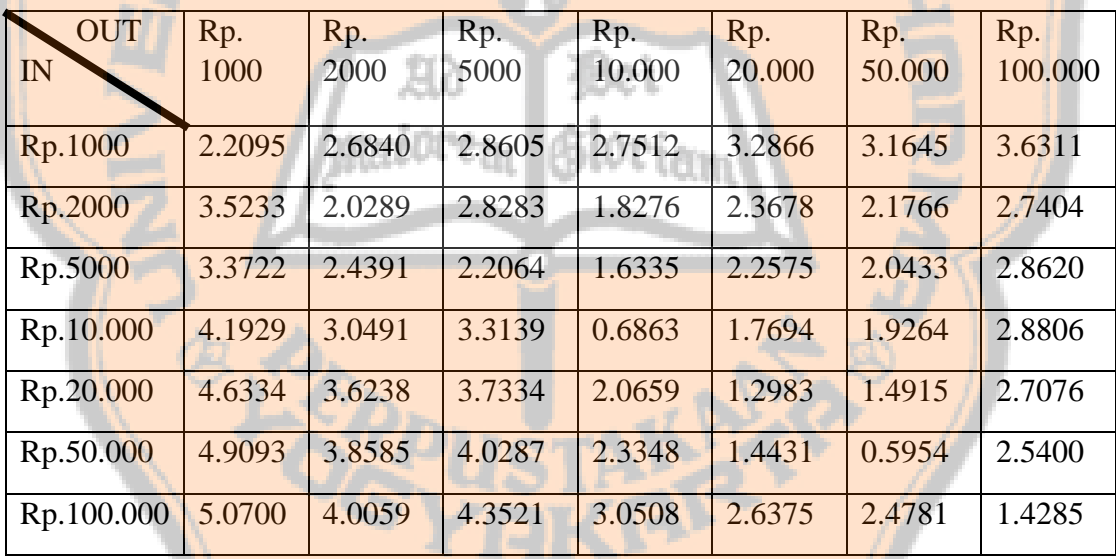

| <b>OUT</b> | Rp.    | Rp.    | Rp.    | Rp.    | Rp.    | Rp.    | Rp.     |
|------------|--------|--------|--------|--------|--------|--------|---------|
| IN         | 1000   | 2000   | 5000   | 10.000 | 20.000 | 50.000 | 100.000 |
| Rp.1000    | 1.8557 | 2.5877 | 3.1390 | 2.7809 | 2.8777 | 3.3298 | 3.9187  |
| Rp.2000    | 3.2862 | 1.3429 | 2.2313 | 2.2916 | 2.2265 | 2.3735 | 3.0513  |
| Rp.5000    | 4.1187 | 2.9172 | 1.1725 | 1.9172 | 2.4330 | 1.5463 | 2.2515  |
| Rp.10.000  | 5.0562 | 3.7286 | 1.3996 | 1.8506 | 3.2033 | 1.8618 | 2.3155  |
| Rp.20.000  | 4.5742 | 3.4601 | 1.7746 | 2.2911 | 2.0364 | 1.3701 | 2.6543  |
| Rp.50.000  | 5.0338 | 3.7293 | 1.7240 | 2.7293 | 2.8521 | 0.6678 | 2.3339  |
| Rp.100.000 | 5.4875 | 4.1882 | 2.3754 | 3.6057 | 3.9360 | 2.4057 | 0.5141  |

**Nilai Jarak Uang Kertas Lama pada Posisi Letak 1.**

| <u>I'llal Jafak Ualig Kertas Lalila paua I Usisi Letak 2.</u> |        |        |        |        |        |        |         |  |
|---------------------------------------------------------------|--------|--------|--------|--------|--------|--------|---------|--|
| <b>OUT</b>                                                    | Rp.    | Rp.    | Rp.    | Rp.    | Rp.    | Rp.    | Rp.     |  |
| IN                                                            | 1000   | 2000   | 5000   | 10.000 | 20.000 | 50.000 | 100.000 |  |
| Rp.1000                                                       | 0.5475 | 1.3363 | 2.8671 | 1.7495 | 3.1323 | 1.9098 | 2.4708  |  |
| Rp.2000                                                       | 1.6941 | 1.1790 | 2.4378 | 2.3455 | 2.4602 | 1.9878 | 2.2324  |  |
| Rp.5000                                                       | 1.8133 | 1.3952 | 2.3409 | 1.7489 | 2.8136 | 1.9378 | 2.0805  |  |
| Rp.10.000                                                     | 1.8314 | 1.6460 | 2.8645 | 1.1350 | 3.3019 | 1.9140 | 2.3808  |  |
| Rp.20.000                                                     | 1.9756 | 1.4218 | 2.9528 | 2.2640 | 2.0671 | 1.5211 | 1.8390  |  |
| Rp.50.000                                                     | 1.8847 | 1.4463 | 3.1419 | 1.9768 | 2.9480 | 1.2851 | 1.7552  |  |
| Rp.100.000                                                    | 2.3709 | 1.6982 | 3.1734 | 2.0525 | 2.9459 | 1.8002 | 0.9731  |  |

**Nilai Jarak Uang Kertas Lama pada Posisi Letak 2.**

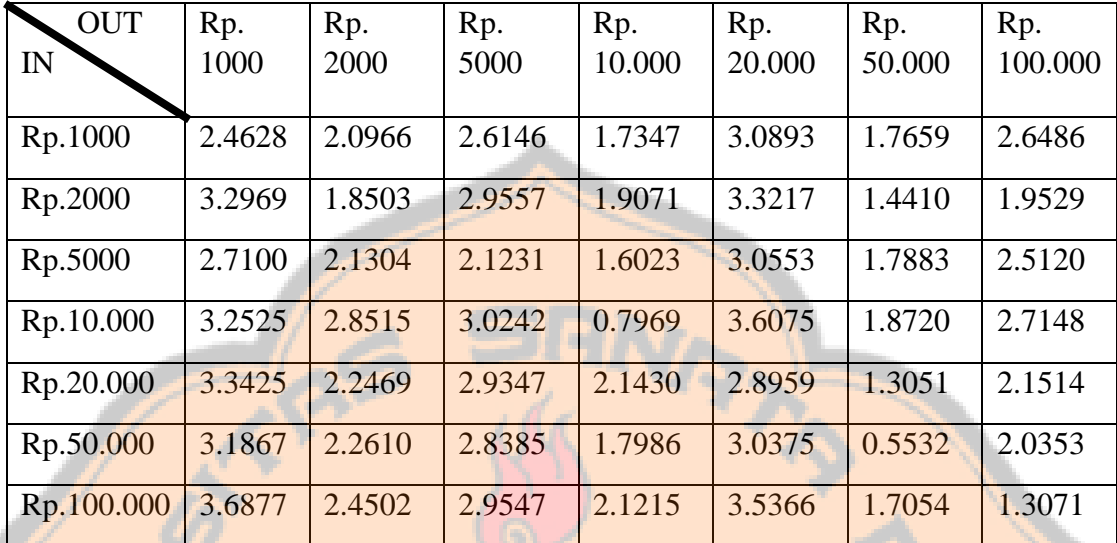

**Nilai Jarak Uang Kertas Lama pada Posisi Letak 3.**

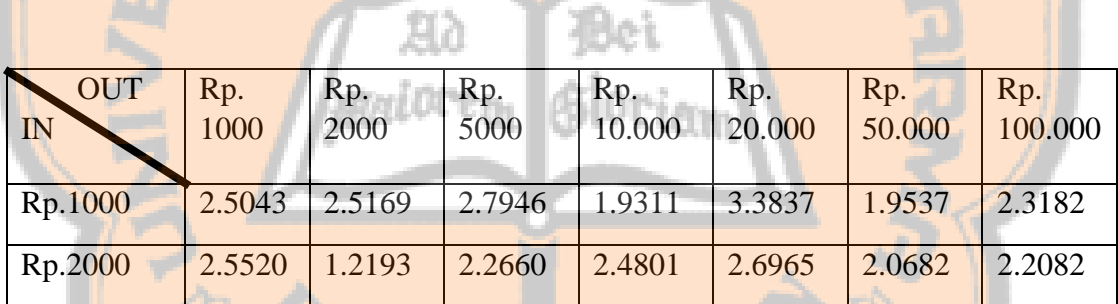

**Nilai Jarak Uang Kertas Lama pada Posisi Letak 4.**

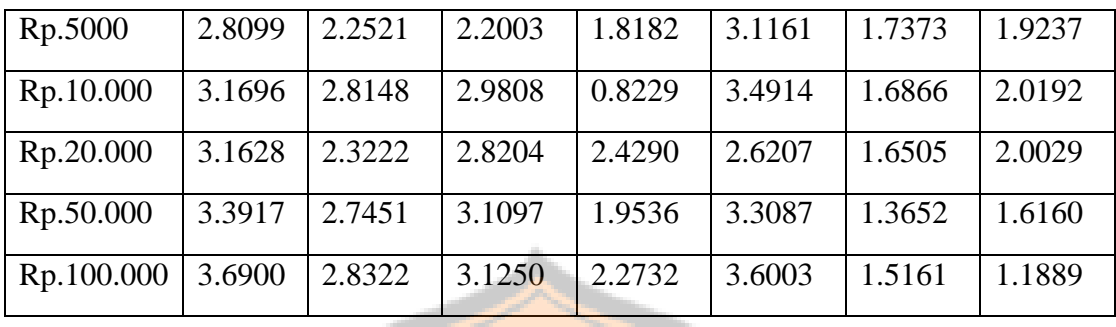

Posisi 1 : Hadap atas **Posisi 3 : Dibalik dari posisi 1 Posisi 2 : Hadap atas diputar 180 derajat Posisi 4 : Posisi 3 diputar 180 derajat**

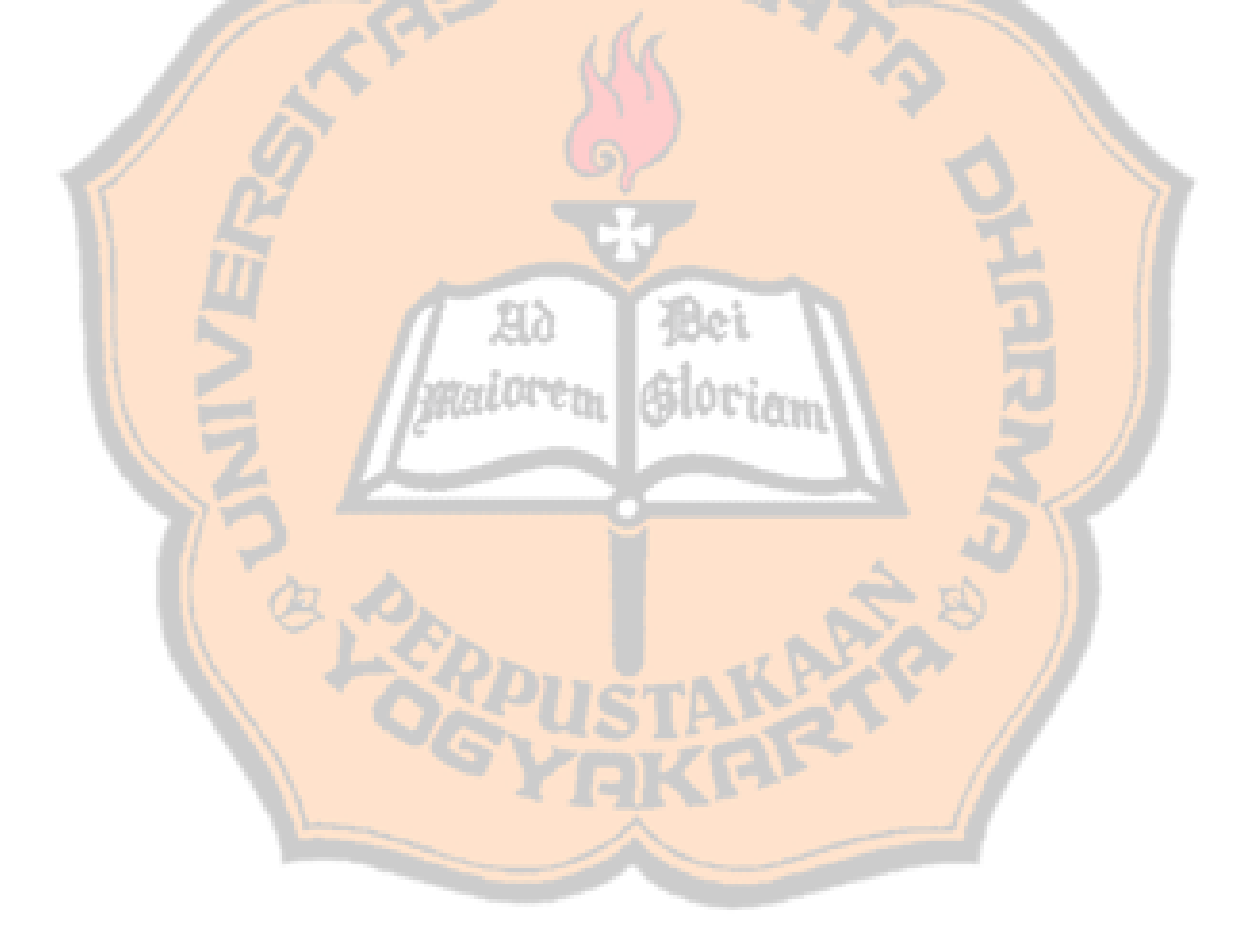

L4-2

## **Data Hasil Pengujian Non** *Real time* **Emisi 2009**

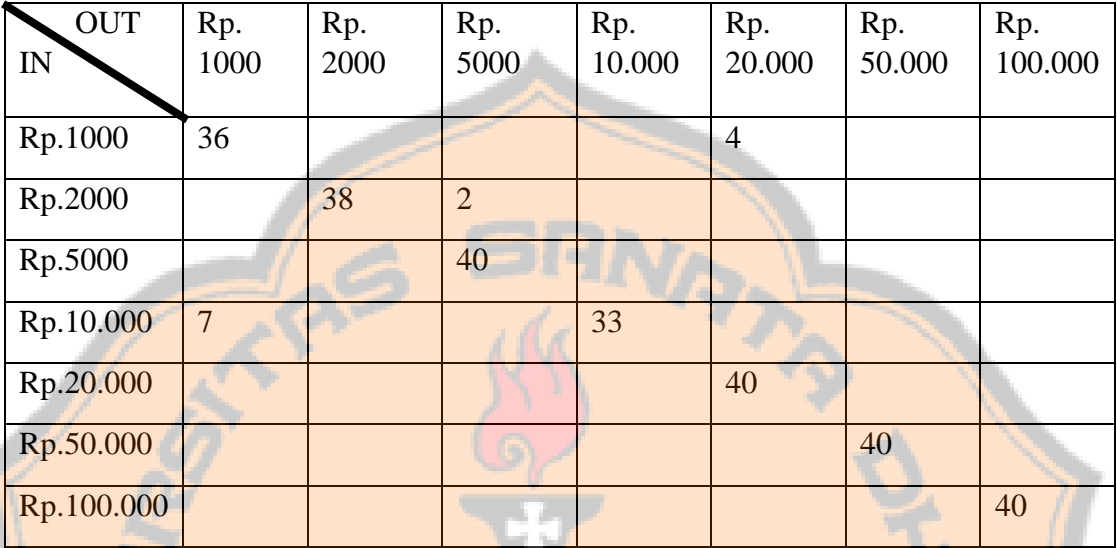

## **Hasil Data Pengujian pada Koefisien 4x4**

## **Hasil Data Pengujian pada Koefisien 5x5**

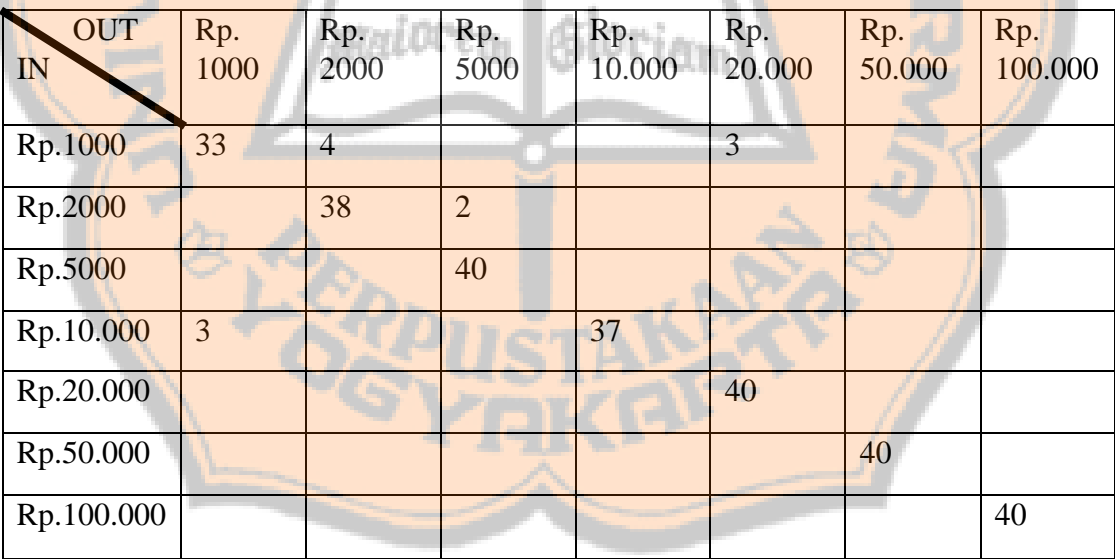

**OUT** IN Rp. 1000 Rp. 2000 Rp. 5000 Rp. 10.000 Rp. 20.000 Rp. 50.000 Rp. 100.000 Rp.1000 37 3 Rp.2000 40 Rp.5000 40 Rp.10.000 40 Rp.20.000 40 Rp.50.000 40 Rp.100.000 40

### **Hasil Data Pengujian pada Koefisien 8x8**

#### **Hasil Data Pengujian pada Koefisien 9x9**

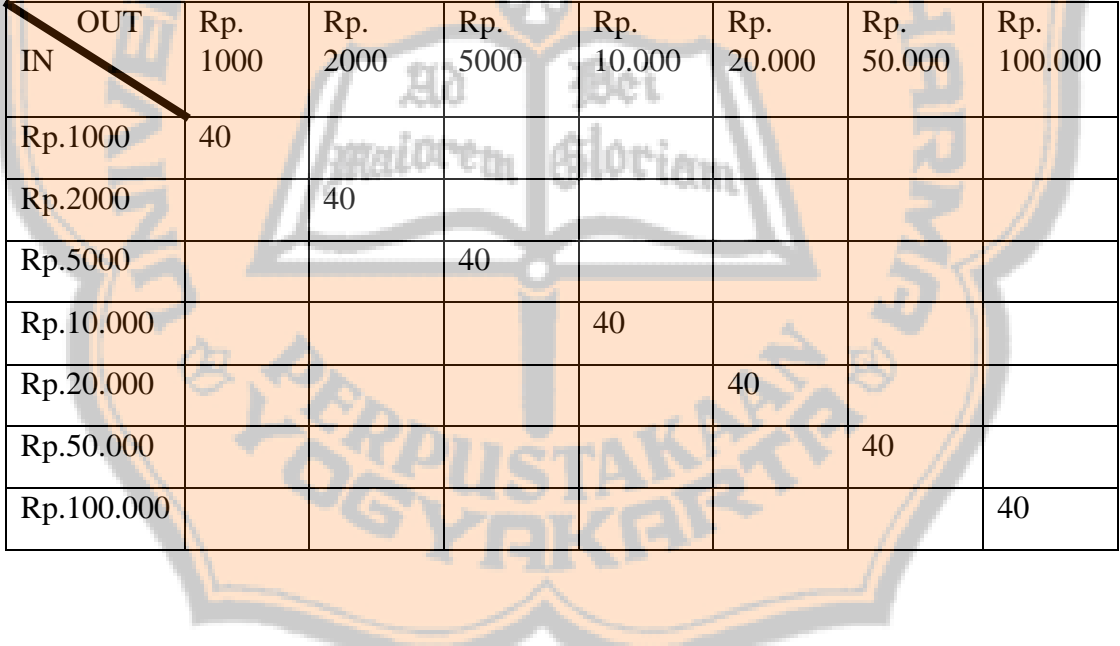

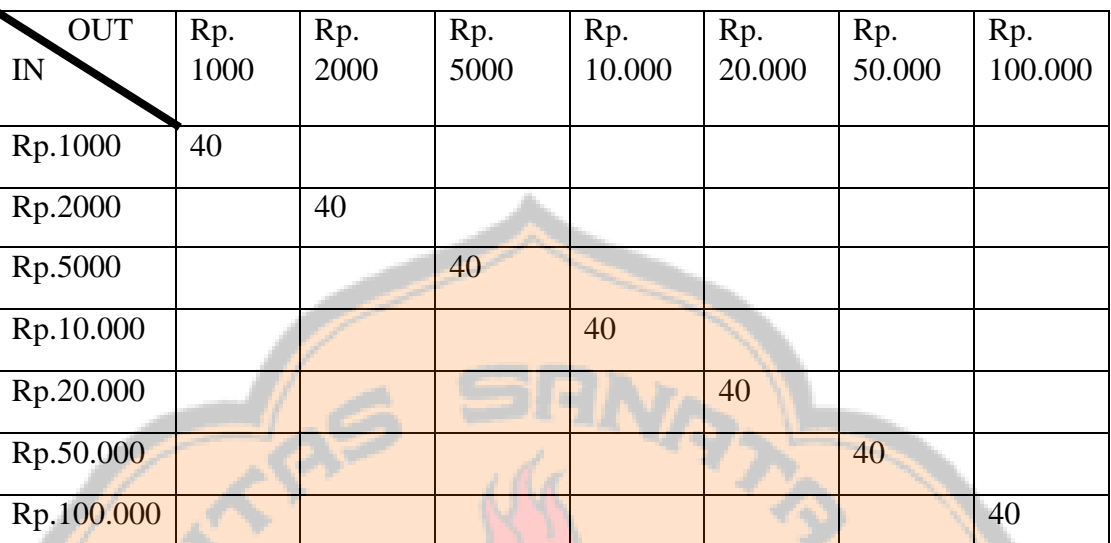

## **Hasil Data Pengujian pada Koefisien 10x10**

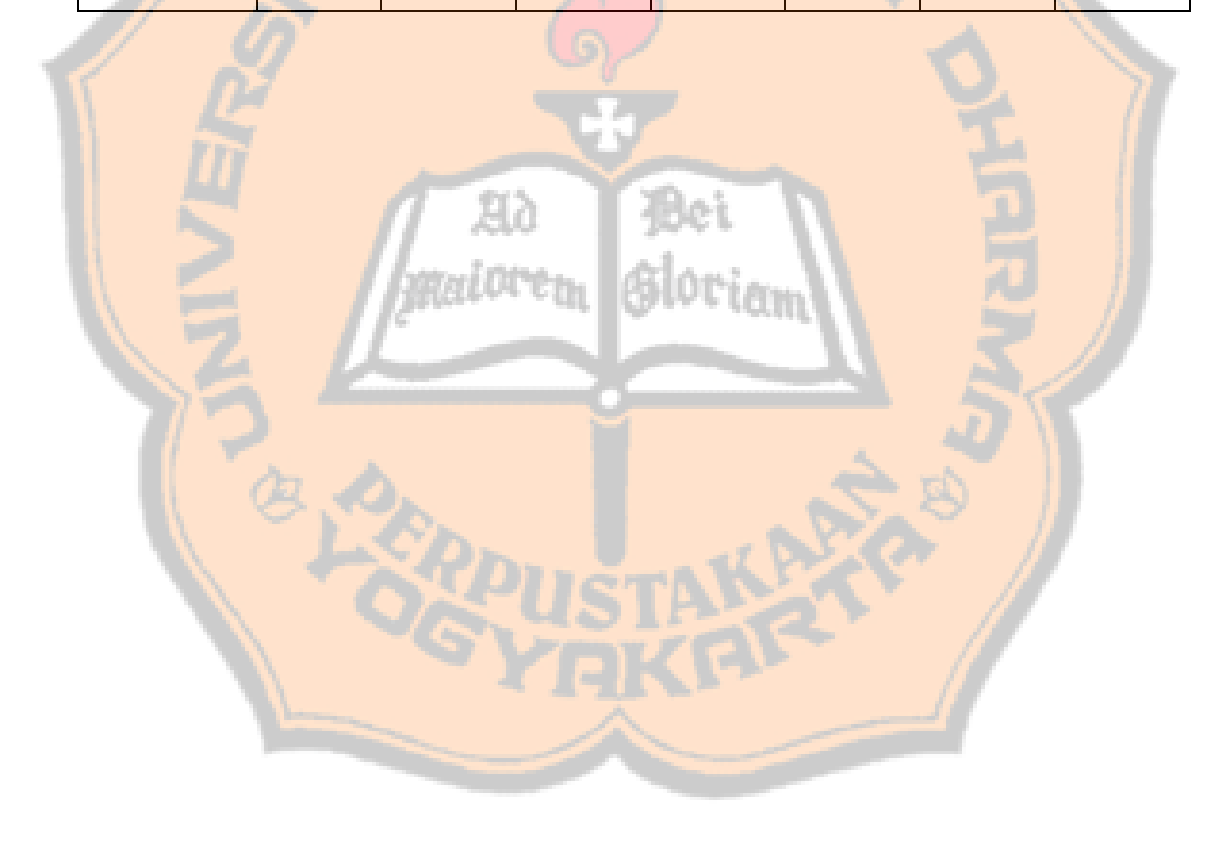

## **Data Hasil Pengujian Non** *Real time* **Emisi 2016**

### **Hasil Data Pengujian pada Koefisien 4x4**

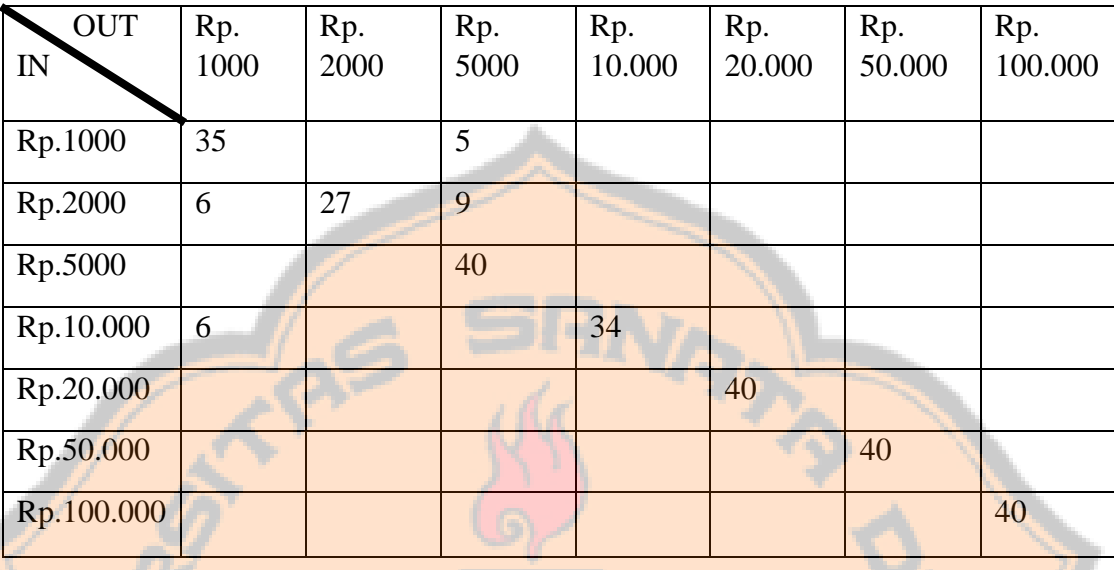

## **Hasil Data Pengujian pada Koefisien 5x5**

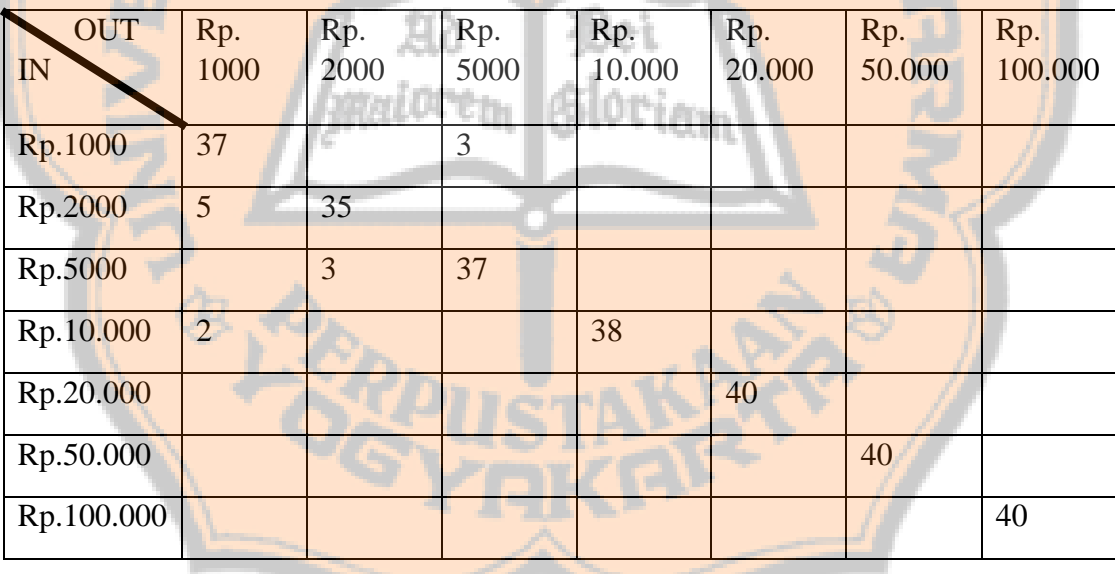

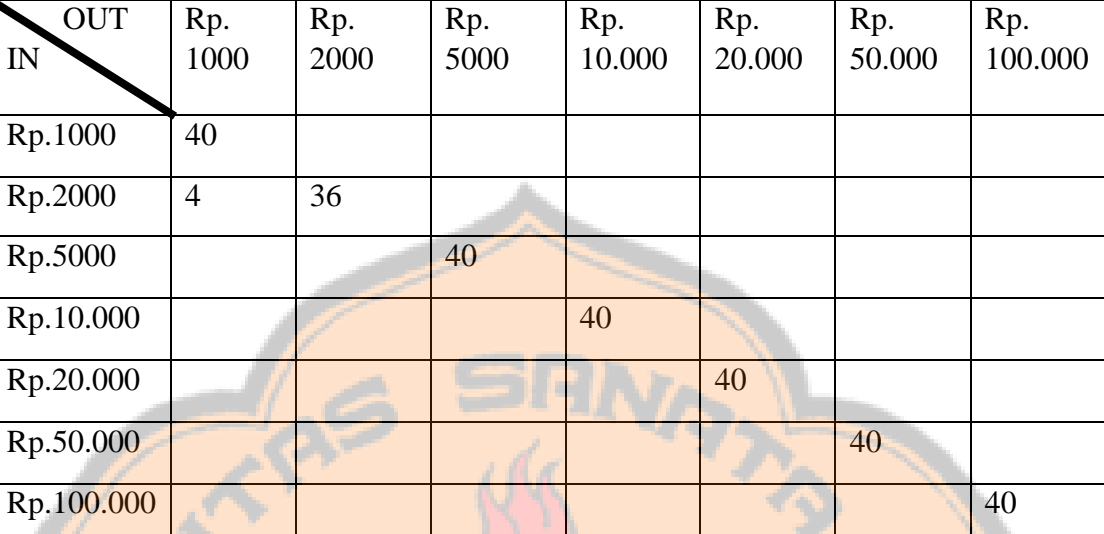

## **Hasil Data Pengujian pada Koefisien 8x8**

## **Hasil Data Pengujian pada Koefisien 9x9**

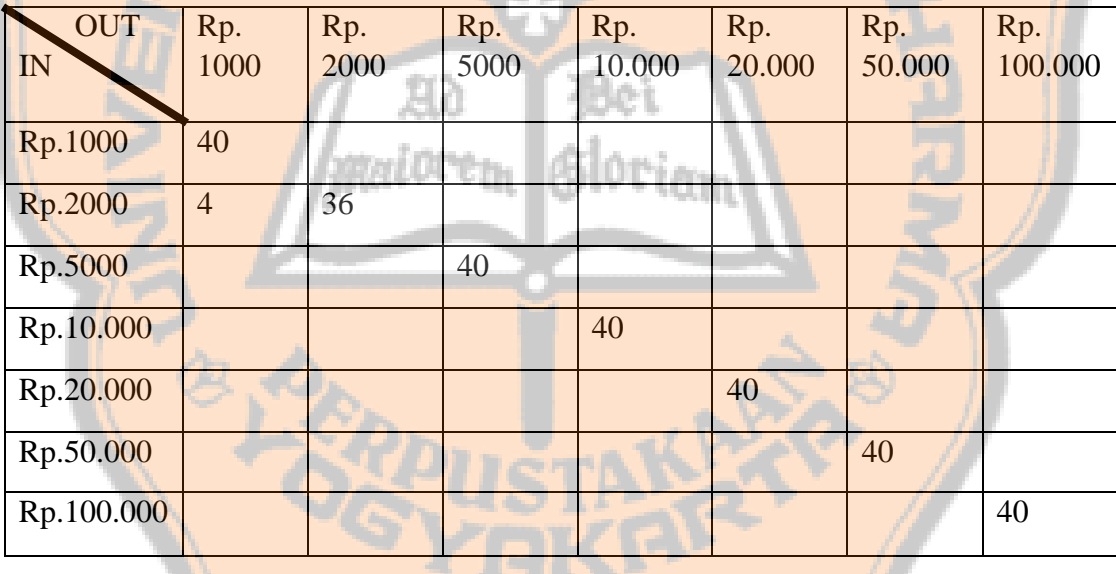

L4-10

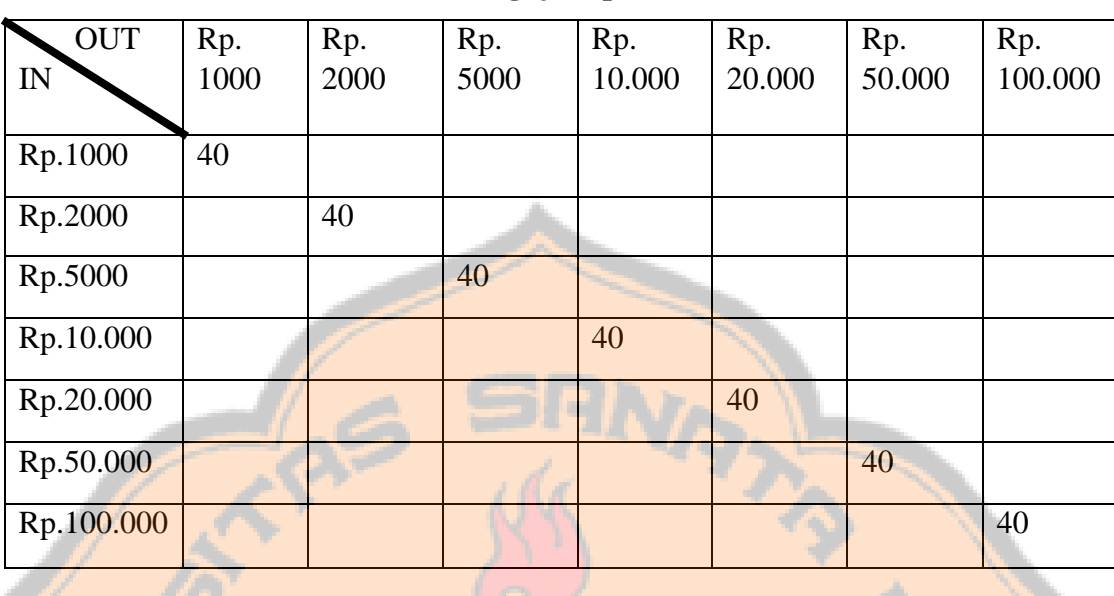

## **Hasil Data Pengujian pada Koefisien 10x10**

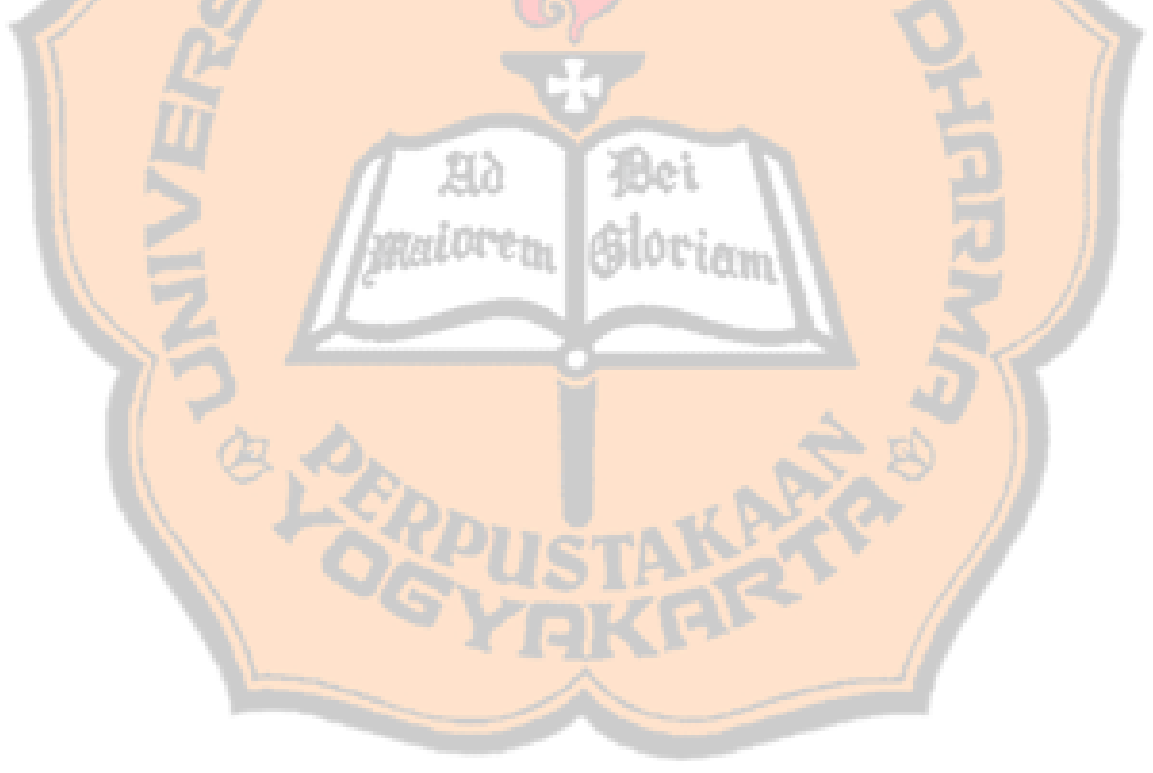

L4-11

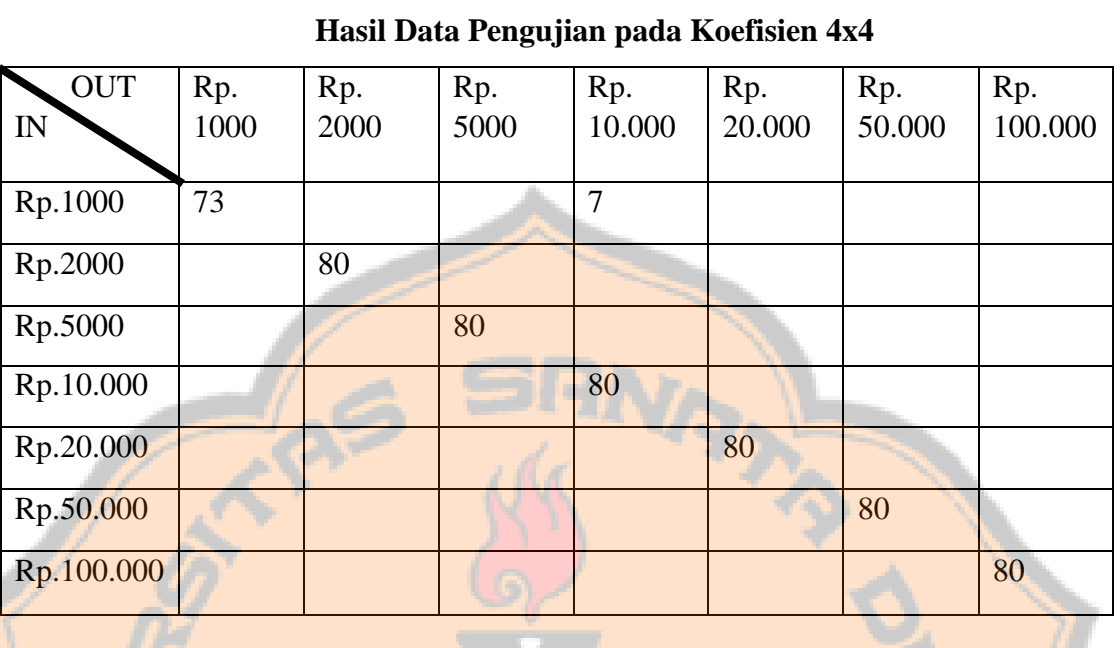

## **Data Hasil Pengujian** *Real time* **Emisi 2009**

## **Hasil Data Pengujian pada Koefisien 5x5**

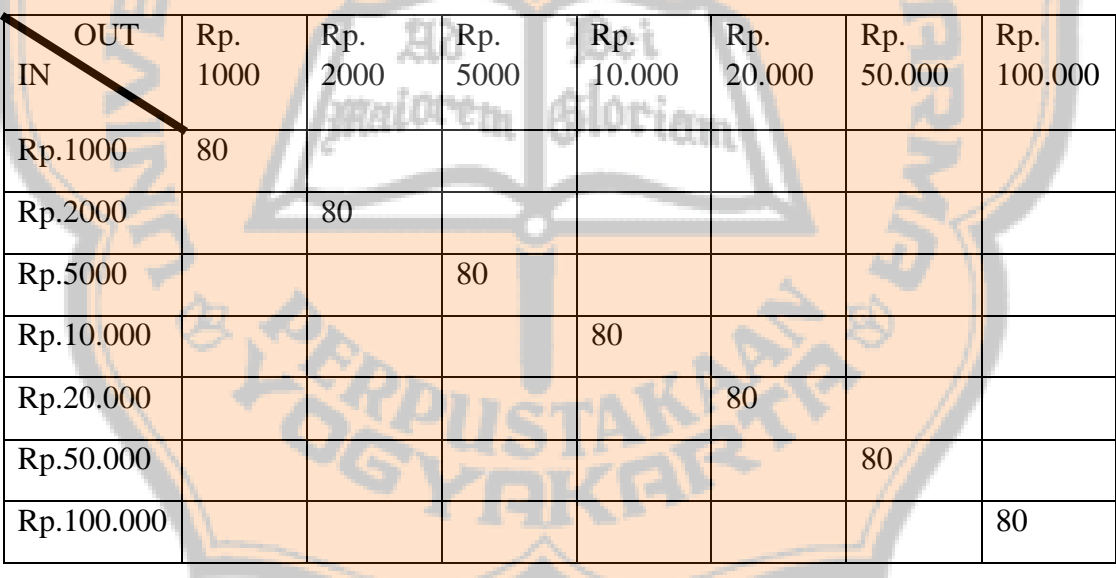

L4-12

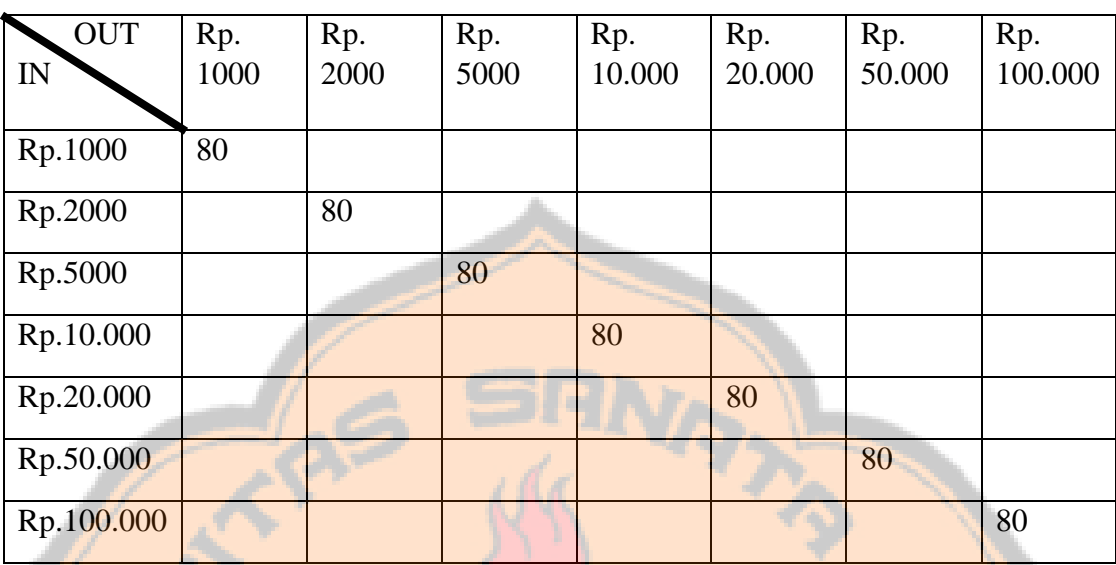

## **Hasil Data Pengujian pada Koefisien 8x8**

## **Hasil Data Pengujian pada Koefisien 9x9**

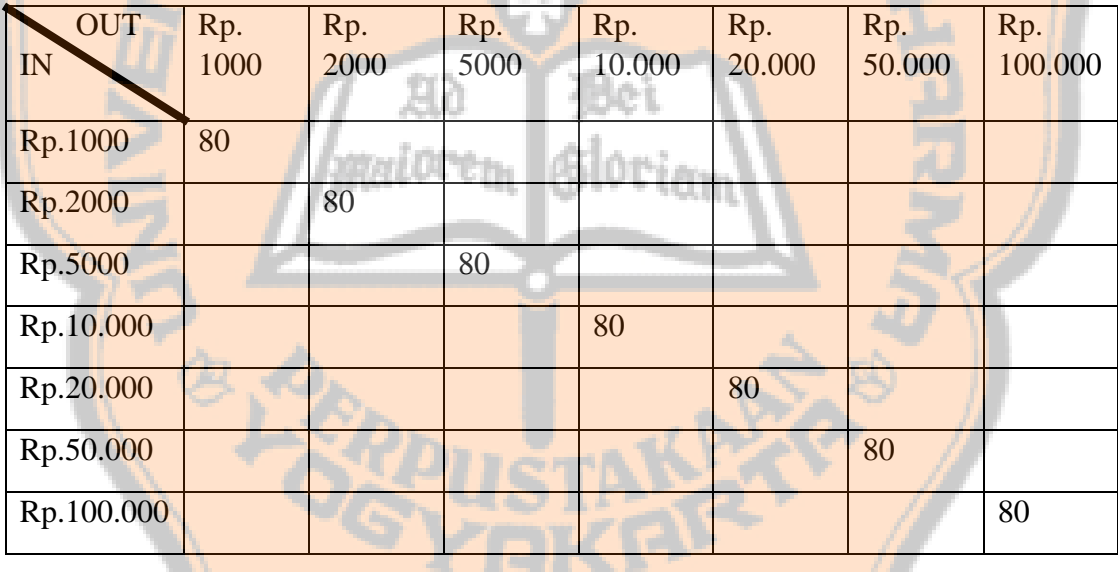

L4-13

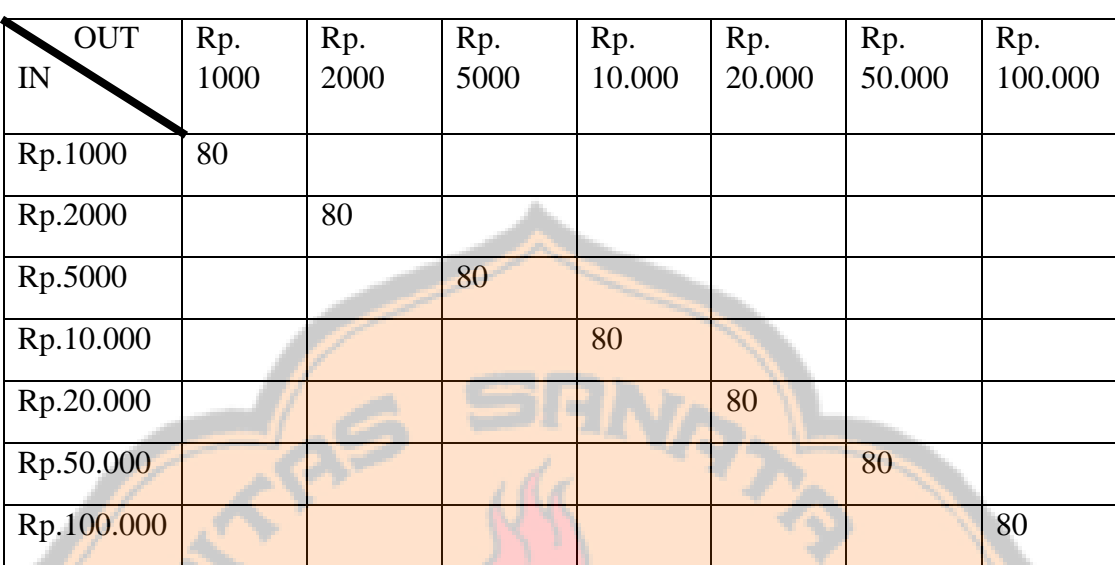

## **Hasil Data Pengujian pada Koefisien 10x10**

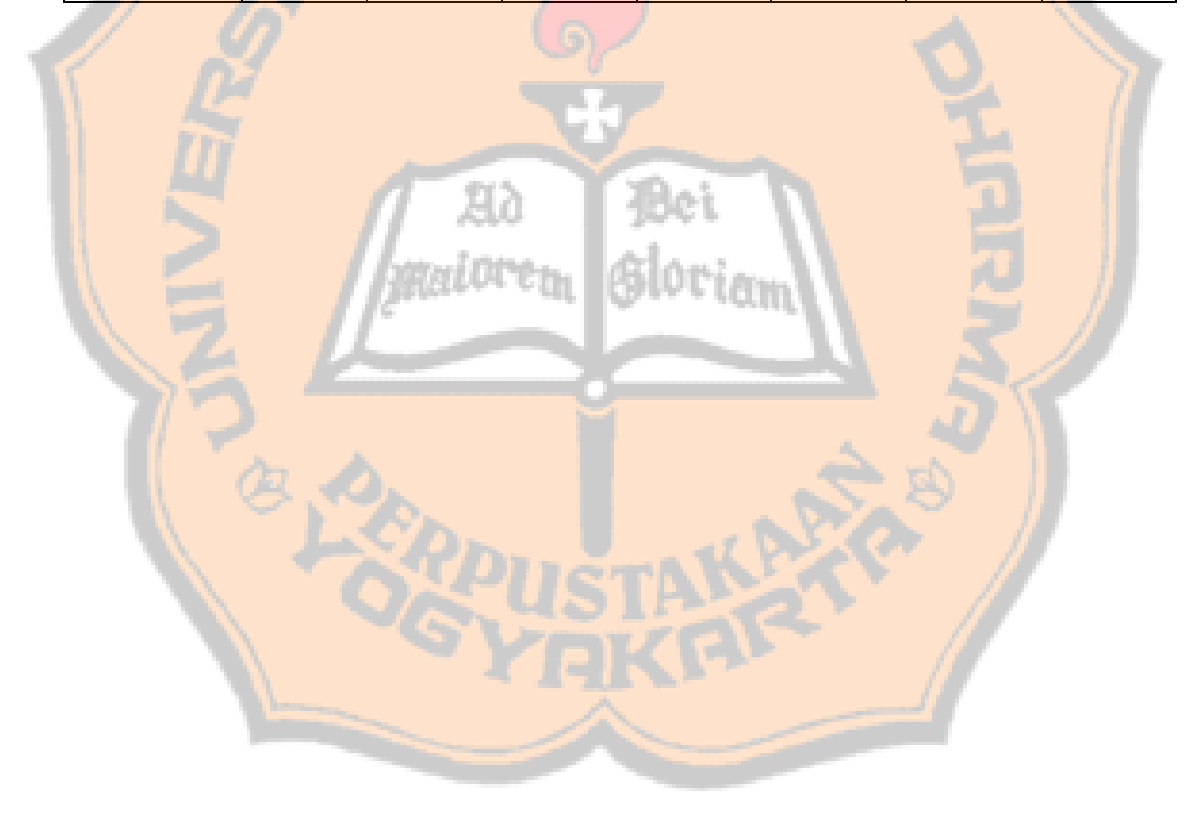

L4-14

## **Data Hasil Pengujian** *Real time* **Emisi 2016**

## **Hasil Data Pengujian pada Koefisien 4x4**

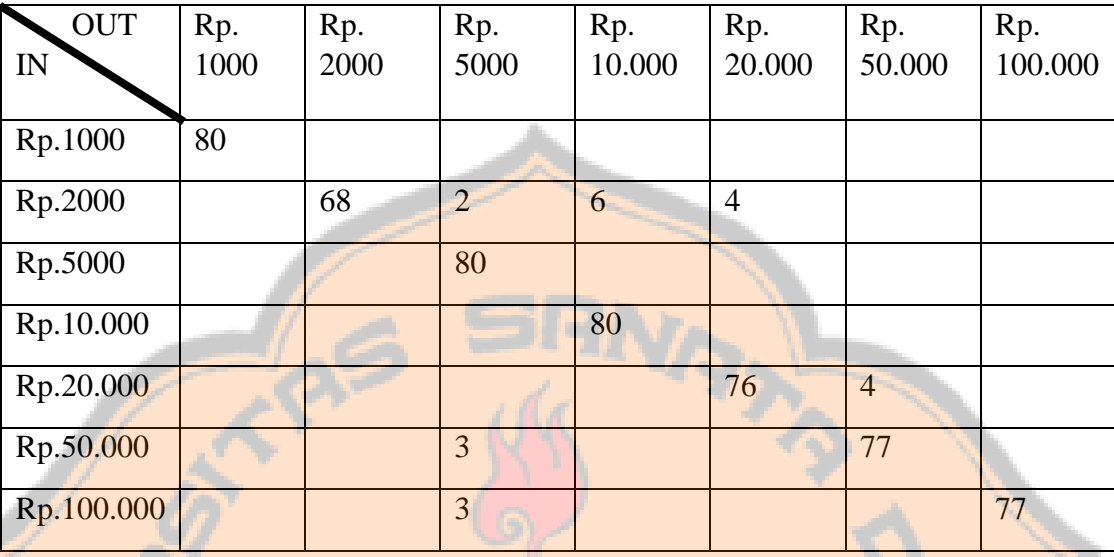

### **Hasil Data Pengujian pada Koefisien 5x5**

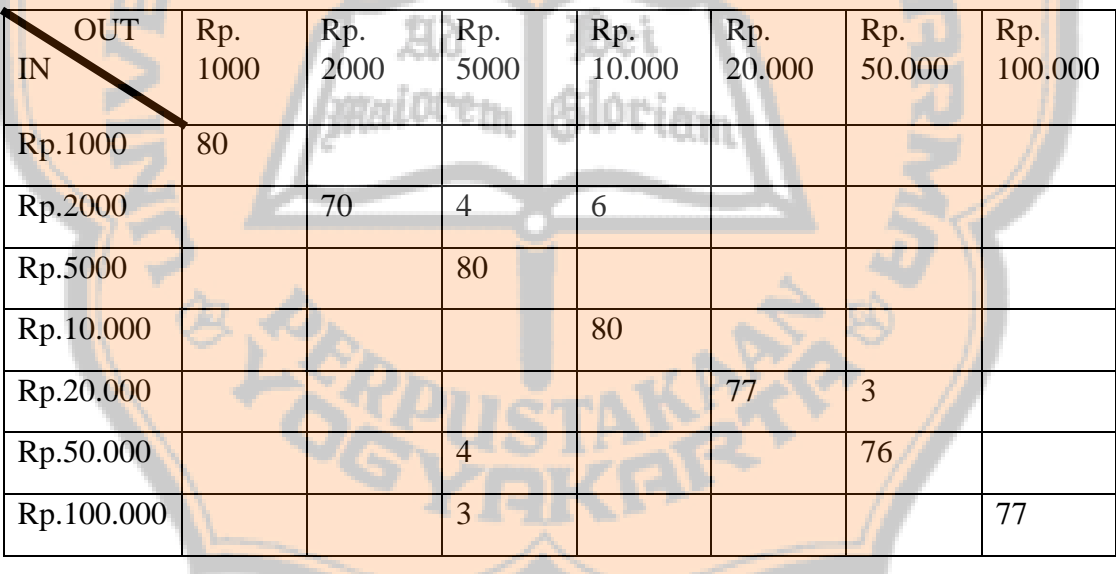

L4-15

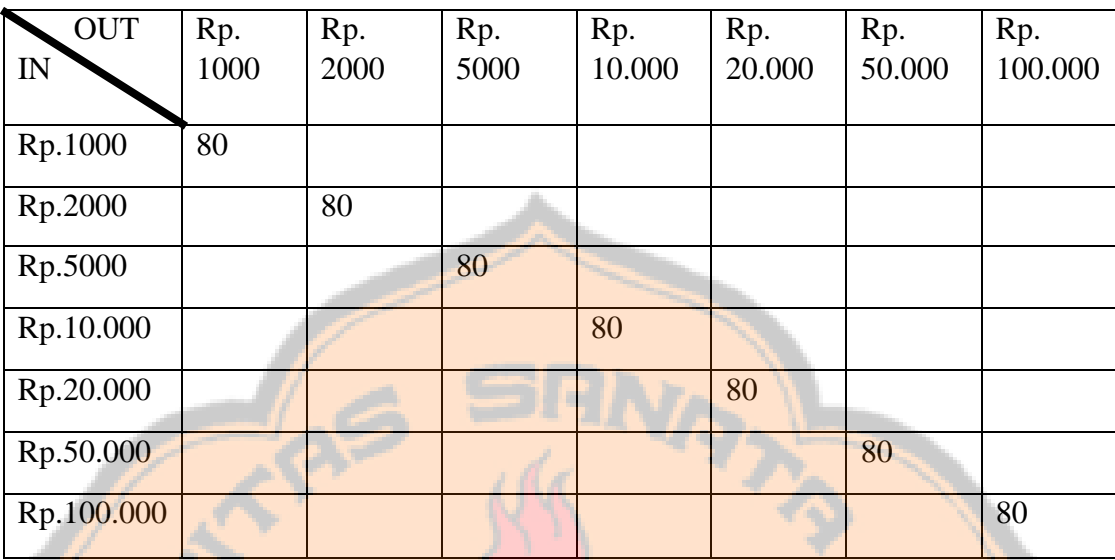

## **Hasil Data Pengujian pada Koefisien 8x8**

## **Hasil Data Pengujian pada Koefisien 9x9**

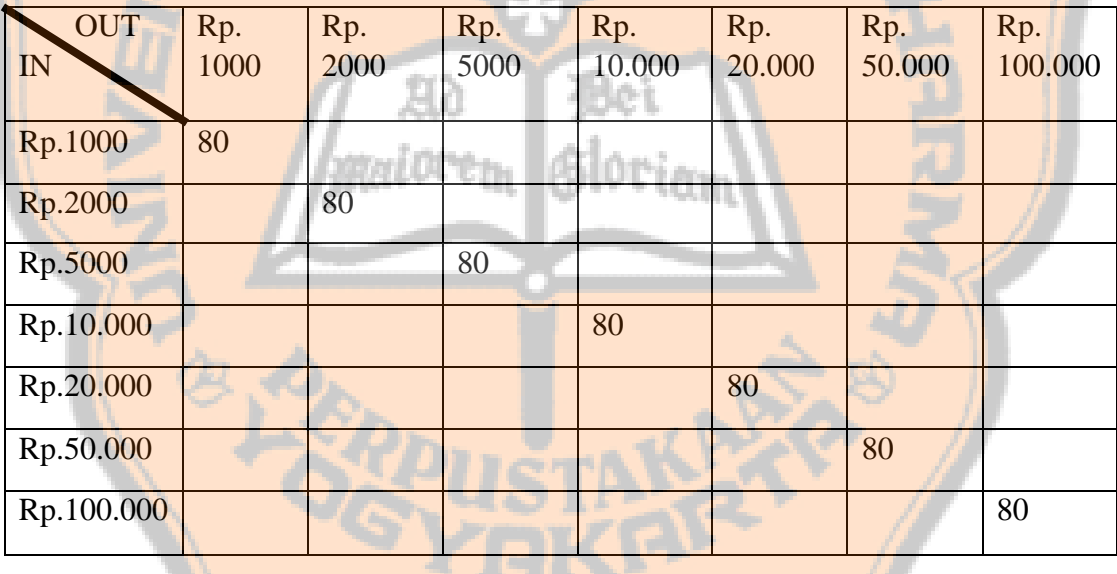

L4-16

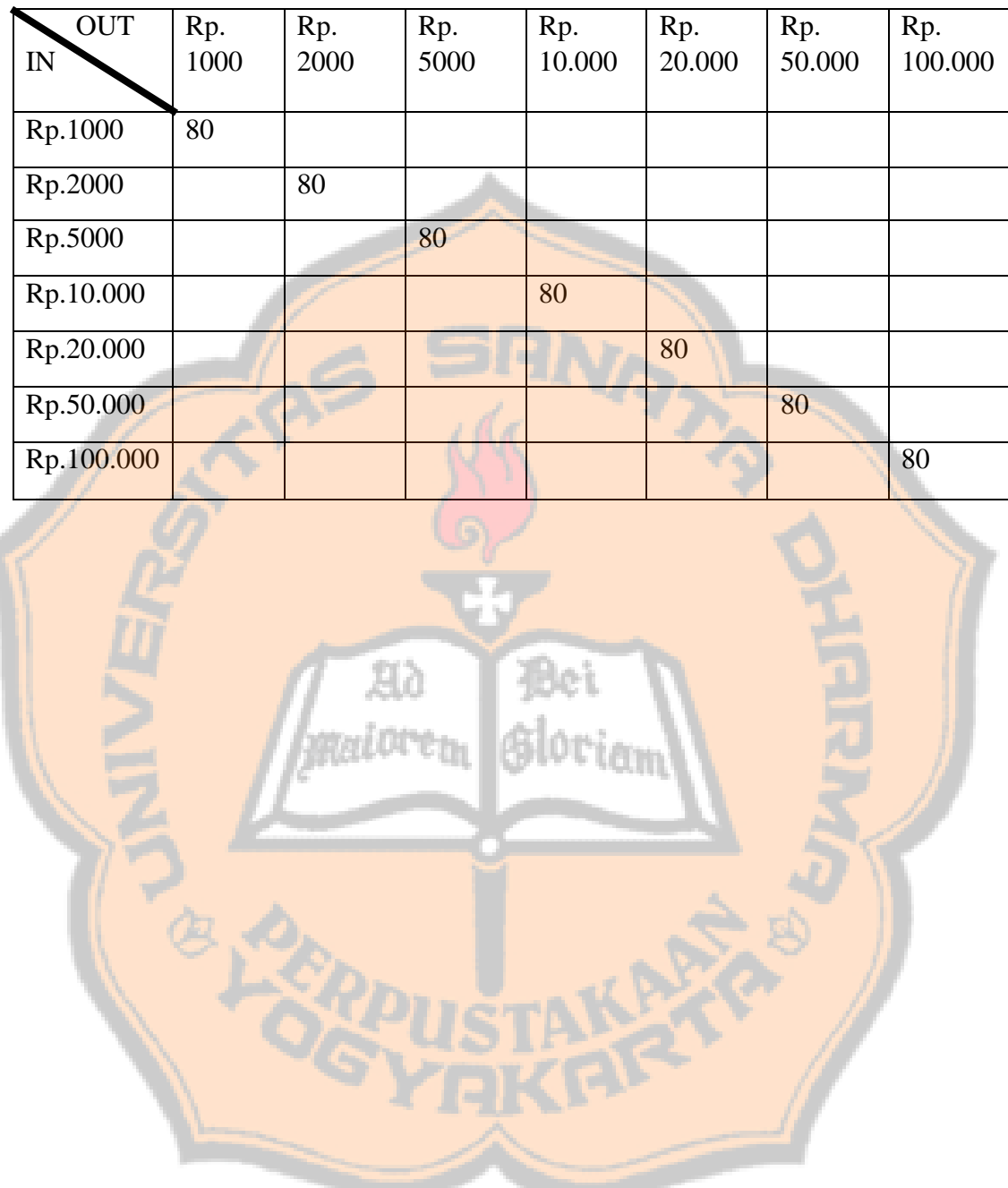

## **Hasil Data Pengujian pada Koefisien 10x10**